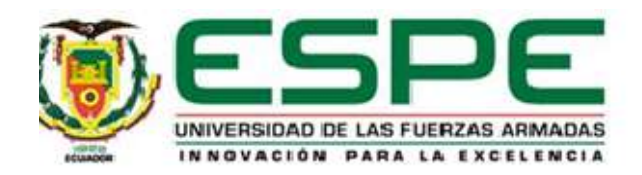

# Sistema SCADA para el control de riego, iluminación y seguridad de una finca agropecuaria familiar.

# Ávila Luzuriaga, David Israel

Vicerrectorado de Investigación, Innovación y Transferencia de Tecnología

Centro de Posgrados

Maestría en Electrónica y Automatización Mención Redes Industriales

Trabajo de titulación, previo a la obtención del título de Magíster en Electrónica y

Automatización Mención Redes Industriales

Ing. Julio Francisco Acosta Núñez, PhD.

02 de marzo del 2022

Latacunga

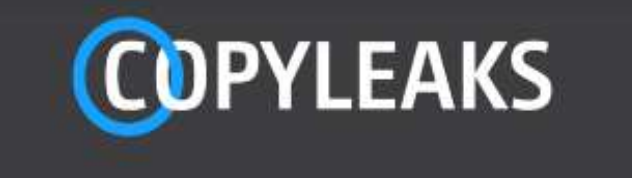

Proyecto titulación meastria\_David Avila.pdf Scanned on: 12:22 March 25, 2022 UTC

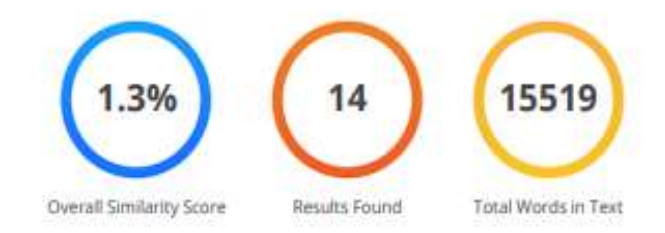

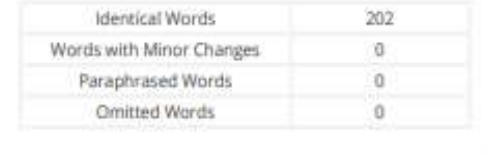

Firmado digitalmente por **JULIO FRANCISCO ACOSTA NUNEZ** Fecha: 2022.03.25 09:44:55 -05'00'

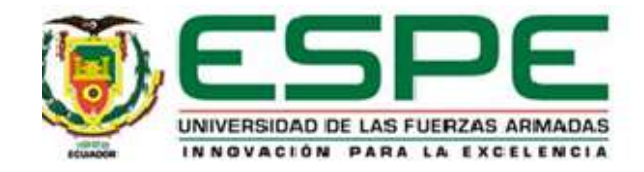

# VICERRECTORADO DE INVESTIGACIÓN, INNOVACIÓN Y TRANSFERENCIA DE

# TECNOLOGÍA

## CENTRO DE POSGRADOS

## **CERTIFICACIÓN**

Certifico que el trabajo de titulación, "Sistema SCADA para el control de riego, iluminación y seguridad de una finca agropecuaria familiar." fue realizado por el Ing. Ávila Luzuriaga David Israel. el mismo que ha sido revisado y analizado en su totalidad, por la herramienta de verificación de similitud de contenido; por lo tanto, cumple con los requisitos legales, teóricos, científicos, técnicos y metodológicos establecidos por la Universidad de las Fuerzas Armadas ESPE, razón por la cual me permito acreditar y autorizar para que lo sustente públicamente.

Latacunga, marzo del 2022 digitalmente por .….………………………… Firmado JULIO FRANCISCO ACOSTA NUNEZ Fecha: 2022.04.25 15:57:36 -05'00'

Ing. Julio Francisco Acosta Núñez, PhD.

**Director** C.C.: 0501519490

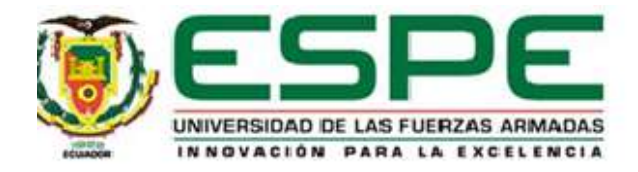

# VICERRECTORADO DE INVESTIGACIÓN, INNOVACIÓN Y TRANSFERENCIA DE TECNOLOGÍA CENTRO DE POSGRADOS

# RESPONSABILIDAD DE AUTORÍA

Yo Ávila Luzuriaga, David Israel, con cédula de ciudadanía n° 0502903628, declaro que el contenido, ideas y criterios del trabajo de titulación: "Sistema SCADA para el control de riego, iluminación y seguridad de una finca agropecuaria familiar." es de mí autoría y responsabilidad, cumpliendo con los requisitos legales, teóricos, científicos, técnicos y metodológicos establecidos por la Universidad de las Fuerzas Armadas ESPE, respetando los derechos intelectuales de terceros y referenciando las citas bibliográficas.

Latacunga, marzo del 2022

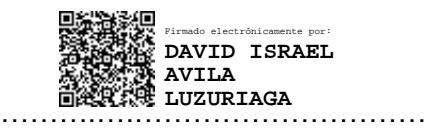

David Israel Ávila Luzuriaga C.C.: 0502903628

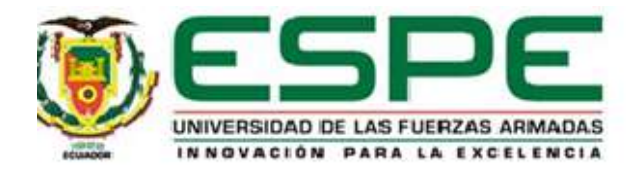

# VICERRECTORADO DE INVESTIGACIÓN, INNOVACIÓN Y TRANSFERENCIA DE **TECNOLOGÍA**

# CENTRO DE POSGRADOS

# AUTORIZACIÓN DE PUBLICACIÓN

Yo Ávila Luzuriaga, David Israel, con cédula/cédulas de ciudadanía n° 0502903628, autorizo a la Universidad de las Fuerzas Armadas ESPE publicar el trabajo de titulación: "Sistema SCADA para el control de riego, iluminación y seguridad de una finca agropecuaria familiar." en el Repositorio Institucional, cuyo contenido, ideas y criterios son de mi/nuestra responsabilidad.

Latacunga, marzo del 2022

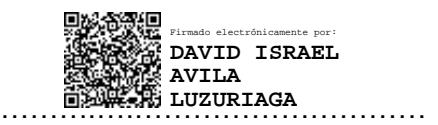

David Israel Ávila Luzuriaga C.C.: 0502903628

## **Dedicatoria**

"Todo lo que hacemos debe ser el resultado de nuestra gratitud por lo que Dios ha hecho por nosotros."

William Arthur Ward

Dedico el presente trabajo:

A Dios quien es mi protector, guía y refugio constante en mí camino.

A mis padres por ser ejemplo de amor y superación, brindándome su apoyo incondicional.

A mi tutor del proyecto de titulación Ing. Julio Francisco Acosta Núñez, PhD, que me ha guiado de una manera acertada para cumplir con mi objetivo.

David I. Ávila. L.

## Agradecimiento

"Siempre hay que encontrar el tiempo para agradecer a las personas que hacen una diferencia en nuestras vidas"

John F. Kennedy

El presente trabajo de titulación, quiero agradecer a Dios por darme muchas bendiciones en mi vida y ser mi apoyo en el día a día en todas las decisiones que he tomado.

A mi familia, ellos son para mí las personas que me motivan a ser mejor cada día.

A las autoridades de mi prestigiosa empresa en la que laboro por brindarme su apoyo durante esta titulación.

A mis amigos por brindarme su tiempo y confianza.

David I. Ávila. L.

## Tabla de contenido

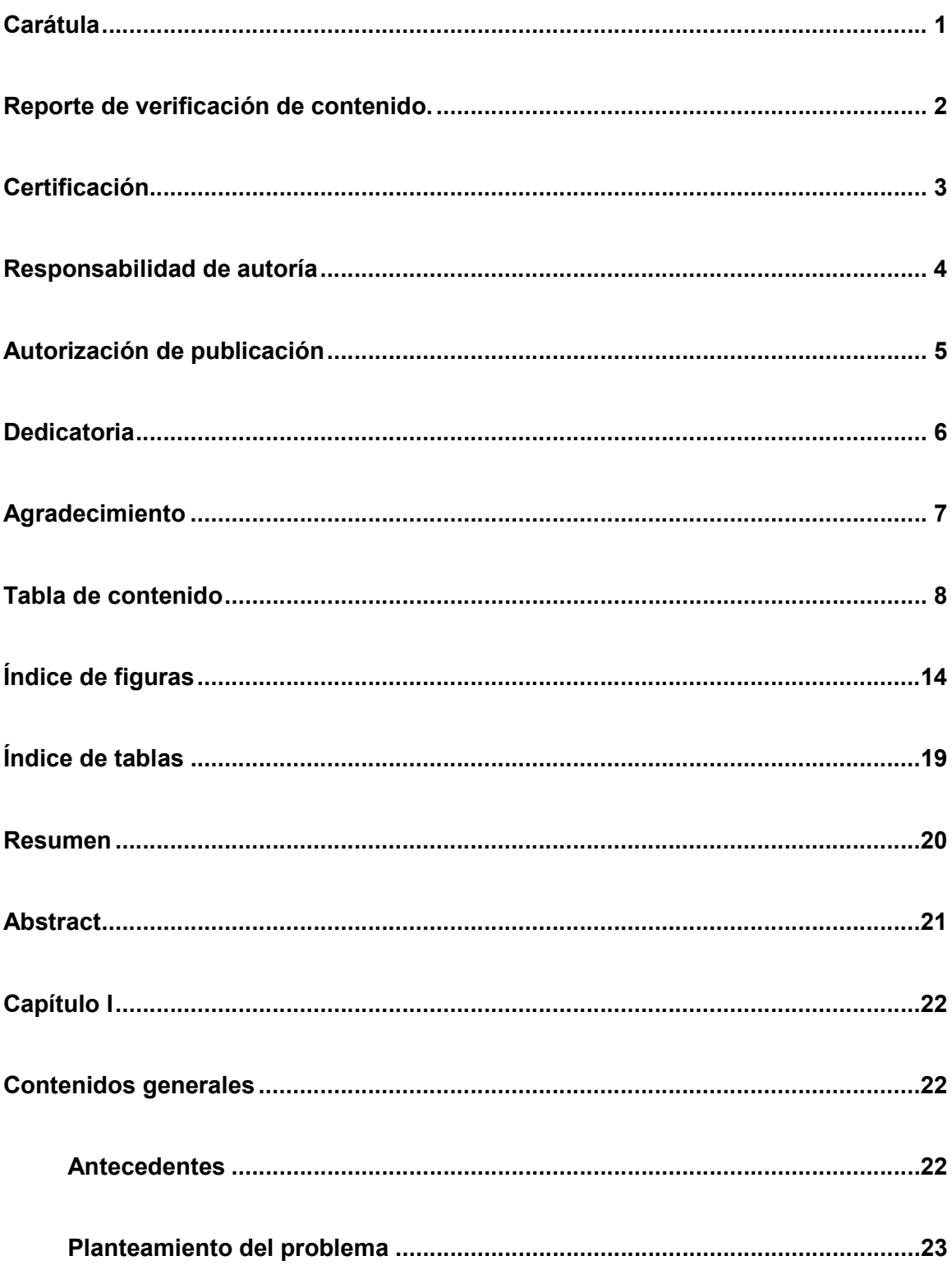

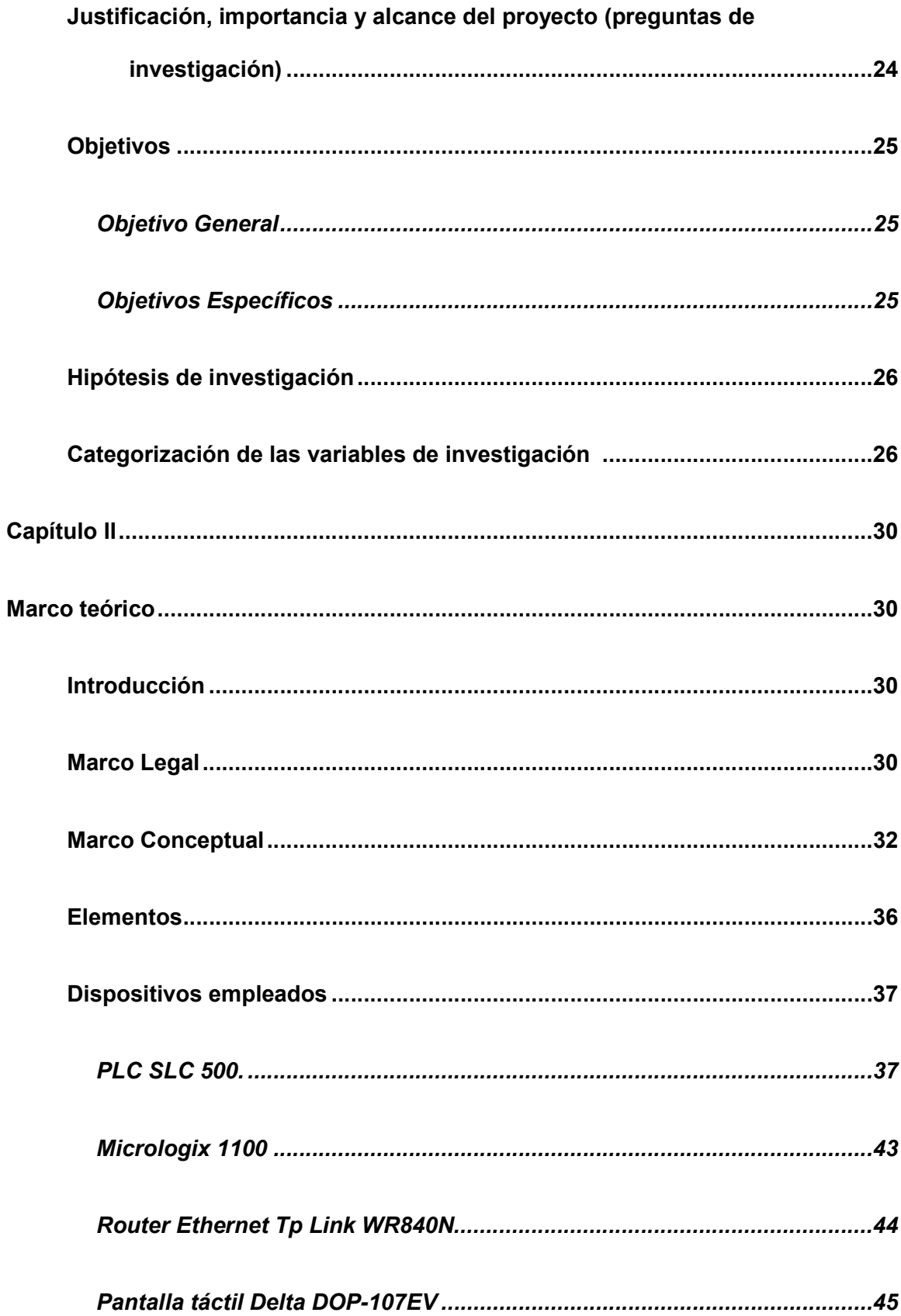

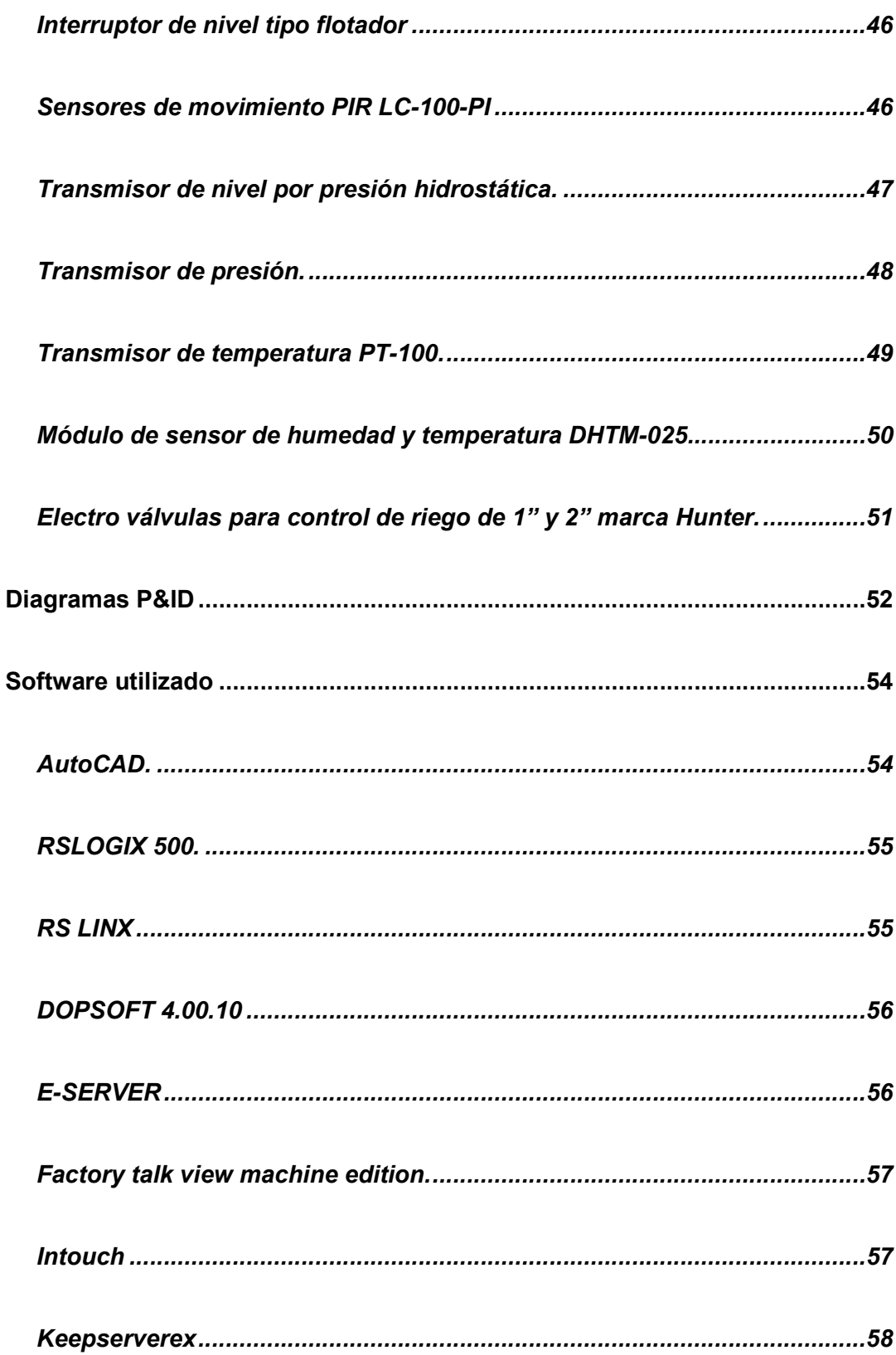

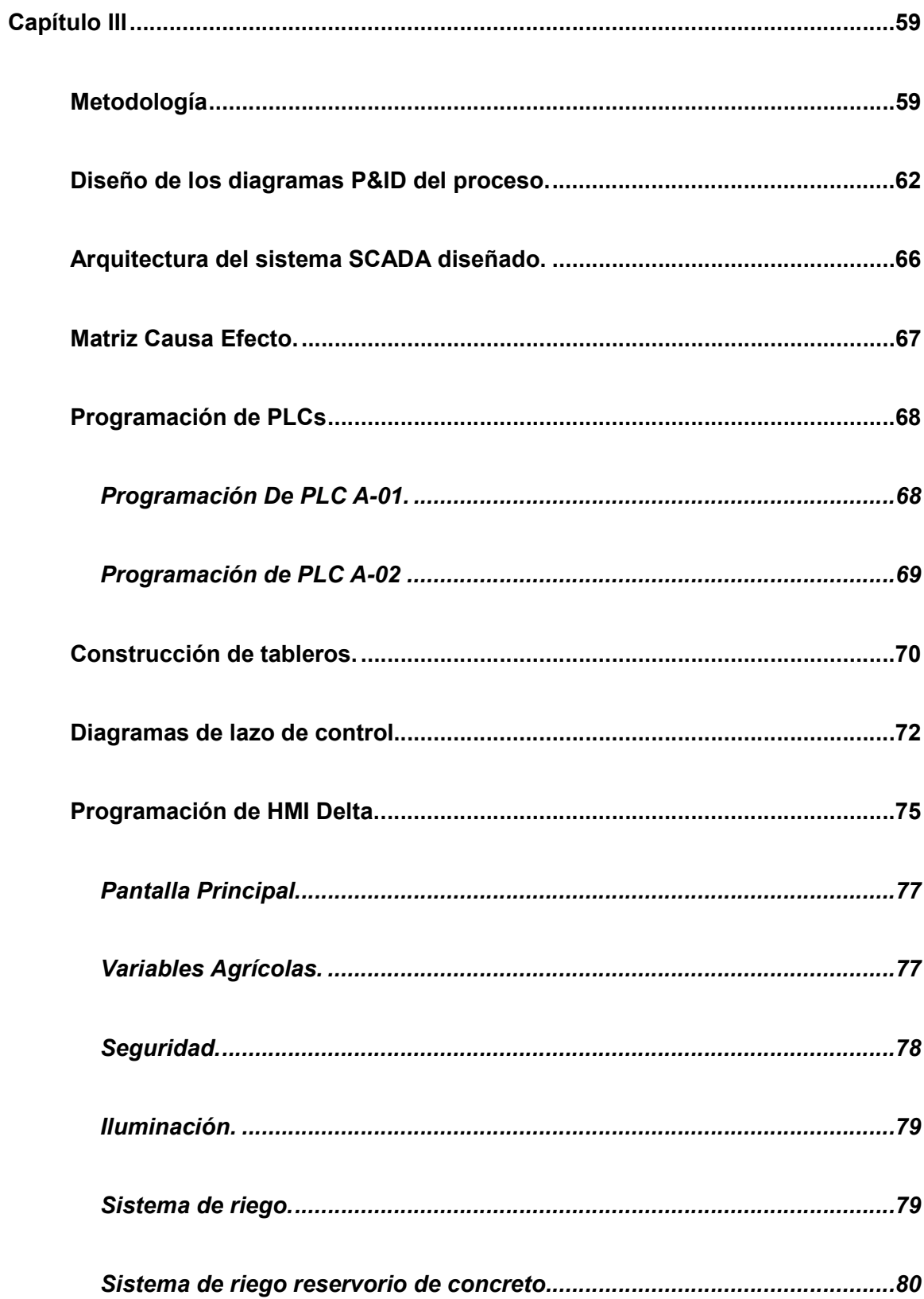

 $11$ 

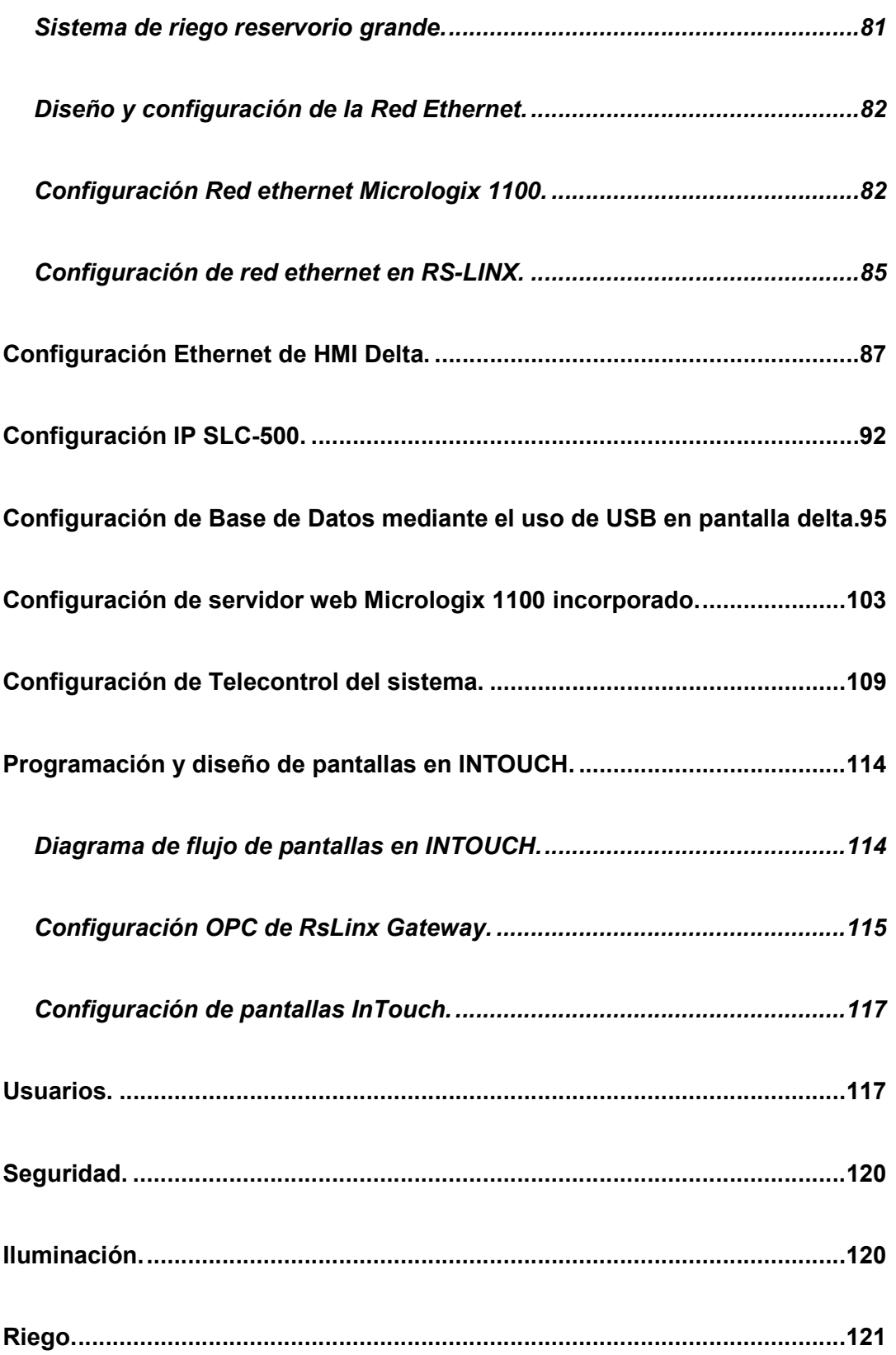

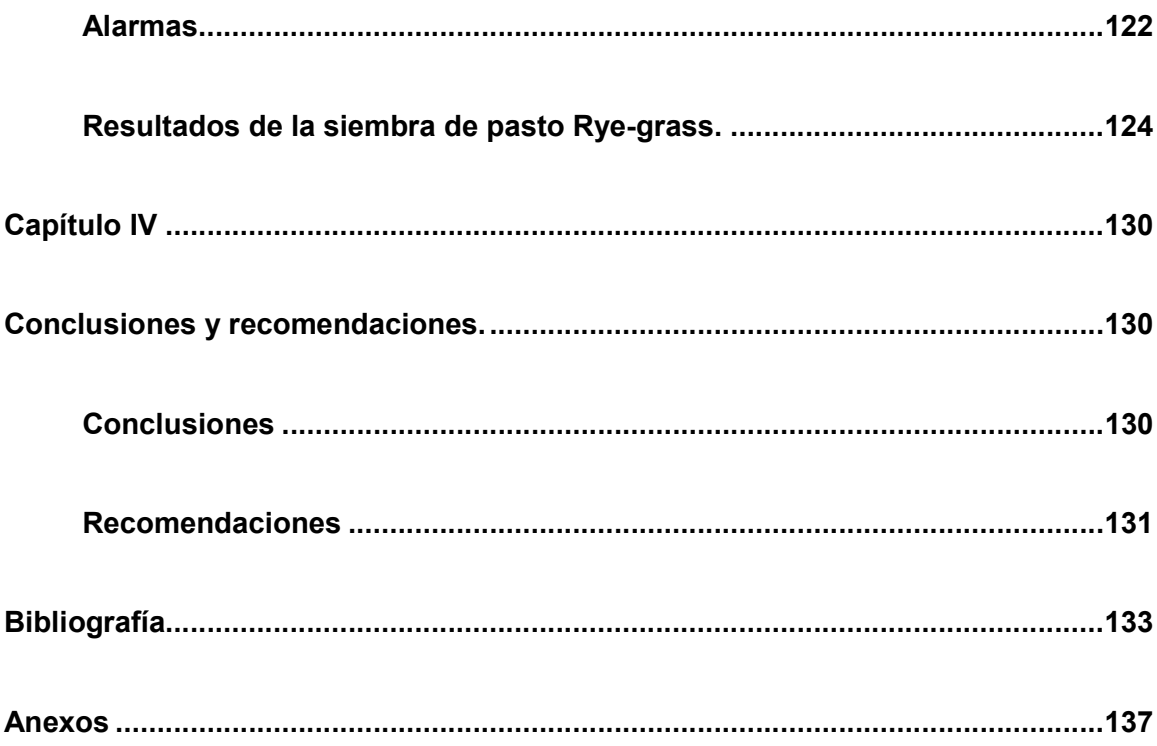

# Índice de figuras

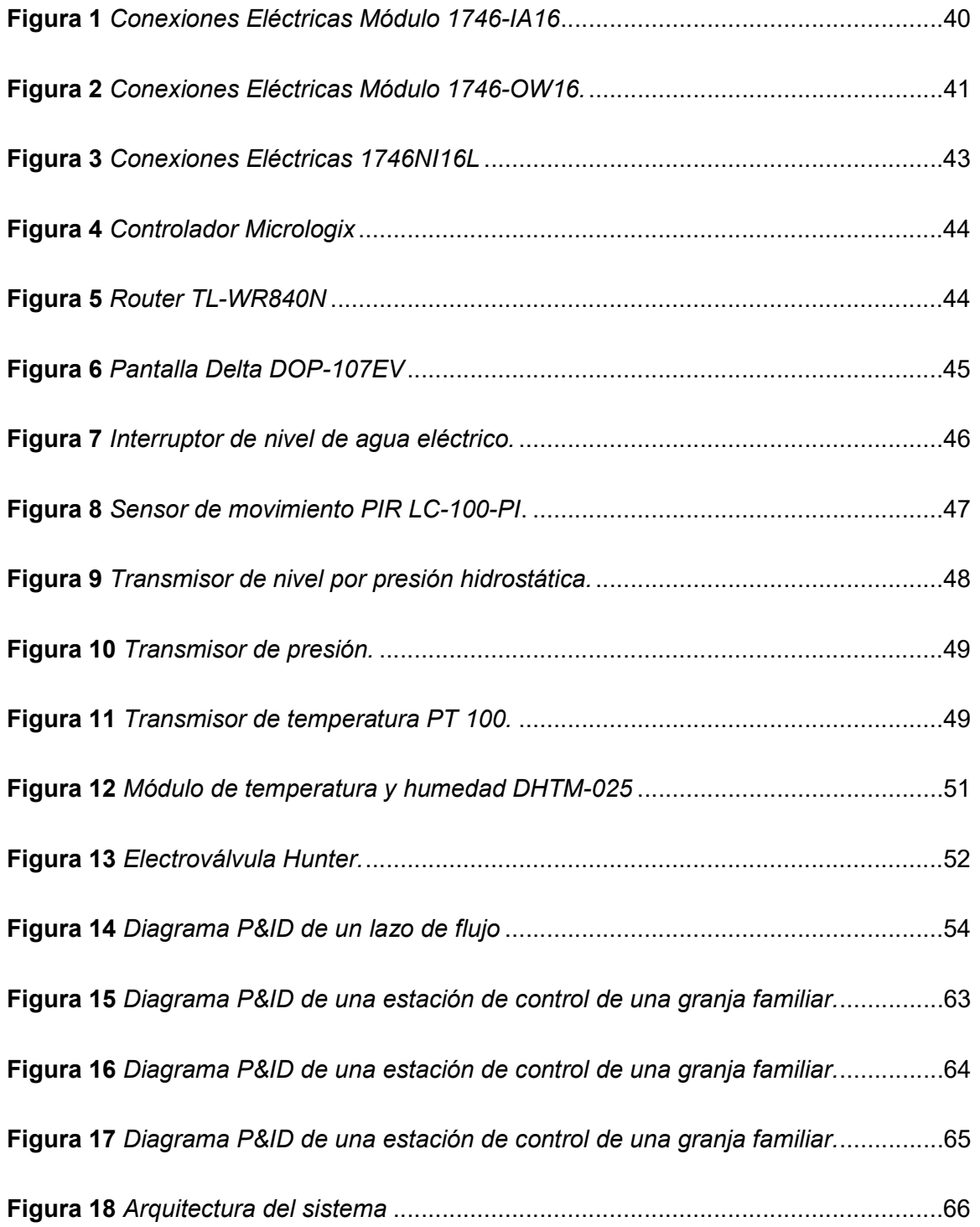

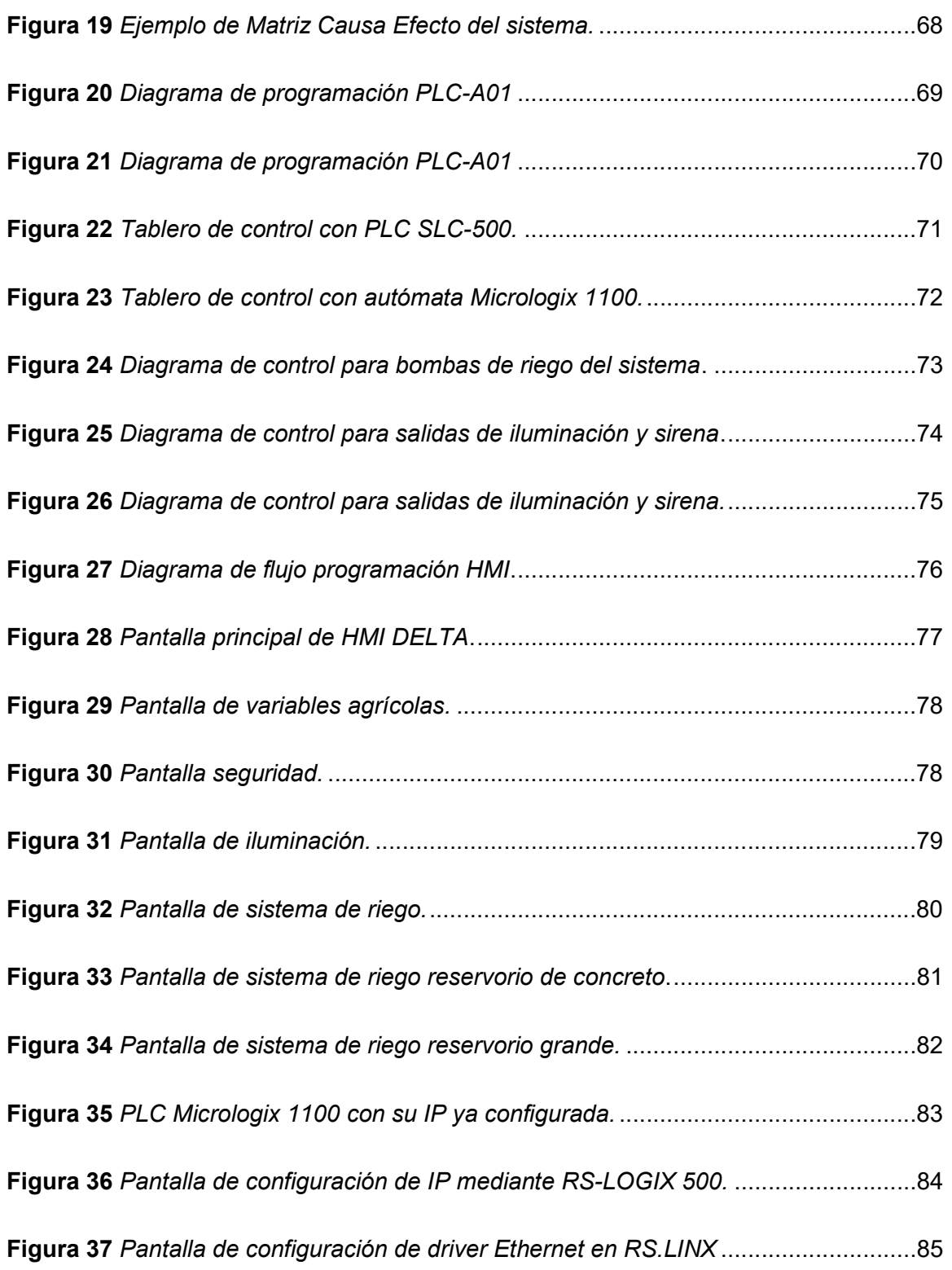

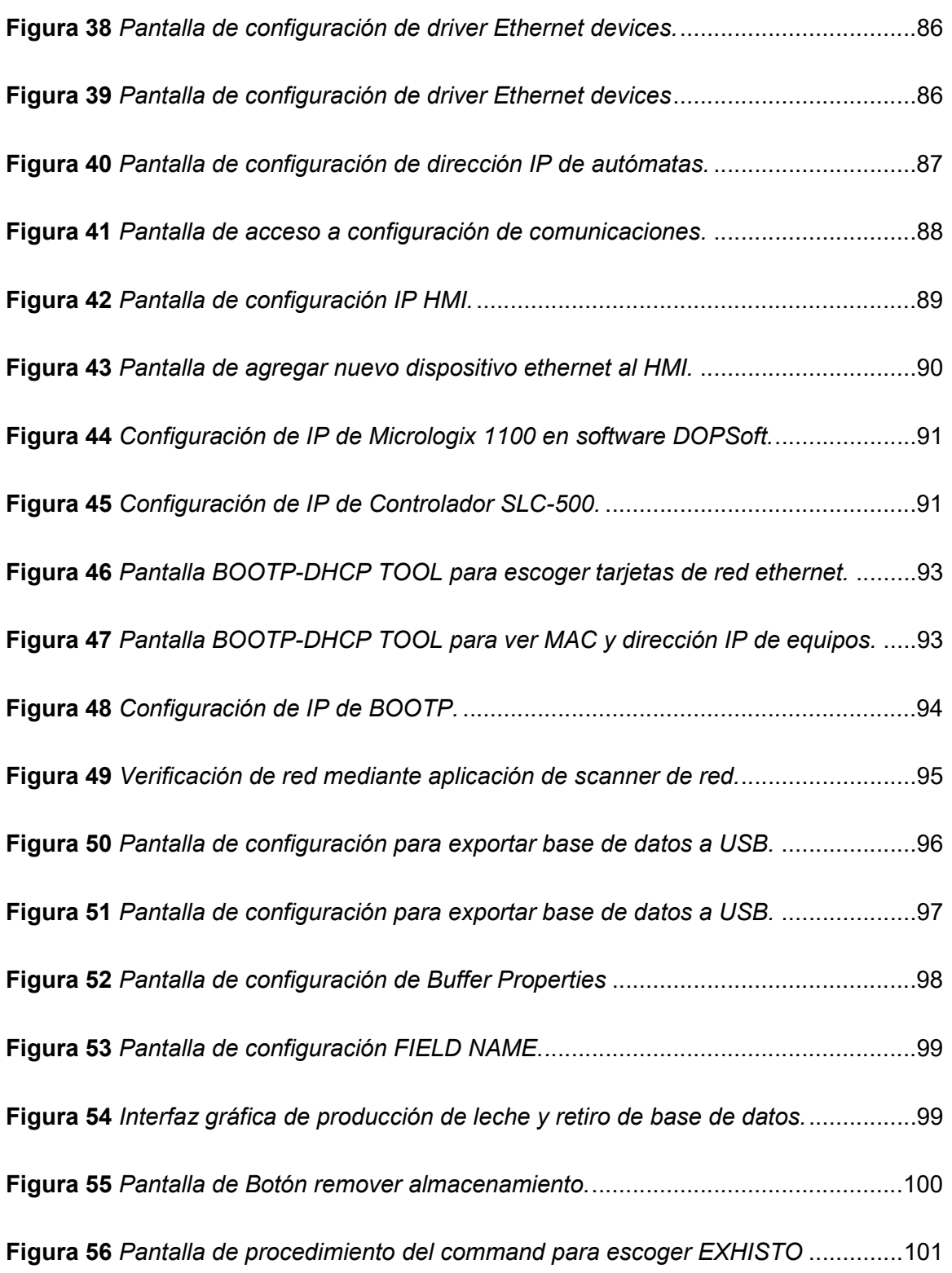

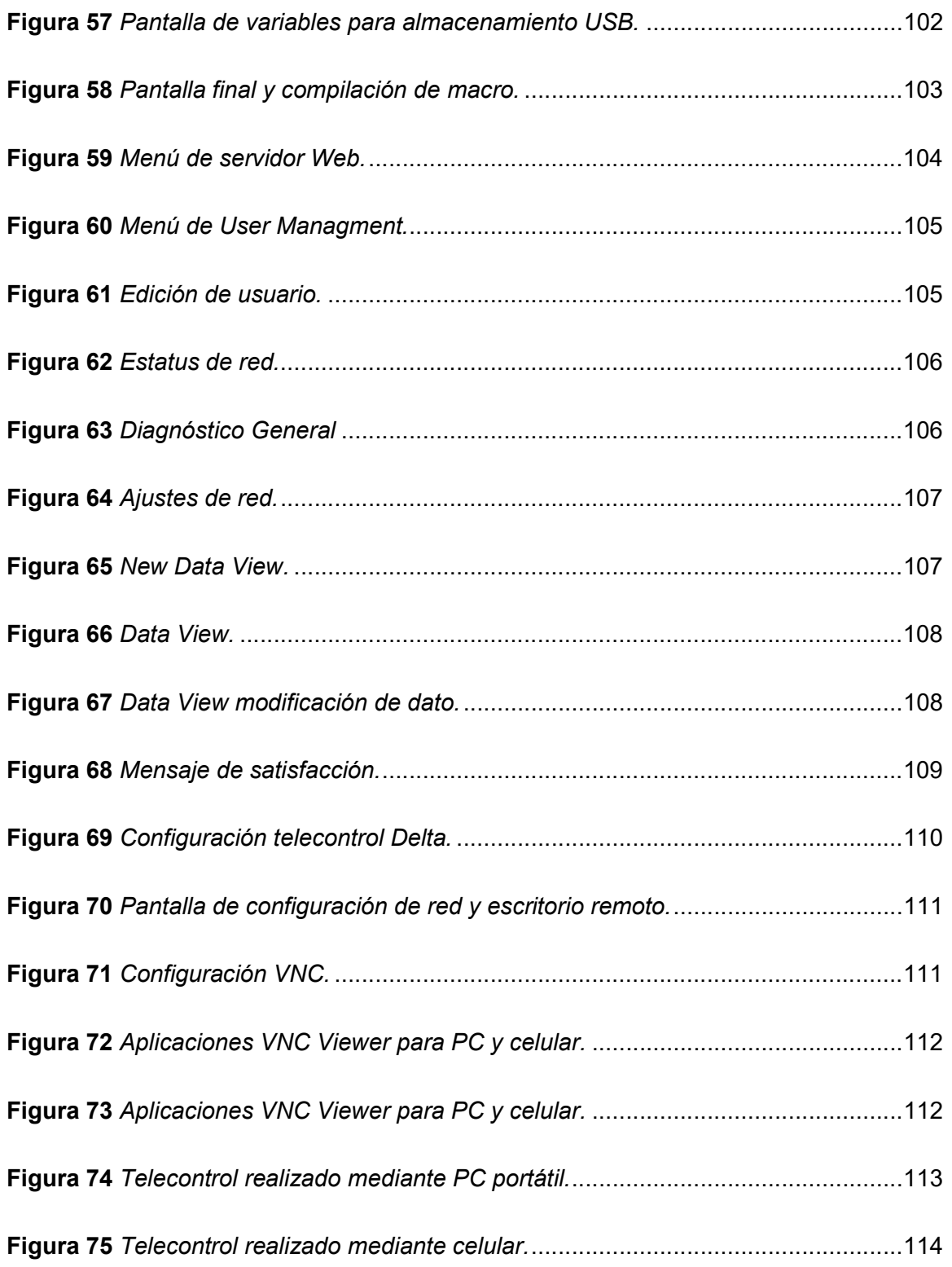

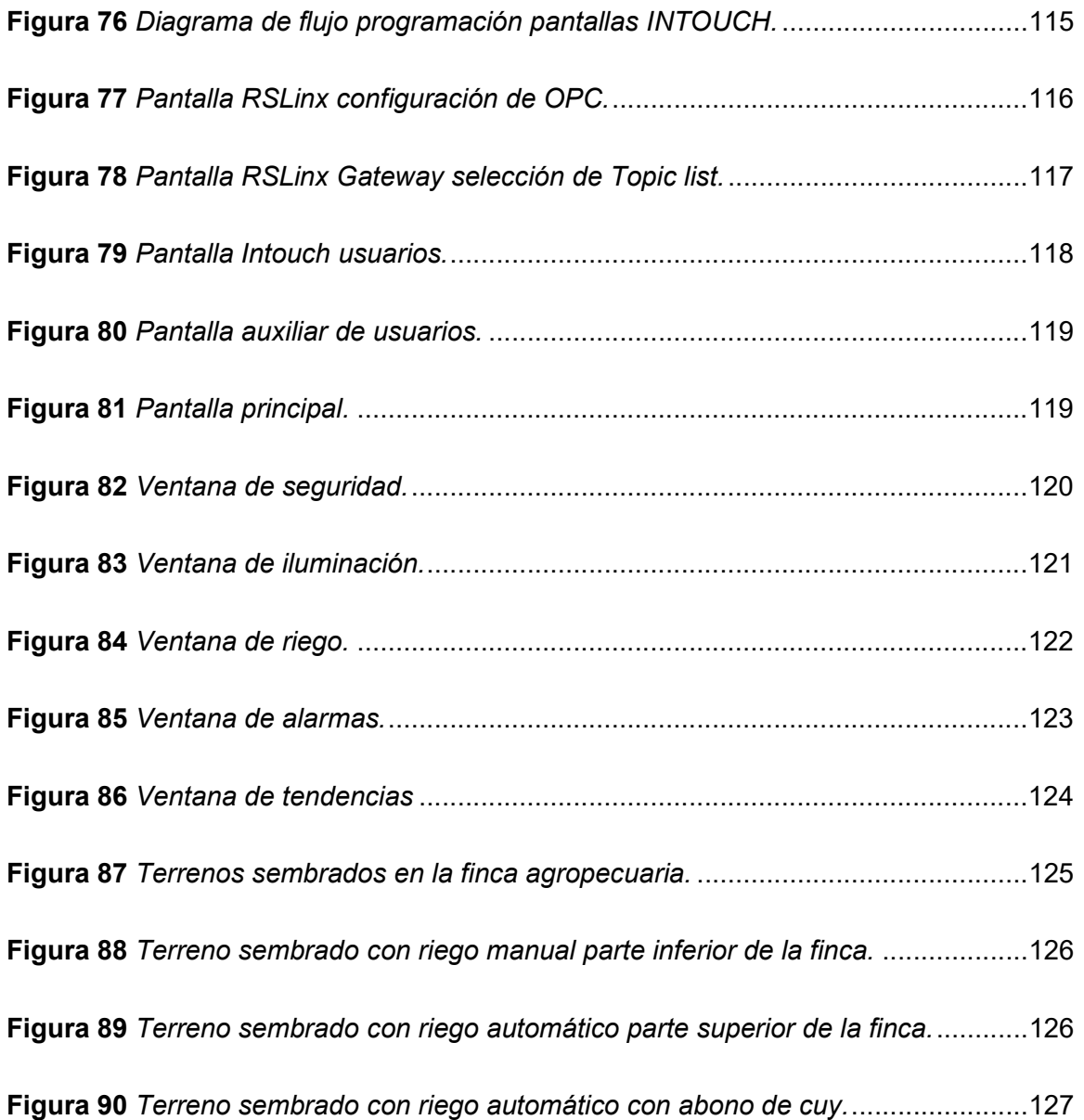

# Índice de tablas

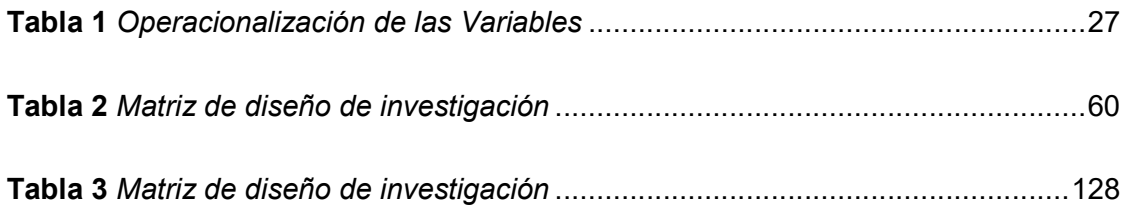

#### Resumen

El proyecto contempla el diseño de un Sistema SCADA para producción agropecuaria en la región Sierra del Ecuador mediante el uso del software Intouch del fabricante Wonderware. El sistema permite el monitoreo del nivel agua en los reservorios, control de usuarios en el sistema, variables agrícolas con sus tendencias, implementación de base de datos con descarga USB y sistema de alarmas entre otros son los beneficios dados del presente estudio. En efecto este sistema es una solución que viabiliza la tecnificación de las fincas agrícolas del Ecuador en el ámbito de seguridad, iluminación y riego. El uso de dos controladores lógicos programables de marca Allen Bradley, conectados mediante una red Ethernet y el uso de un HMI Delta para la automatización, control, e instrumentación, que favorece al monitoreo de variables agrícolas, producción de leche, arranque de bombas de riego y lleva un control de los trabajadores en la presente implementación para la finca familiar. Además del uso de las herramientas de la HMI como son exportación de base de datos hacia la USB, el telecontrol mediante ethernet y el uso del protocolo wifi 802.11g. La propuesta tiene como objetivo construir dos tableros de control, utilizar el servidor web incorporado en el PLC Micrologix 1100 y realizar un riego automático con el uso de un transmisor de humedad del suelo de 4 a 20 ma. Para finalizar se compara el sistema automatizado en contraste con el riego manual mediante un sembrío de Rye-grass Neozelandes.

- Palabras Clave:
	- SERVIDOR WEB
	- BASE DE DATOS
	- SISTEMA SCADA
	- **TELECONTROL**
	- HMI (Interfaz humano máquina)

#### **Abstract**

The project contemplates the design of a SCADA System for an agricultural farm in the Sierra region of Ecuador through the use of the Intouch software from the Wonderware manufacturer. The monitoring of water level in the reservoirs, control of users in the system, agricultural variables with their trends, implementation of a database with USB download and alarm system, among others, are the benefits of this study. This system becomes a solution allowing the technification of agricultural farms in Ecuador in the field of security, lighting and irrigation. The use of two Allen Bradley brand programmable logic controllers, connected via an Ethernet network and the use of a Delta HMI for automation, control, and instrumentation, thus helping to monitor agricultural variables, milk production, start-up of irrigation pumps and having control with the workers with the present implementation for the family farm. Favoring the use of the HMI, its tools are used, such as database export to USB, remote control via ethernet and the use of the 802.11g Wi-Fi protocol. The proposal aims to build two control panels, use the web server embedded in the Micrologix 1100 PLC in addition to performing automatic irrigation with the use of a soil moisture transmitter from 4 to 20 mA and compare it in the end with manual irrigation. Through a sowing of New Zealand Rye-grass.

- Keywords:
	- WEB SERVER
	- **DATABASE**
	- SCADA SYSTEM
	- HMI
	- TELECONTROL

#### Capítulo I

### Contenidos generales

#### Antecedentes

El nivel de competitividad de la producción agrícola del Ecuador exige la innovación en los procesos para satisfacer las exigencias de la demanda del mercado y mantenerse al día con el avance tecnológico lo que lleva a implementar conocimientos como son los de la nueva era de la industria 4.0, que hace posible un mejor control de plagas, administración de los recursos, monitoreo de variables necesarias que garanticen procesos de producción óptimos y genera una base de datos que permite obtener información útil para la toma de decisiones.

En la actualidad las fincas familiares agropecuarias de la región central constan de limitados reservorios de agua de diferente capacidad, con bombas a gasolina, que permite ejecutar el riego por aspersión mecánica con este antecedente nace la importancia de tener riego automatizado con bombas eléctricas para distribuir de mejor manera el agua almacenada lo que permite optimizar el uso del recurso hídrico para la actividad de regadío.

La implementación de nuevos autómatas accesibles por el cliente y nuevas herramientas incluidas tanto en visualización, navegación y comunicación como en su seguridad de datos, facilitan el uso de nuevas tecnologías a nivel agrícola. Según lo indica Calderón (2018) que la integración de un sistema de un sistema de supervisión con relés programables con un panel de operador táctil, con una comunicación híbrida con el uso de routers inalámbricos y un switch aportado una solución de bajo costo.

Según Peralta (2017) indica que la automatización es una de las herramientas de ingeniería que permite integrar servicios implantados en las construcciones como la iluminación, climatización y seguridad. Según indica Quinte (2018) que se requiere investigar continuamente, sobre avances de los productos Siemens, primordialmente las aplicaciones que existen para el manejo y control del Logo V8, este producto permitirá varias configuraciones que requiere este dispositivo.

Según Hernández (2018) La utilización de servidores web es muy útil trabajando en tiempo real en su sistema de riego utiliza software gratuito como BLYNK.

#### Planteamiento del problema

En la implementación del Sistema SCADA para el control de riego, iluminación y seguridad se quiere optimizar recursos energéticos. Al reemplazar bombas a gasolina por bombas eléctricas estas estarían disponibles el mayor tiempo operativas ya que las bombas de gasolina dependerán de su combustible; semanalmente se gasta en esta finca familiar -\$ 12 dólares en riego a gasolina. La falta de iluminación del lugar es un problema tanto por accidentes personales, como de seguridad por lo que es necesario tener el control de las mismas con la implementación de sensores de movimiento en la granja; ya se tiene antecedente de robos de aspersores por lo que es necesario activar una sirena o una alerta de ingreso de intruso.

En la actualidad el proceso manual carece de estadísticas sobre los recursos agrícolas disponibles para los diferentes procesos que se ejecutan en la finca. De igual manera se dificulta la optimización del recurso hídrico en los pastos de corte ya que es muy importante debido al escaso caudal en la actualidad por lo que hay que

aprovecharla al máximo, así evitar el desperdicio como sucede en los riegos tradicionales por inundación.

En consecuencia, el registro diario de la producción de leche se dificulta al no tener un control de cobro a clientes, así como también el monitoreo de la rotación de los terrenos que pueden provocar problemas de timpanismo en las vacas, lo cual genera pérdidas ya que no se lleva un control ordenado y sistematizado que genere información para los procesos de producción de la finca agropecuaria tecnificada

#### Justificación, importancia y alcance del proyecto (preguntas de investigación)

 La emergencia Sanitaria por la enfermedad Covid -19 incrementó los índices de pobreza lo que agudizó los problemas de inseguridad en el país, lo que afecta sobremanera a la actividad agrícola y ganadera de la Sierra Centro. Por lo cual es crucial implementar estrategias innovadoras para conseguir competitividad en el mercado.

En virtud de lo expuesto, se identifica que es indispensable la implementación de un sistema SCADA que potenciará actividades de la finca además de optimizar el sistema de riego mediante el control de bombas eléctricas para distribuir de manera uniforme el recurso hídrico. Así también el sistema registra la producción diaria y el monitoreo de rotación de pastos y variables agrícolas que en la actualidad carecen de control organizado.

En efecto se realiza el presente proyecto con la finalidad de incrementar las ganancias por las actividades agropecuarias como es mejorar el riego, con esto mejoran los pastos por lo que ayuda a incrementar la producción diaria de leche, control en el cobro al cliente por la entrega diaria de leche que se realiza quincenalmente en la

24

región central del Ecuador. También se incrementará la seguridad del personal, los activos e infraestructura de la finca.

Es así como este proyecto resuelve problemas de distribución de agua, permite el ahorro de costos en el proceso de producción y facilita el trabajo manual realizado en el regadío, mediante la disminución del trabajo presencial del operador en horas de la noche y la madrugada.

Por consiguiente, el alcance del proyecto está limitado al desarrollo de un Sistema SCADA para el riego, iluminación y seguridad de la finca, sobre todo cumple con el uso de comunicaciones industriales e inalámbricas de conexión, mediante la configuración en páginas web; así como también la ejecución de un telecontrol a través de teléfonos inteligentes lo que facilita el monitoreo remoto de todos los procesos automatizados.

### **Objetivos**

### Objetivo General

Diseñar e implementar un Sistema SCADA para el control de riego, iluminación y seguridad para una finca familiar de la región central del Ecuador.

## Objetivos Específicos

- Identificar las necesidades dentro de finca familiar en riego, iluminación y seguridad.
- Especificar el levantamiento de entradas y salidas para escoger el autómata que se será implementado en el lugar.
- Elaborar el diagrama P&ID del proceso.
- Diseñar la arquitectura de control.
- Determinar el diagrama eléctrico para conexionado de equipos.
- Realizar diagramas de control de los tableros.
- Programar software del Sistema.
- Conexionar y puesta en marcha del sistema.
- Configurar y realizar pruebas de comunicación del sistema.
- Evaluar la operación del sistema implementado.

## Hipótesis de investigación

La implementación de un Sistema SCADA permitirá la optimización de recursos en el control de riego, iluminación y seguridad en una finca familiar de la región central del Ecuador.

# Categorización de las variables de investigación (variables independiente y dependiente).

La hipótesis planteada se identifican tres variables:

## Variable Independiente:

Implementación del Sistema SCADA.

## Variable Dependiente:

Control de riego, iluminación y seguridad.

La operacionalización de las variables se muestra en la siguiente tabla 1.

# Tabla 1

# Operacionalización de las Variables

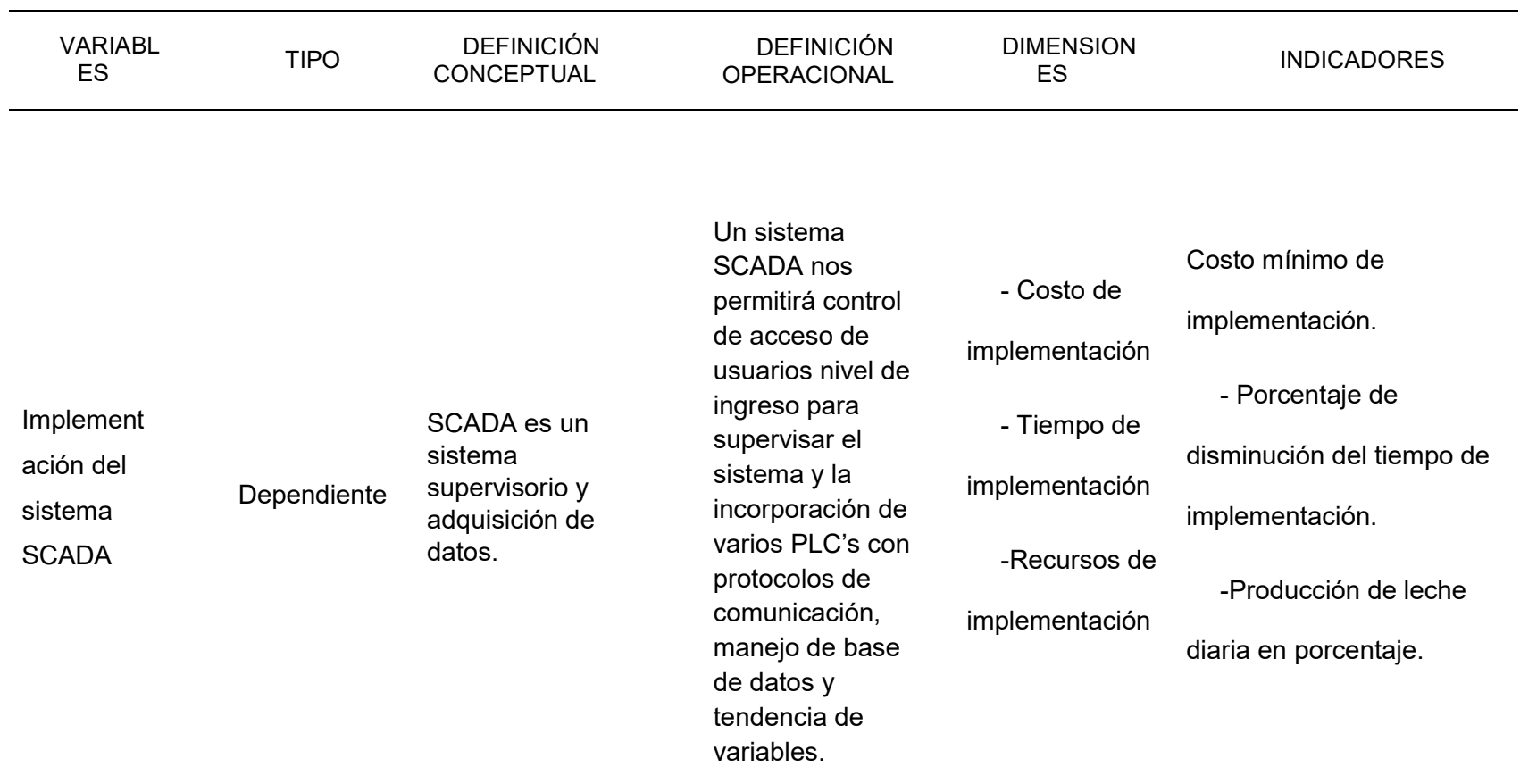

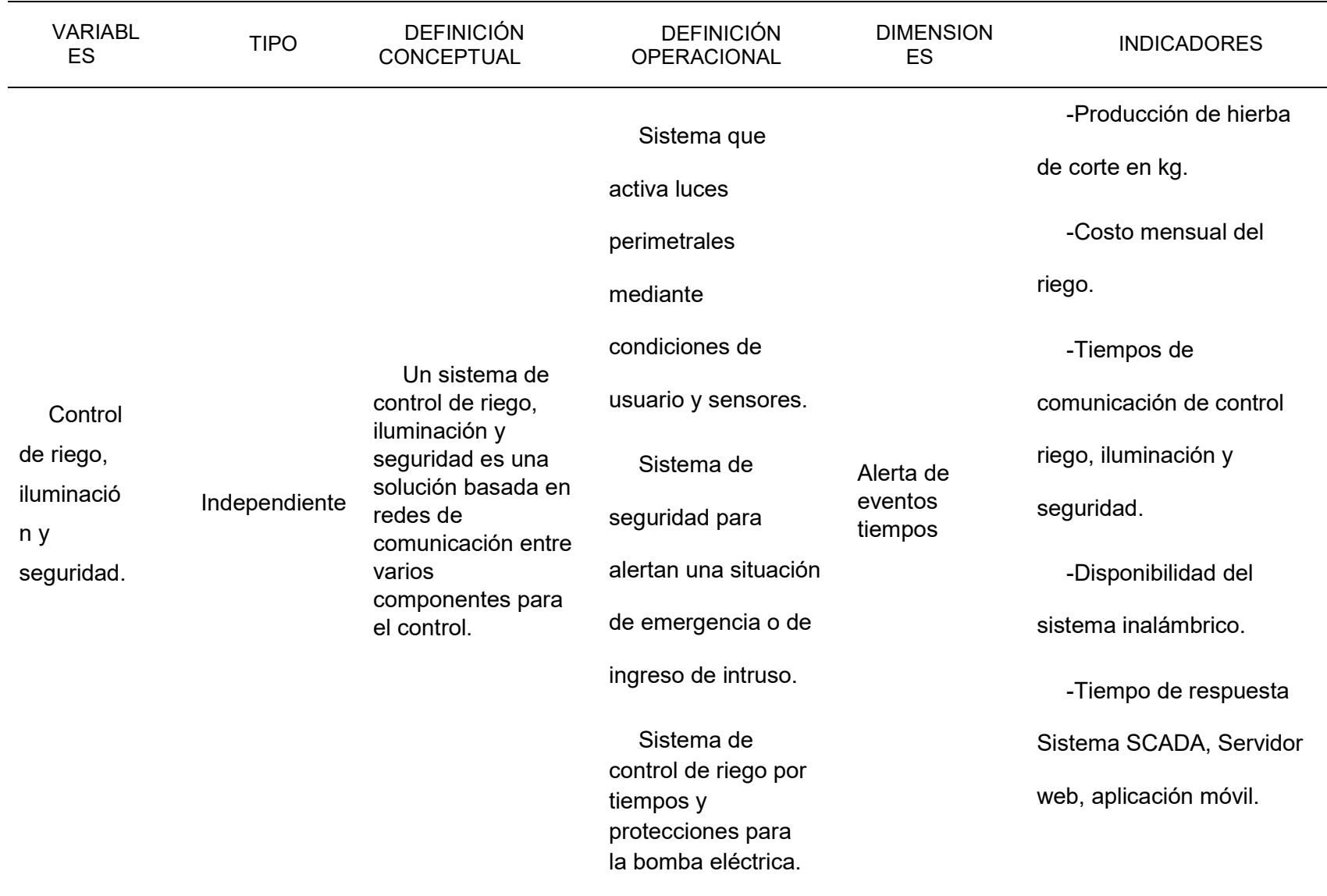

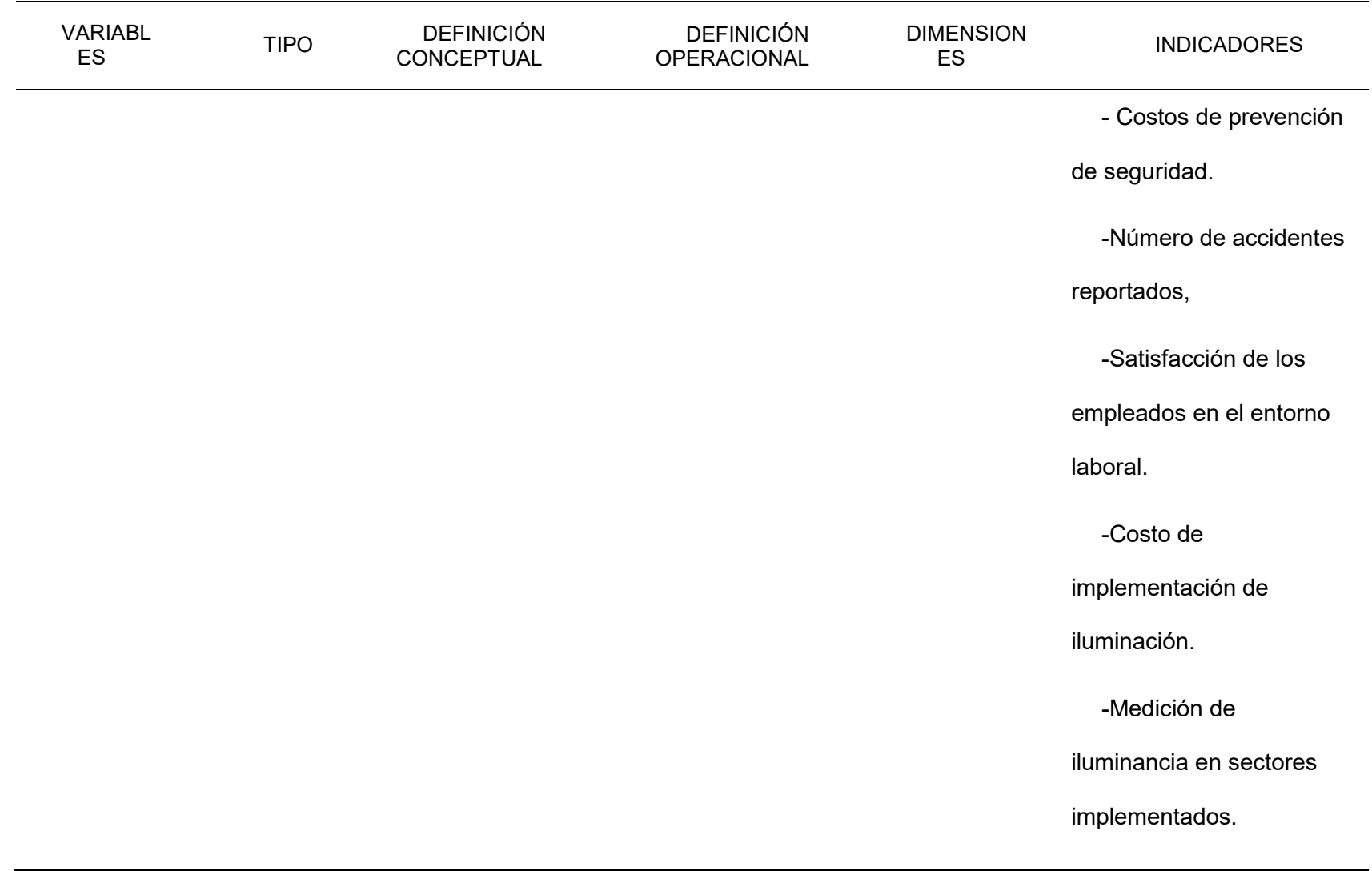

#### Capítulo II

## Marco teórico

#### Introducción

Dentro de las fincas agropecuarias del Ecuador existe muy poca automatización relacionada a los procesos y tareas agrícolas, por lo que se optó por realizar un Sistema SCADA para encontrar los beneficios y aprovechar sus bondades. Este trabajo de investigación se enfoca en el uso de tecnología Allen Bradley como autómatas y una red industrial ethernet la más usada en la actualidad que se posee en la mayoría de los hogares.

Además, en este trabajo se busca aprovechar las bondades de un software SCADA e integrar variables agrícolas que nos ayudarían a monitorear parámetros del lugar para futuras inversiones se aprovecha el internet para telecontrol e implementar un servidor web. Se aprovecha el uso de una pantalla táctil de marca DELTA que posee varias características importantes en estos sistemas.

Finalmente se obtiene la solución de problemas de seguridad, iluminación y control de riego mediante su automatización.

#### Marco Legal

Constitución de la República del Ecuador, (Registro Oficial Suplemento No. 483, 20-abril- 2015). En el Art. 111.- Redistribución y reasignación del agua. - De acuerdo con lo previsto en el artículo 130 de la Ley, la Autoridad de Demarcación Hidrográfica podrá proceder a la redistribución y reasignación del agua. Para ello, hará público en los Centros de Atención al Ciudadano de la Demarcación la

existencia de volúmenes recuperadas en la disponibilidad del agua de la Demarcación para el otorgamiento habitual de autorizaciones, con aplicación de los principios de competencia y publicidad, partiendo del orden de prelación y de acciones afirmativas de derechos colectivos a favor de sus titulares, de conformidad con la Constitución y la Ley. Cuando sea notorio que existen necesidades por cubrir en relación a la garantía del derecho humano al agua o al riego para la soberanía alimentaria, la Autoridad de Demarcación Hidrográfica podrá llevar a cabo las actuaciones necesarias para con los caudales resultantes de la reversión de la autorización proceder a cubrir las necesidades existentes. La Autoridad única del agua mediante normativa técnica establecerá los criterios y mecanismos de redistribución observando el orden de Ley.

● Art. 83.- Clases de usos. Soberanía Alimentaria. - De acuerdo con lo previsto en el artículo 318 de la Constitución, el recurso hídrico se destinará para: consumo humano, riego que garantice la soberanía alimentaria, caudal ecológico y actividades productivas. De conformidad con la Ley Orgánica del Régimen de la Soberanía Alimentaria, se entiende por riego para soberanía alimentaria aquél que realizan preferentemente la producción agrícola campesina, las organizaciones económicas populares y la pesca artesanal, respetando y protegiendo la agro-biodiversidad, los conocimientos y formas de producción tradicionales y ancestrales, bajo los principios de equidad, solidaridad, inclusión sustentabilidad social y ambiental. En ningún caso podrá otorgarse una autorización para utilización del agua con fines de riego para la soberanía alimentaria si no cumple con los criterios y parámetros que establezca la

Comisión conformada según el presente Reglamento. Lo regulado en el párrafo segundo de este artículo se podrá aplicar también a la actividad de acuicultura y al abrevadero de animales.

## Marco Conceptual

- En el proyecto "Monitoreo remoto de procesos industriales basados en PLC-SCADA mediante tecnología GSM", se promueve eficazmente la alta portabilidad y proporciona una manera sencilla monitorear el proceso sobre la marcha. El proyecto propuesto está completamente a salvo del personal no autorizado, ya que se proporcionan nombres de usuario y contraseña de seguridad para garantizar la seguridad de los procesos. Prácticamente habría retraso de tiempo en los servicios de mensajes que podrían ser no más de dos a tres segundos. El principal factor que mantiene el proyecto en orden es la modificación y el desarrollo que podrían hacerse posiblemente con los recursos disponibles (Glisten 2013).
- Como menciona (Orozco 2015). En su proyecto "DISEÑO E IMPLEMENTACIÓN DE UN PROTOTIPO DE CONTROL Y COMUNICACIÓN POR INTERNET PARA REPORTE DE PROCESOS INDUSTRIALES PARA TOMA DE DECISIONES A NIVEL GERENCIAL", en una de sus conclusiones dice que para dar cumplimiento a los objetivos de este proyecto de investigación se tuvo que recurrir a diferentes áreas de conocimiento, tales como redes de comunicaciones, comunicaciones móviles, comunicación industrial, programación web entre otras. Por tanto, en la actualidad se requiere del aporte de las diferentes áreas de conocimiento para conseguir proyectos ambiciosos

que el país está impulsando en lo que se conoce como el "Cambio de la matriz productiva" (Orozco 2015).

- Como desarrolló (NKOSI 2018) en su proyecto "SISTEMA AUTOMATIZADO DE RIEGO Y GESTIÓN DEL NIVEL DE AGUA UTILIZANDO RASPBERRY PI", logró cumplir con el requisito básico y su propósito principal que era identificar el estado del suelo (seco o húmedo), informar al usuario de todos los tiempos cuando hay cambios en el sistema a través de un sistema de correo electrónico y mostrar toda la información (datos) utilizando el servidor web rojo nodo. También logró reducir el uso de agua y la factura ya que el riego sólo se lleva a cabo cuando es necesario. En el futuro, este es un área que tendrá que mejorar, así como obtener sensores de alto rendimiento y calidad. Todo el proyecto fue probado, puesto en marcha, demostrando que es capaz de funcionar según el requerimiento y la especificación. Para el futuro ámbito, el proyecto se puede iniciar haciendo que sea controlado a distancia.
- Telefonía móvil: Los teléfonos móviles operan en frecuencias más altas. El servicio GSM emplea el rango de los 900 Mhz, mientras que el 3G ofrece velocidades de datos de más de 144 Kbit/s y de este modo brinda la posibilidad de usos multimedia, por ejemplo, transmisión de videos, video conferencias o acceso a Internet de alta velocidad. Las redes de G3 utilizan bandas con diferentes frecuencias a las redes anteriores: 1885 a 2025 MHz y 2110 a 2200 MHz. Wifi: Los estándares más modernos para los routers wifi usan el rango de los 2,4 Ghz, que permiten un ancho de banda mayor, ideal para Internet. Sin embargo, hay otros aparatos domésticos que operan en frecuencias similares y

que generan interferencias. Es por ello que continuamente se trabaja en la búsqueda de nuevos estándares wifi que utilizan frecuencias menos saturadas (Rojas 2010).

Los siguientes conceptos sintetizan los conceptos fundamentales de las principales áreas de estudio del proyecto:

Sistema SCADA: SCADA (control de supervisión y adquisición de datos) es un tipo de sistema de control en software. La mayoría de los sistemas de control en las industrias son sistemas controlados por computadora que monitorean y controlan los procesos en tiempo real en industrias que existen en el mundo físico. Los sistemas SCADA se diferencian constantemente de otros sistemas de control al ser procesos a gran escala que pueden incluir muchos números de sitios y cubrir mucha distancia (Glisten, 2013).

Industrial Ethernet Protocol (Ethernet/IP): Ethernet/IP, desarrollado originalmente por Rockwell Automation y ahora es administrado por la Open DeviceNet Vendors Association (ODVA). Se trata de un sistema de comunicación Industrial Ethernet ya bien establecida con buenas capacidades en tiempo real. Está estandarizado en la norma internacional IEC 61158 y Ethernet / IP dispositivos están certificados por ODVA para la interoperabilidad y conformidad. EtherNet/IP se extiende comercial off-the-shelf Ethernet para el protocolo industrial común (CIP) - la misma capa superior modelo de protocolo y el objeto encontrado en DeviceNet y ControlNet. CIP6 permite a EtherNet / IP y DeviceNet integradores de sistemas y usuarios para aplicar los mismos objetos y perfiles para plug-andplay de la interoperabilidad entre dispositivos de múltiples proveedores y en múltiples sub-redes. (Orozco, 2015).

La Interfaz Hombre Máquina (HMI). -es la interfaz entre el proceso y los operadores, básicamente un panel del operador. Es la herramienta principal con la cual los operadores y los supervisores de la línea coordinan y controlan los procesos industriales y de fabricación en la planta. Las HMI sirven para traducir las variables del proceso complejas en información útil y aprovechable. Mostrar la información operativa en tiempo real es dominio de la HMI. Los gráficos del proceso visuales dan sentido y contexto al estado del motor y de la válvula, los niveles del tanque y otros parámetros del proceso. Las HMI proporcionan un conocimiento operacional del proceso y permiten el control y la optimización mediante la regulación de los objetivos del proceso y la producción. (Wonderware 2019)

Controladores lógicos programables o PLC. - Son dispositivos electrónicos muy usados en automatización industrial. Como su mismo nombre lo indica, se ha diseñado para programar y controlar procesos secuenciales en tiempo real. Por lo general, es posible encontrar este tipo de equipos en ambientes industriales. Los PLC sirven para realizar automatismos; son dispositivos electrónicos que reproducen programas informáticos, que permiten controlar procesos. (UTLA, 2012).

Base de datos. - es una entidad en la cual se pueden almacenar datos de manera estructurada, con la menor redundancia posible. Diferentes programas y diferentes usuarios deben poder utilizar estos datos. Por lo tanto, el concepto de base de datos generalmente está relacionado con el de red ya que se debe poder compartir esta información. De allí el término base. "Sistema de información" es el término general utilizado para la estructura global que incluye todos los mecanismos para compartir datos que se han instalado. (Microsoft, 2014)

Servidor Web. - es un programa que utiliza HTTP (Hypertext Transfer Protocol) para subir los archivos que forman páginas Web, en respuesta a sus solicitudes de los usuarios. Las computadoras y los dispositivos dedicados también pueden denominarse servidores Web. El proceso es un ejemplo del modelo cliente / servidor. Todos los equipos que alojan sitios Web deben tener programas de servidor Web. Los servidores Web a menudo forman parte de un paquete más amplio de programas relacionados con Internet e intranet para servir correo electrónico, descargar solicitudes de archivos de Protocolo de transferencia de archivos (FTP) y crear y publicar páginas Web. Las consideraciones elegir un servidor Web incluyen cuán bien funciona con el sistema operativo y otros servidores, su capacidad para manejar la programación del servidor, las características de seguridad y las herramientas particulares de publicación, motor de búsqueda y creación desitios que vienen con él. (Rouse, 2016).

La comunicación inalámbrica (wireless, sin cables). - es el tipo de comunicación en la que no se utiliza un medio de propagación físico, esto quiere decir que se utiliza la modulación de ondas electromagnéticas, las cuales se propagan por el espacio sin un medio físico que comunique cada uno de los extremos de la transmisión. En ese sentido, los dispositivos físicos sólo están presentes en los emisores y receptores de la señal, como, por ejemplo: Antenas, Laptops, PDAs, Teléfonos Celulares, etc. (López 2009)

### Elementos

Los elementos del presente proyecto de titulación de se describe a continuación:

Diseño de un diagrama P&ID de cada proceso en formato .DWG.
- Definir arquitectura del sistema.
- Realizar diagramas de control y de lazo.
- Realizar construcción de tableros de control.
- Realizar Matriz Causa Efecto.
- Programar PLC
- Programar HMI Local
- Realizar la red Ethernet.
- Configurar el servidor web.
- Diseñar el Sistema SCADA y realizar la interfaz gráfica.

#### Dispositivos empleados

#### PLC SLC 500.

El Allen-Bradley SLC 500 es una pequeña familia basada en chasis de controladores programables, E/S discretas, analógicas y especializadas, y dispositivos periféricos. La familia SLC 500 proporciona potencia y flexibilidad con una amplia gama de configuraciones de comunicación, características y opciones de memoria. El paquete de programación lógica RSLogix 500 Ladder proporciona editores flexibles, configuración de E/S de apuntar y hacer clic y un potente editor de bases de datos, así como herramientas de diagnóstico y solución de problemas para ayudarle a ahorrar tiempo de desarrollo de proyectos y maximizar la productividad.

 Con hasta 64 K de memoria de datos/programa configurable y más de 60 tipos de módulos de E/S, así como una selección de opciones de red, el sistema SLC proporciona una potente solución para control industrial distribuido o independiente.

#### Descripción general:

- Programación en lógica de escalera y en texto estructurado
- Conjunto de instrucciones avanzadas incluyendo manejo de archivos, secuenciador, diagnóstico, registro de desplazamiento, E/S inmediato e instrucciones de control de programas
- Puerto de comunicación RS-232/422/423 incorporado
- E/S de DeviceNet y ControlNet en los procesadores seleccionados
- Uno o más puertos incorporados que se pueden configurar para Data Highway Plus™ (DH+) o E/S remotas universales
- Los puertos de E/S remotas universales se pueden configurar como un puerto de escáner de E/S o un puerto adaptador de E/S
- Los controladores PLC-5® Ethernet y el módulo de interfaz Ethernet (1785- ENET) proporcionan servicios web incorporados
- Opciones de respaldo que ofrecen una mayor tolerancia a fallos a través del módulo de copia de seguridad (backup) de ControlNet™ o del módulo de comunicación de respaldo de PLC-5. (Allen Bradley, noviembre 2003)

#### **Backplane**

Es el chasis inteligente del PLC modular en este caso se utilizó el tipo 1746-A7. Este posee 7 slots para insertar módulos a conveniencia del diseñador, el primer slot 0 obligatoriamente debe ser para el procesador. (Allen Bradley, noviembre 2003)

#### Procesador SLC 500/05.

Son procesadores modulares pertenecientes a Allen Bradley ya descontinuados de fábrica, aunque el procesador 1747-l551 posee comunicación ethernet que es un protocolo basado en el estándar TCP/IP capaz de comunicarse con la mayoría de dispositivos al ser la red ethernet la más utilizada en el control y las comunicaciones.

El 1747-L551 tiene un tamaño de memoria de programa de 16 KB y se considera un módulo de alto rendimiento debido a su puerto moderno que acorta el tiempo de ejecución y hace que la comunicación sea mucho más rápida. Este procesador SLC controla hasta 4096 puntos de entrada y salida. Una de las características más convenientes de esta unidad es su función de programación de edición en tiempo de ejecución. Contiene funciones de transferencia de DeviceNet, E/S remotas y de canal a canal, además de su calendario integrado y reloj en tiempo real. Viene junto con un canal DH-485 y también puede venir con un canal RS-232, que admite dúplex completo DF1 para la comunicación punto a punto. El RS-232 también puede servir como soporte para el radio módem DF1 y el maestro semidúplex DF1.

 Para garantizar el soporte de ciertas funciones, como comunicación de alta velocidad, SNMP, capacidades de mensajería extendida y BOOTP, el 1747-L551 tiene un puerto Ethernet 10/100 Base-T incorporado. (Allen Bradley, noviembre 2003)

Módulos de Entradas y salidas SLC 500.

# Módulo de Entradas Digitales 1746-IA16

El módulo de entradas Digitales 1746-IA16 posee 16 entradas opera con 100/120 VAC y un común.

Conexión Eléctrica.

A continuación, en la figura 1 se indica las conexiones eléctricas de este módulo.

# Figura 1

Conexiones Eléctricas Módulo 1746-IA16

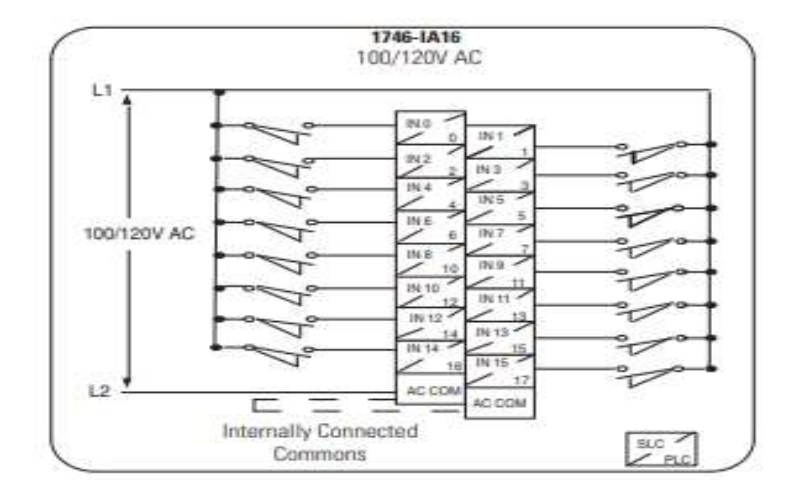

Módulo de Salidas Digitales 1746-OW16

Este módulo tiene dos sets de 8 contactos cada uno, cada set puede

alimentarse con voltaje AC y DC. Su voltaje DC va desde los 5VDC hasta los 125 VDC,

en AC su operación va desde 5 VAC hasta los 265 VAC.

Conexión Eléctrica.

A continuación, en la figura 2 se indica las conexiones eléctricas de este módulo. (Allen Bradley, noviembre 2003)

# Figura 2

Conexiones Eléctricas Módulo 1746-OW16.

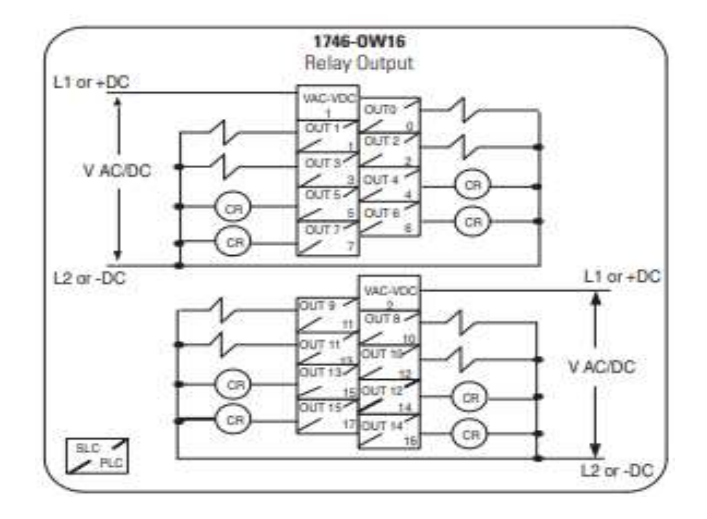

### Módulo de Entradas Analógicas 1746-NI16L

El módulo1746-NI16L recibe y almacena datos analógicos convertidos digitalmente en su tabla de imágenes para su recuperación por todos los procesadores SLC 500 fijos y modulares. El módulo 1746-NI16I, admiten conexiones para hasta a 16 sensores analógicos de tensión y corriente.

El 1746-NI16 es un módulo de una sola ranura de clases múltiples (Clase 1 o Clase 3). La configuración de Clase 1 (1) utiliza 8 palabras de entrada y 8 palabras de salida. La configuración de clase 3 utiliza 32 palabras de entrada y 32 palabras de salida. Los procesadores fijos y SLC 5/01 solo pueden funcionar como Clase 1. Cuando el módulo se utiliza en un chasis de E / S remotas con un 1747-ASB, solo puede operar en modo Clase 1. El SLC 5/02, SLC 5/03, SLC 5/04 y Los procesadores SLC 5/05 se pueden configurar para Clase 1 o Clase 3.

Los 16 canales de entrada de alta impedancia se pueden cablear como de un solo extremo entradas el diagrama de conexiones se indica en la siguiente figura 3 (Allen Bradley, noviembre 2003)

El módulo proporciona una interfaz directa a los siguientes tipos de entrada:

- ±10V dc
- 1 a 5V dc
- 0 a 5V dc
- 0 a 10V dc
- 0 a 20 mA
- 4 a 20 mA
- $\cdot$  ±20 mA
- 0 a 1 mA

Conexiones Eléctricas 1746NI16L

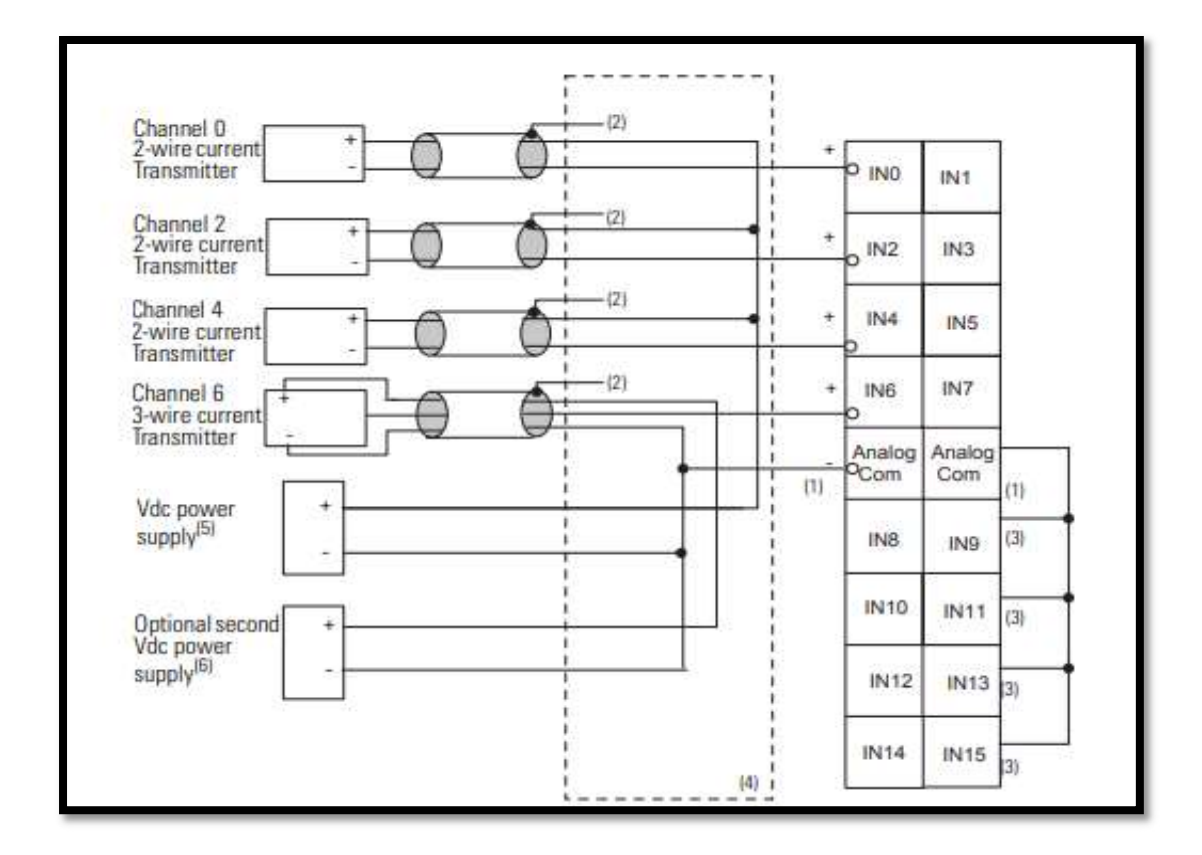

# Micrologix 1100

Los controladores Micrologix 1100 tienen un alto rendimiento en control, son pequeños en espacio y su costo es bajo a comparación de otros autómatas de la misma fábrica. Poseen buenas características en comunicación con la incorporación del protocolo Ethernet IP, Posee dos entradas analógicas de 0-10V, 10 entradas digitales y 6 salidas digitales. Puede expandirse sus módulos de entrada y de salida hasta 4. Este PLC admite la edición en línea a continuación en la figura 4 se visualiza un controlador Micrologix. (Allen Bradley, abril 2017).

Controlador Micrologix

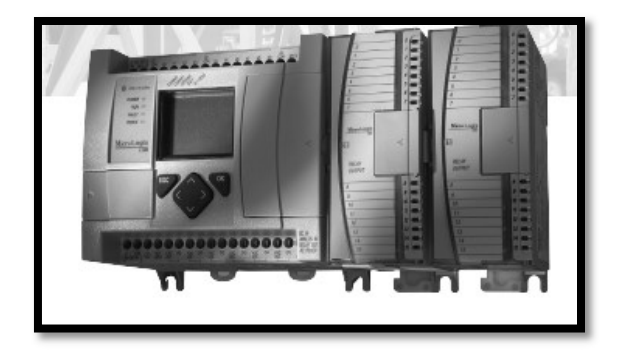

## Router Ethernet Tp Link WR840N

El Router TL-WR840N es un dispositivo combinado con cable / inalámbrico de conexión de red diseñado específicamente para las necesidades de pequeñas empresas y oficinas domésticas de redes. El TL-WR840N crea un rendimiento inalámbrico excepcional y avanzado, lo que lo hace ideal para el streaming de video de alta definición, VoIP y juegos en línea. Además, Wi-Fi Protected Setup (WPS) en el exterior elegante y de modo, asegura al WPA2 la prevención de la red de intrusiones externas en la figura 5 se muestra el router utilizado para nuestra red ethernet.

# Figura 5

Router TL-WR840N

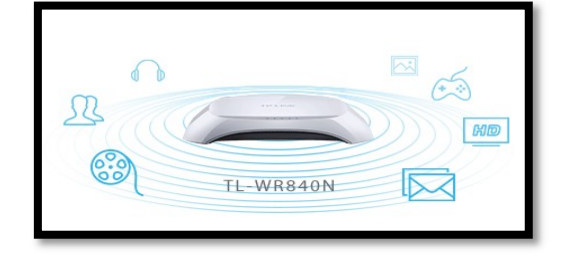

## Pantalla táctil Delta DOP-107EV

Una pantalla de la serie DOP-100 de HMI's de Delta para la automatización industrial. La pantalla tiene un tamaño de 7", con protección IP 65, posee 3 puertos de comunicación, tiene incorporado ethernet, también USB y las opciones de acceso remoto. La programación es fácil e intuitiva con el software gratuito DOPSoft 4.0.

Una amplia biblioteca de símbolos gráficos con un aspecto moderno y la posibilidad de programar mediante macros se indica a continuación la pantalla Delta en la figura 6. (Delta, noviembre 2018).

# Figura 6

Pantalla Delta DOP-107EV

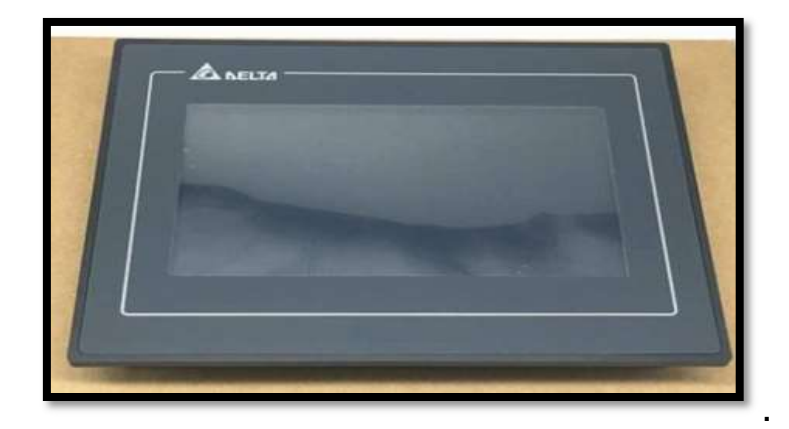

#### Interruptor de nivel tipo flotador

Estos tipos de dispositivos utilizan como flotador una boya y a través de un contra peso para ajustar su nivel alto y bajo de un estanque de agua activando así un contacto NO o NC de corriente alterna hasta 250 VCA y 5 A, como se muestra en la figura 7.

# Figura 7

Interruptor de nivel de agua eléctrico.

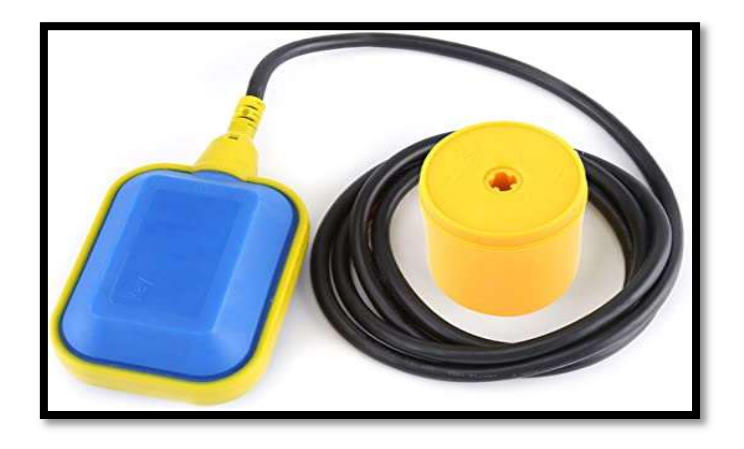

## Sensores de movimiento PIR LC-100-PI

Sensor piro magnético de movimiento línea DSC se escogió para el presente proyecto por su tecnología permite evitar falsas alarmas aún en condiciones no aptas para este tipo de sensores. Posee ajuste de detección y anti sabotaje. Los detectores LC-100-PI presentan un análisis de señal inteligente para una detección confiable, inmunidad a mascotas de hasta 55 lb (25 kg). Tiene ajuste de sensibilidad PIR, calibración de instalación de altura libre tiene un alcance de 15m de distancia se muestra en la figura 8 sensor de movimiento DSC.

Sensor de movimiento PIR LC-100-PI.

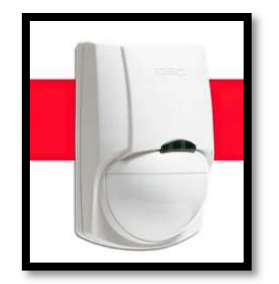

# Transmisor de nivel por presión hidrostática.

El transmisor de nivel hidrostático sumergible ALS-MPM-2F fue diseñado para el monitoreo continuo del nivel de líquido en pozos, reservorios, tanques, perforaciones, ríos y otros. Fabricado con una estructura de acero inoxidable y puede trabajar en ambientes corrosivos con alta vibración y anti impactos. Su rango de medición es de 0 a 5m con una salida de corriente de 4 a 20 mA, en la figura 9 se indica el transmisor de nivel.

Transmisor de nivel por presión hidrostática.

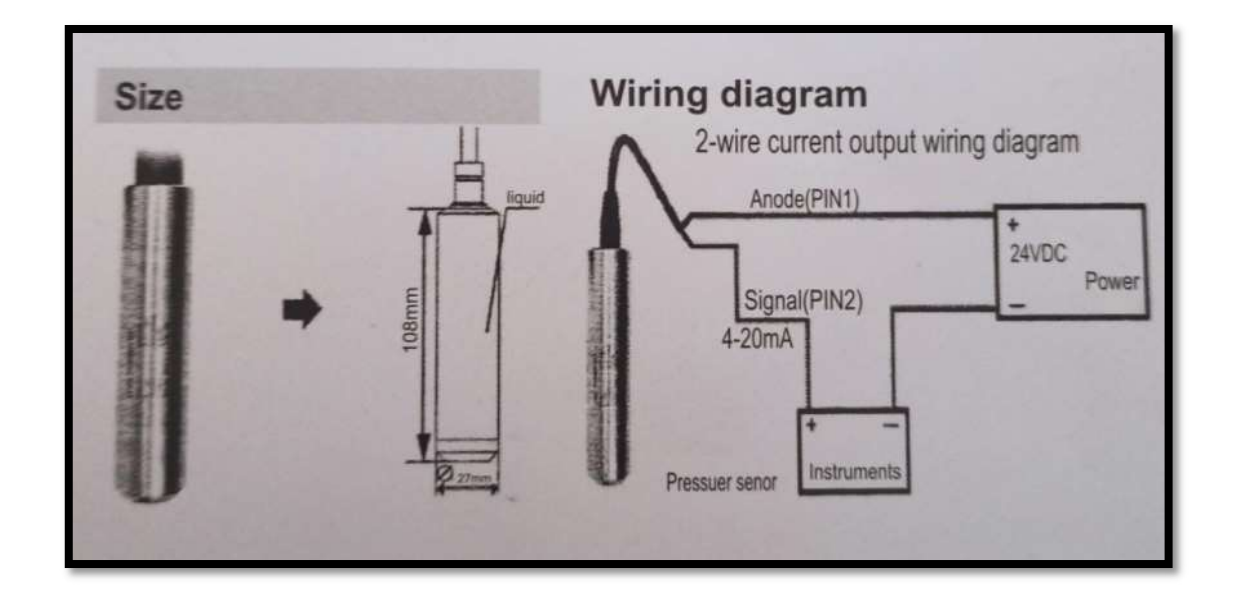

# Transmisor de presión.

Es un dispositivo que convierte salidas eléctricas de bajo nivel de lo captado por sensores de presión, en señales de nivel superior que pueden transmitirse a larga distancia para su posterior procesamiento y uso en diversos sistemas. Se han utilizado diversas tecnologías de detección para medir la presión de líquidos y gases de varios puntos de interés y expresar los valores en diferentes unidades, el transmisor de presión utilizado está ajustado en un rango de 0-100 PSI utilizado directo en la línea mediante el uso de diafragma como se indica a continuación un transmisor de presión en la figura 10.

Transmisor de Presión.

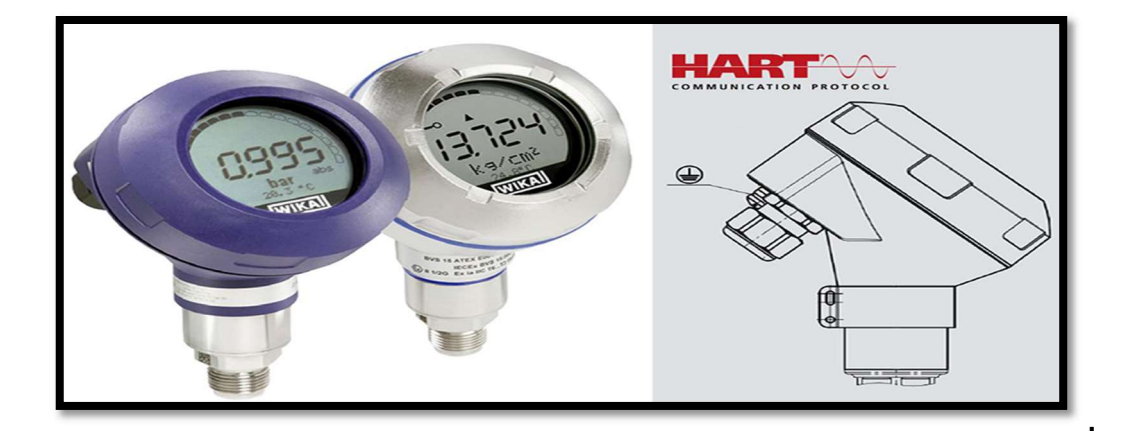

# Transmisor de temperatura PT-100.

El transmisor de temperatura su principal operación es el cambio de la variable medida en resistencia a través de su sensor RTD PT 100 ya sea este de 2 o 3 hilos convertirla en una señal estándar de corriente de 4 a 20 mA para su uso posterior hacia el controlador se mira a continuación en la figura 11 un transmisor PT 100.

# Figura 11

Transmisor de temperatura PT 100.

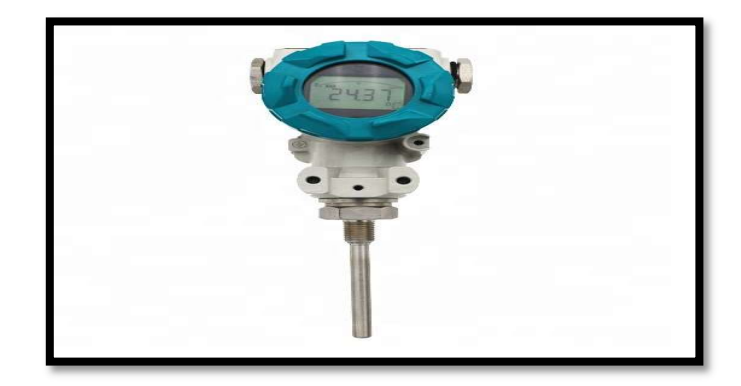

#### Módulo de sensor de humedad y temperatura DHTM-025.

Este módulo posee medición de humedad y temperatura con salidas independientes de 0 a 10 V con mayor rango de medición y la mayor precisión de medición de la humedad.

Aplicación: instrumental y medidor, equipo de energía eléctrica, equipo de aire acondicionado, familia, fábrica, almacén, equipo de humidificación y desecación, automatización meteorológica e industrial y otros campos como se ilustra en la figura 12.

Especificaciones técnicas:

-Voltaje de funcionamiento: DC 12 ~ 24 V

Corriente de funcionamiento: 6 mA.

-Temperatura de almacenamiento:  $0 \sim 158.0$  °F

Humedad de almacenamiento: 0 ~ 95% RH

Temperatura de funcionamiento: -20 ~ +176.0 °F

Humedad de funcionamiento: 0 ~ 100% RH (sin condensación)

Salida: salida lineal

Precisión de detección de temperatura: ± 33.8 °F

Precisión de detección de humedad: ± 5% RH

Módulo de temperatura y humedad DHTM-025

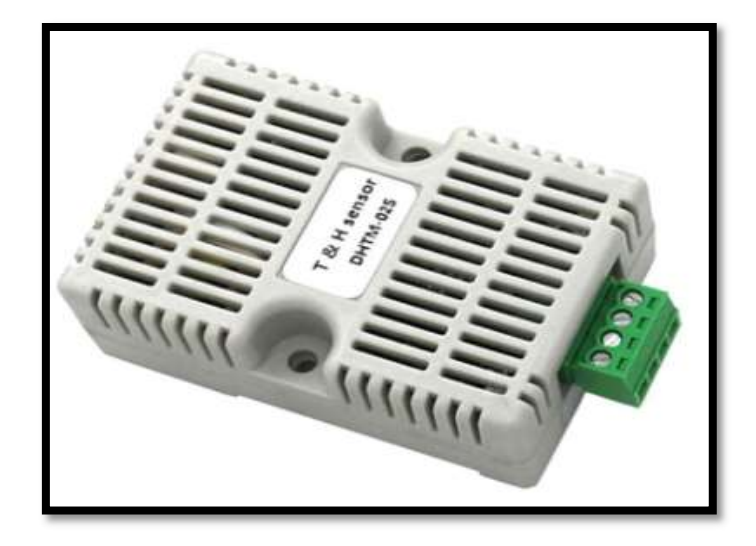

#### Electro válvulas para control de riego de 1" y 2" marca Hunter.

Las electroválvulas de riego Hunter son muy robustas hechas para durar el paso del tiempo y puestas a prueba para golpes, sobre presiones y condiciones extremas ambientales utilizan un solenoide que se alimenta con 24 VAC. Poseen elementos comunes en todos los tipos de válvulas para poder reemplazar solenoide y hacer fácil su mantenimiento, su diseño evita fugas de agua con su diagrama reforzado con doble reborde a continuación se observa en la figura 13 una válvula de riego Hunter.

Electroválvula Hunter.

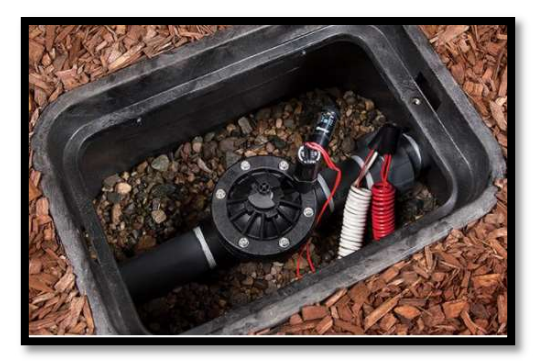

## Diagramas P&ID

Se denomina diagrama P&ID (Piping and instrumentación Diagram) o Diagrama de instrumentación y canalizaciones de la planta, al esquema donde se registra toda la instrumentación sobre un diagrama de flujo de proceso. Permiten asociar a cada elemento de medición y/o control un código al que comúnmente se denomina "tag" del instrumento. Los símbolos y nomenclatura que se utilizan en los diagramas de instrumentación están desarrollados en diversos estándares. Una norma muy difundida a nivel mundial son las publicadas por ISA (Instrumentation Society of América), en particular la S5.1. Los sistemas de control de procesos se representan en diagramas de tuberías e instrumentos (P&ID) utilizando símbolos normalizados. Se representan: instrumentación, tuberías, bombas, motores y otros elementos auxiliares. Los instrumentos del lazo de control se representan por un círculo con las letras de designación del instrumento, así como el numero identificativo del lazo de control al que pertenecen (Norma ISA-S5.1). En la figura 14 se observa un ejemplo de diagrama P&ID. (JOHANA CARBALLO SIERRA, DIEGO ROMERO LARA ,2011).

Criterios para la elaboración de un P&ID

Equipos: mostrar cada elemento incluyendo:

- Unidades separadas
- Unidades en paralelo
- Resumen de las especificaciones de cada equipo.

Tuberías: incluir todas las líneas, incluyendo purgas y tornas de muestra y especificar:

- Tamaño (emplear designaciones estándar)
- Schedule(espesor)
- Materiales de construcción.
- Aislamiento (tipo y espesor)

Instrumentación: identificar:

- Indicadores
- Registradores
- Controladores
- Mostrar los lazos de control principales.
- Servicios auxiliares: identificar.
- Punto de entrada
- Punto de salida

# Diagrama P&ID de un lazo de flujo

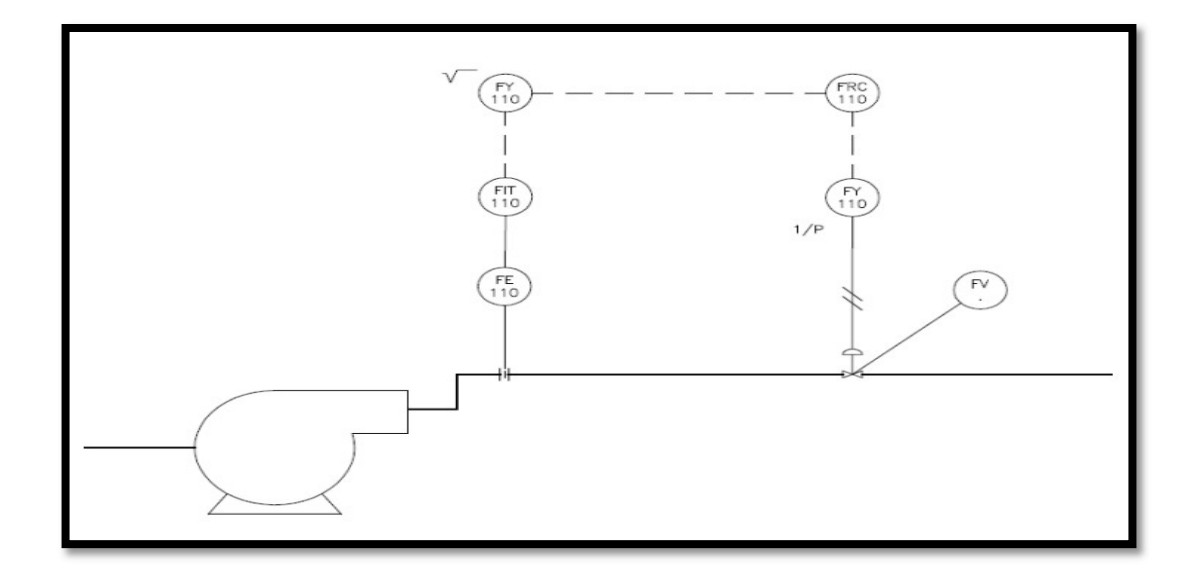

#### Software utilizado

## AutoCAD.

AutoCAD es un software de diseño asistido por computadora utilizado para dibujo 2D y modelado 3D. Actualmente es desarrollado y comercializado por la empresa Autodesk. El nombre AutoCAD surge como creación de la compañía Autodesk, donde Auto hace referencia a la empresa y CAD a diseño asistido por computadora (por sus siglas en inglés Computer-Aided Design), teniendo su primera aparición en 1982.1 AutoCAD es un software reconocido a nivel internacional por sus amplias capacidades de edición, que hacen posible el dibujo digital de planos de edificios o la recreación de

imágenes en 3D; es uno de los programas más usados por arquitectos, ingenieros, diseñadores industriales y otros.

Además de acceder a comandos desde la solicitud de comando y las interfaces de menús, AutoCAD proporciona interfaces de programación de aplicaciones (API) que se pueden utilizar para determinar los dibujos y las bases de datos. (Autodesk. 2015)

#### RSLOGIX 500.

La familia RSLogix<sup>™</sup> de paquetes de programación lógica de escalera IEC-1131 conformes le ayuda a maximizar el rendimiento, ahorrar tiempo de desarrollo del proyecto, y mejorar la productividad. Esta familia de productos ha sido desarrollada para funcionar con los sistemas operativos Microsoft Windows®. Apoyando a las de Allen-Bradley SLC ™ 500 y MicroLogix ™ familias de procesadores, RSLogix ™ 500 fue el primer software de programación PLC® para ofrecer una incomparable productividad con una interfaz de usuario líder en la industria.

RSLogix 500 paquete de programación es compatible con los programas creados con paquetes de programación basados en DOS de Rockwell Software para el SLC 500 y MicroLogix familias de procesadores, por lo que el mantenimiento del programa a través de plataformas de hardware convenientes y fáciles. (Rockwell Automation. Rslogix 500 Pro versión 8.4)

#### RS LINX

RSLinx es el software que se encarga de regular las comunicaciones entre los diferentes dispositivos utilizando el Microsoft NT de Windows. Proporciona el acceso de os controladores Allen-Bradley a una gran variedad de aplicaciones de Rockwell

Software, tales como RSLogix 500. Existen diferentes paquetes según la funcionalidad a la que se haya de destinar el software.

Es un software de comunicación que permite la configuración de redes de conexiones de controladores programables e interfaces humano máquina en diferentes modalidades de operación. (Rockwell Automation. Rslinx Classic Lite versión 4.20)

#### DOPSOFT 4.00.10

DOPSoft es un programa que integra los componentes y funciones de los editores de pantalla convencionales. El programa también ofrece una mayor comodidad de uso, una respuesta más rápida y una planificación de componentes más flexible para que los usuarios planifiquen HMI multifuncionales de manera rápida. Este programa es el que nos permite diseñar el HMI y configurar las comunicaciones con otros dispositivos exclusivamente del fabricante Delta, una ventaja es que el software es libre y compatible con gran variedad de autómatas programables. (Delta, noviembre 2018).

#### E-SERVER

El eServer es una nueva herramienta para Delta Ethernet HMI para extraer datos de su sistema de forma remota. Con esta herramienta puede almacenar toda la información de producción de su máquina directamente en su computadora. Este software como el resto de softwares de Delta es gratuito. (Delta, noviembre 2018).

#### Factory talk view machine edition.

 Es una HMI versátil que proporciona una poderosa solución para dispositivos de interfaz hombre-máquina. FactoryTalk View Machine Edition es una plataforma de aplicación versátil que proporciona una poderosa solución para dispositivos de interfaz hombre-máquina. FactoryTalk View ME es una solución con todas las funciones, mejores gráficos, gestión de usuarios en tiempo de ejecución, cambio de idioma y mucho más para aplicaciones basadas en PC o Panel View Plus de Rockwell Automation.

#### **Intouch**

InTouch permite que los operarios optimicen las interacciones entre las personas y los sistemas de automatización industrial. El resultado es un aumento neto y cuantificable de la efectividad del operario. El enfoque exclusivo mediante bibliotecas que tienen en cuenta la situación y proporcionan la información contextualizada que necesitan los operarios para solucionar de forma rápida y precisa las situaciones anormales antes de que afecten a las operaciones.

El software InTouch, utilizado en más de un tercio de las instalaciones industriales de todo el mundo, prácticamente en todos los países y en todos los sectores, sigue ofreciendo valor al negocio por su sencillez, agilidad operativa y prestaciones en tiempo real.

# Características:

- Impresionantes gráficos del proceso y biblioteca símbolos lista para usar
- Aumente la efectividad del operario para todas las situaciones
- Tome mejores decisiones en tiempo real
- Aumente la productividad operativa y de ingeniería
- Acelere la formación del operario
- Acceda de forma segura a su sistema desde cualquier dispositivo, en cualquier momento y desde cualquier lugar

### Keepserverex

KEPServerEx (server OPC UA) es el servidor de datos de Kepware basado en la tecnología OPC capaz de conectar diferentes dispositivos y aplicaciones, desde sistemas de control de planta hasta sistemas de gestión de negocio. Su plataforma de servidor gestiona datos críticos de automatización, instalaciones e infraestructura.

Su característica principal es su escalabilidad. Se puede crear un proyecto para comunicar inicialmente con un único driver y, según van creciendo las necesidades, se pueden ir añadiendo nuevos drivers de comunicación. Todo ello desde un único interfaz común.

#### Capítulo III

#### Metodología

El presente proyecto describe investigación aplicada, realizada para resolver un problema práctico de producción agrícola, para lo cual se tomará datos de información básica de otros autores como son el uso de instrumentos para la medición de nivel para reservorios de agua, medición de variables agrícolas como humedad ambiente, humedad del suelo, temperatura ambiente y también tecnificación de fincas agrícolas en proyectos de investigación. En esta investigación se utilizará métodos deductivos e inductivos para alcanzar la meta propuesta. La verificación de la hipótesis se hará en base a experimentos con la arquitectura de control diseñada. La secuencia de investigación será la siguiente, en lata tabla 2 se muestra la matriz a seguir para la investigación:

- Identificación del problema y estudios relacionados, mediante investigación bibliográfica de distintos recursos a través de artículos científicos, libros, informes, leyes y reglamentos. Se determina el estado del arte y las soluciones presentadas a problemas similares.
- Diseño de arquitectura de control, mediante diagramas de control y matriz causa efecto se establecerá la arquitectura.
- Implementar pruebas de funcionamiento de sistema, se pondrá a prueba el sistema con sus protocolos de comunicación como también el uso de sus aplicaciones y los resultados respecto a beneficios obtenidos.

# Tabla 2

Matriz de diseño de investigación

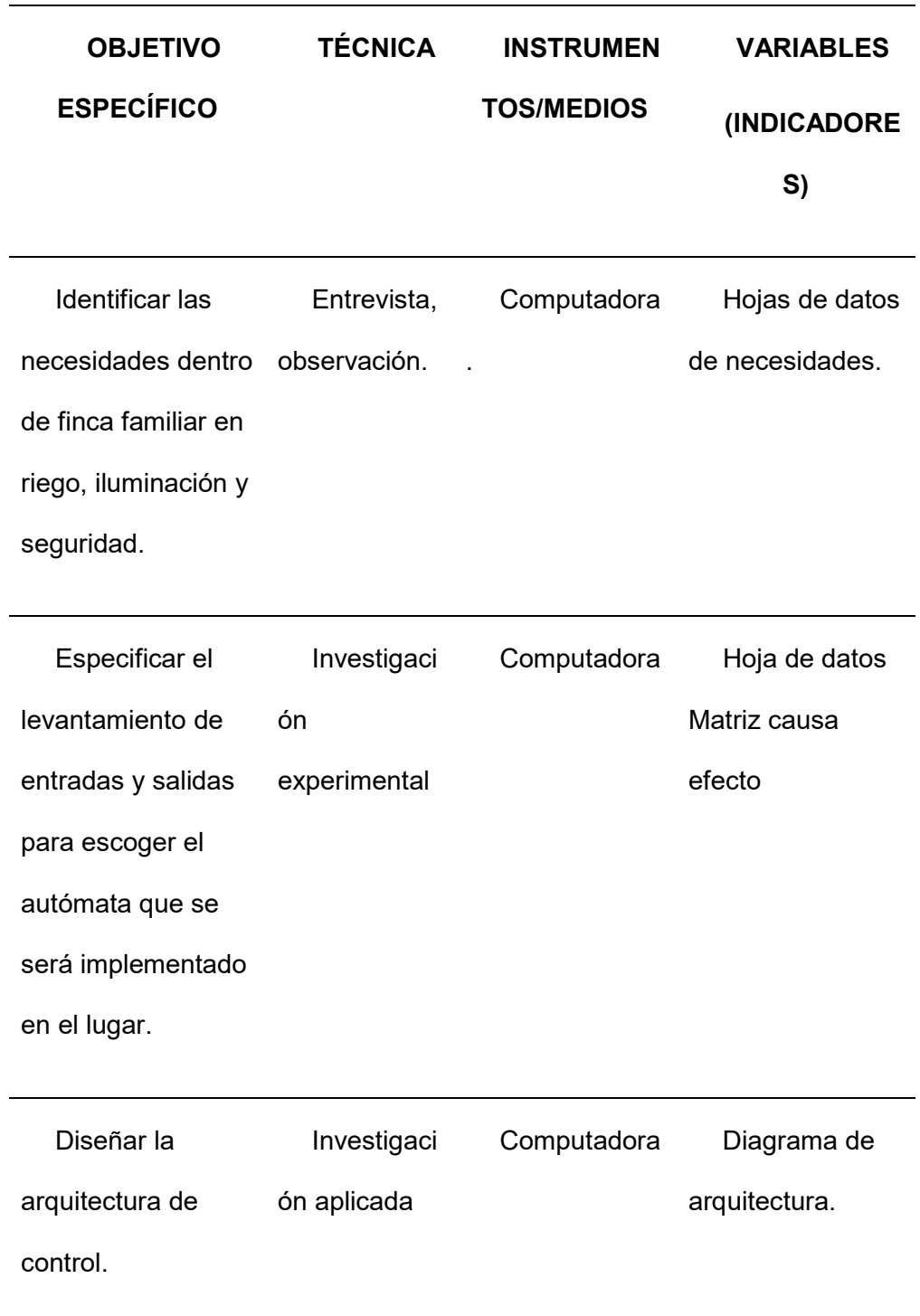

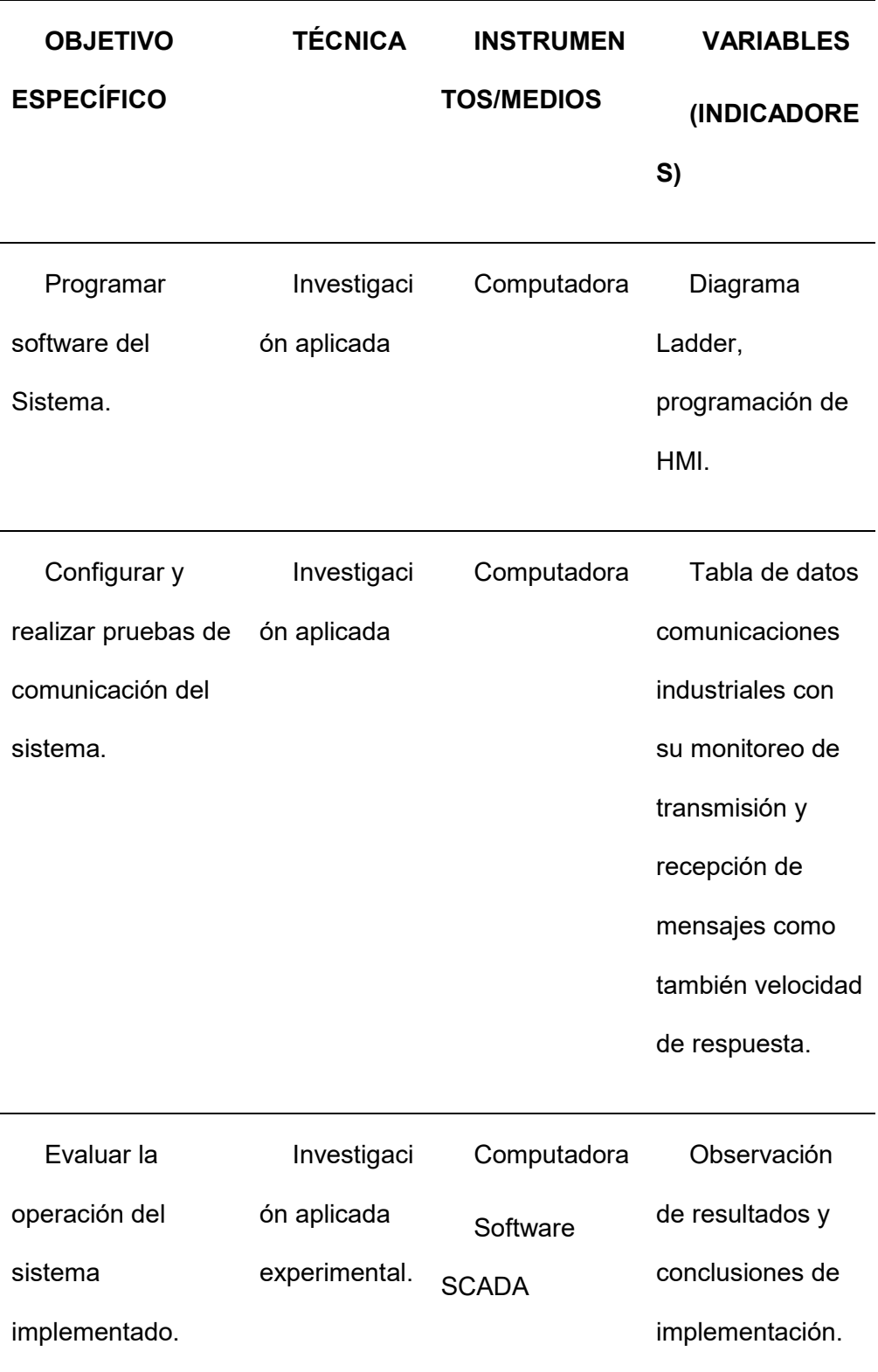

# Diseño de los diagramas P&ID del proceso.

Una de las herramientas CAD utilizada en esta etapa de diseño es AutoCAD. Se realizó tres diagramas P&ID del proceso de riego como de la instrumentación a utilizar se dividió en tres gráficas, en la figura 15 se observa el control automático de un sembrío de Rye-grass y del jardín de la finca. En la figura 16 se indica el riego, iluminación y la seguridad implementada en la parte superior de la granja y en la figura 17 se muestra el control de riego iluminación y seguridad de la parte inferior de la finca agropecuaria.

Diagrama P&ID de una estación de control de una granja familiar.

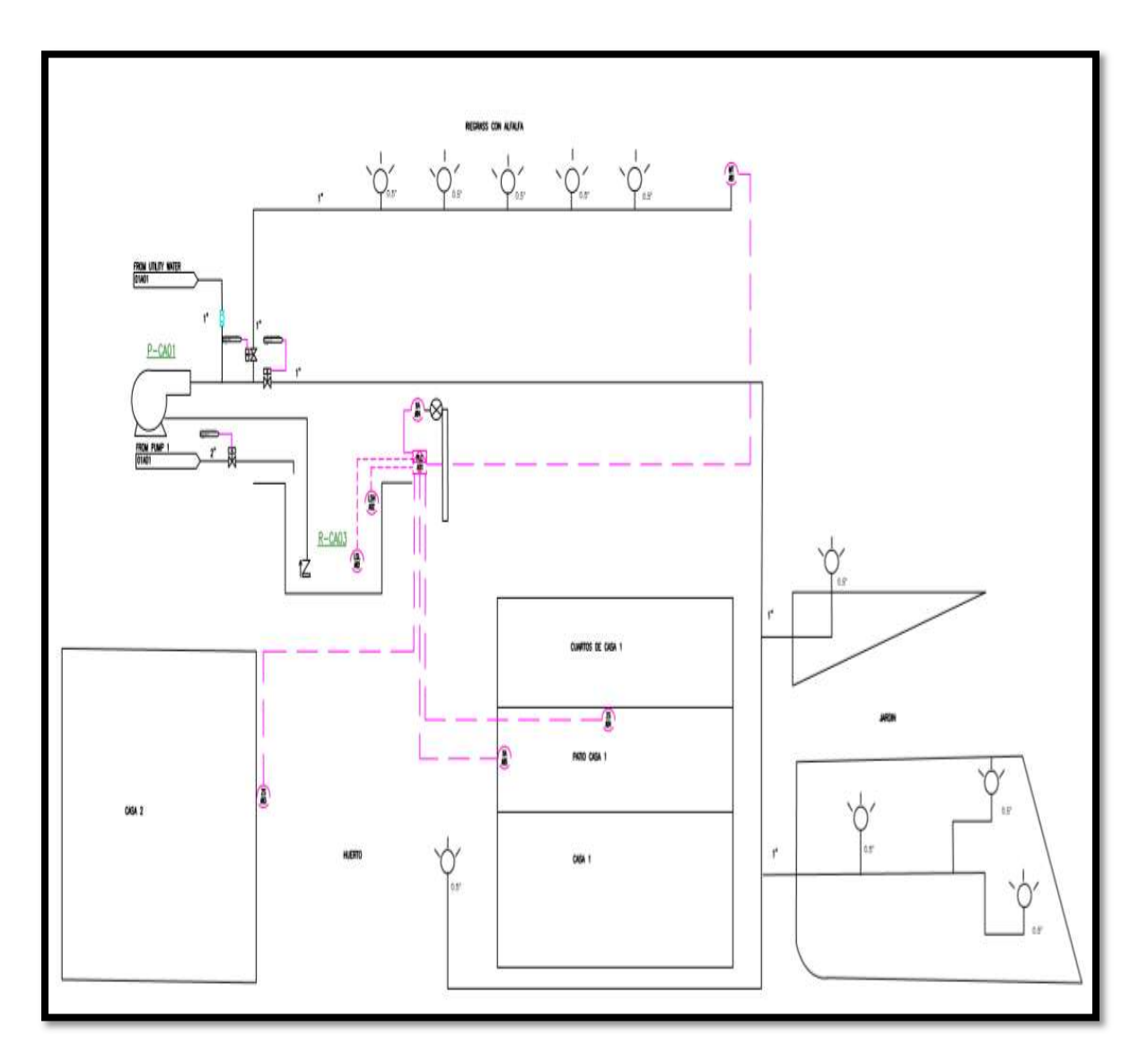

Diagrama P&ID de una estación de control de una granja familiar.

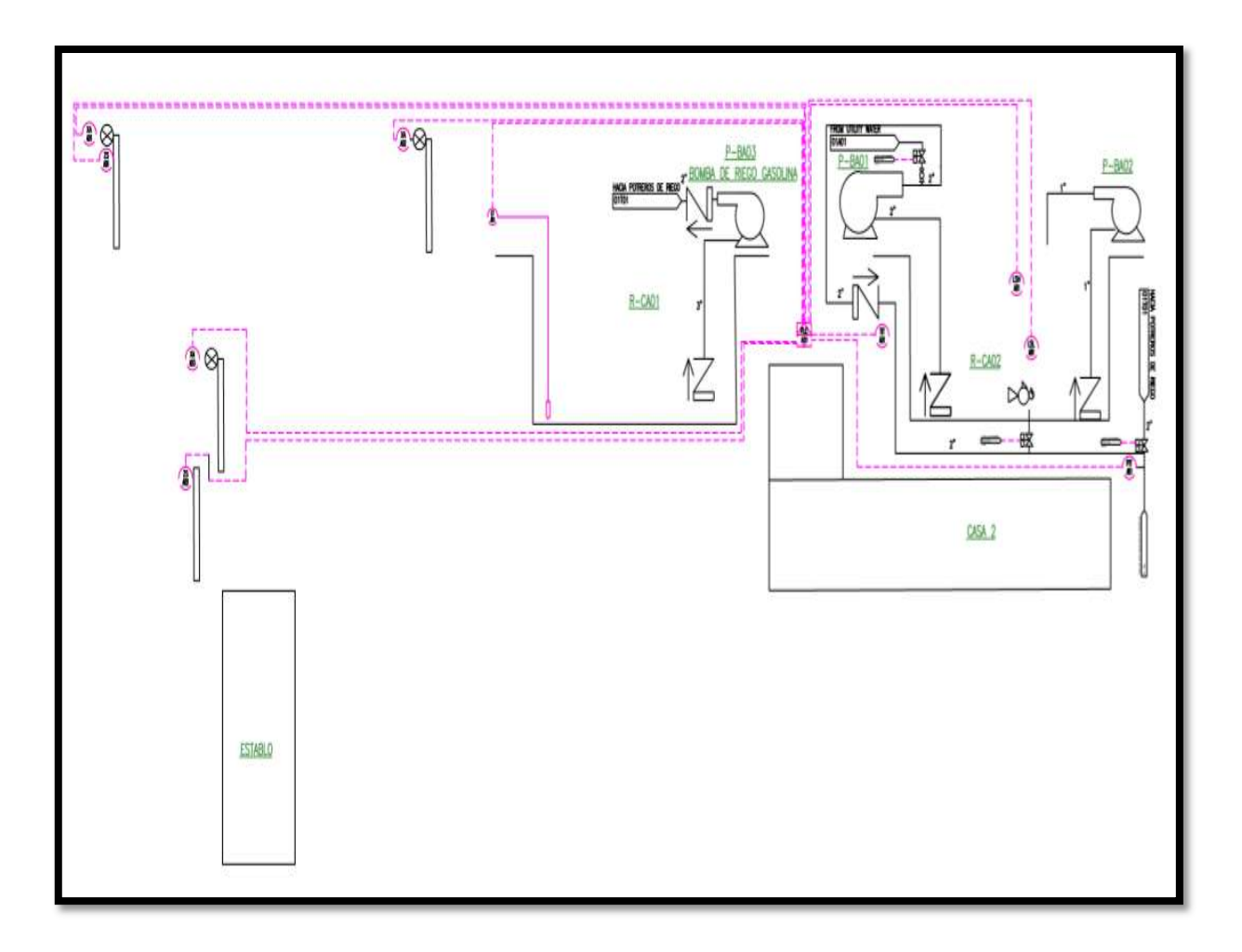

Diagrama P&ID de una estación de control de una granja familiar.

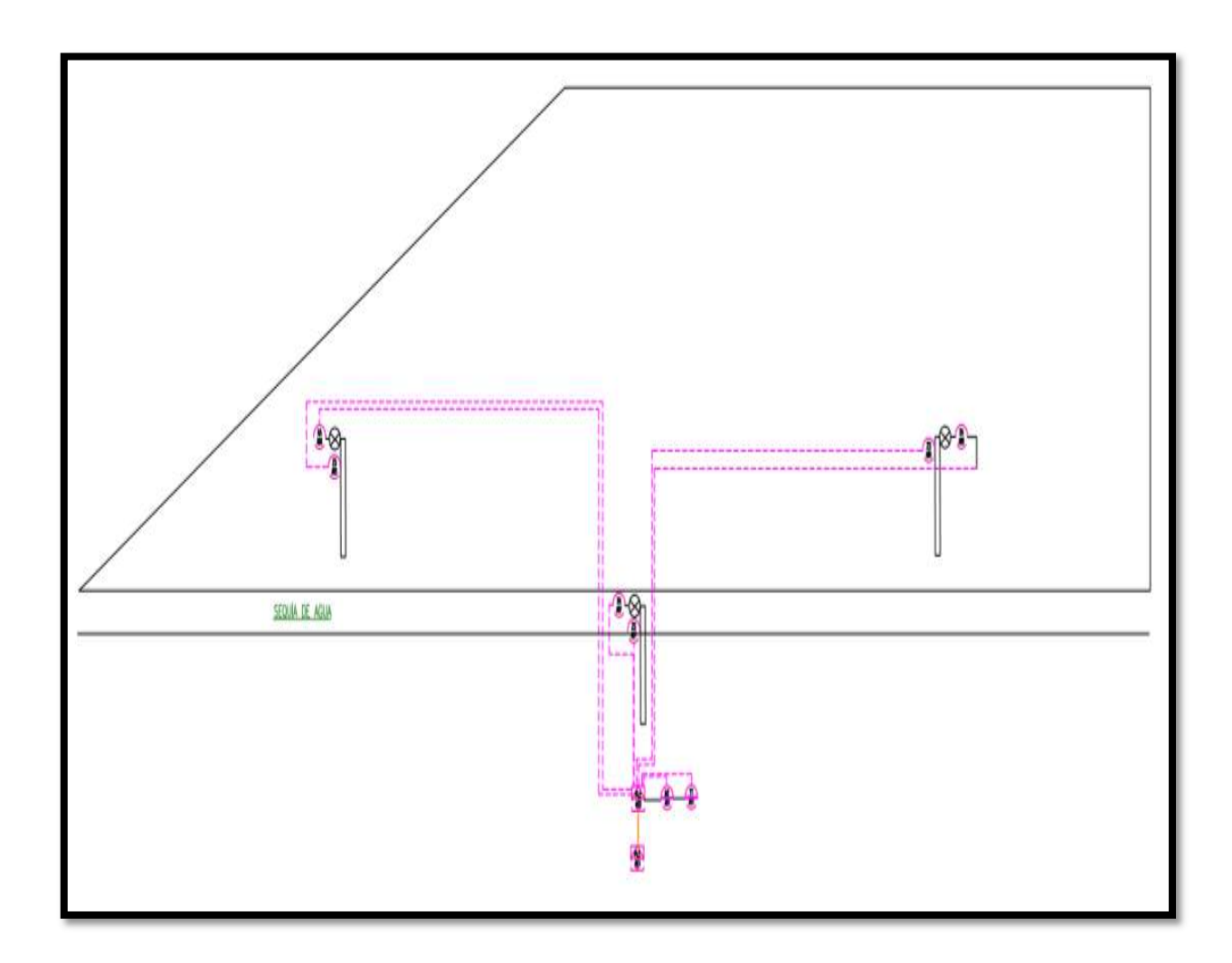

#### Arquitectura del sistema SCADA diseñado.

La arquitectura del sistema se realiza un diagrama de bloques indicando los controladores, HMI local que se utiliza, también el levantamiento del servidor web con la herramienta incorporada en el PLC Micrologix, la red ethernet que se elaboró y el software utilizado para configurar el sistema SCADA en este caso INTOUCH a continuación, se detallan los componentes del sistema, una descripción más detallada de los componentes principales del presente proyecto en la figura 18.

# Figura 18

# Arquitectura del sistema

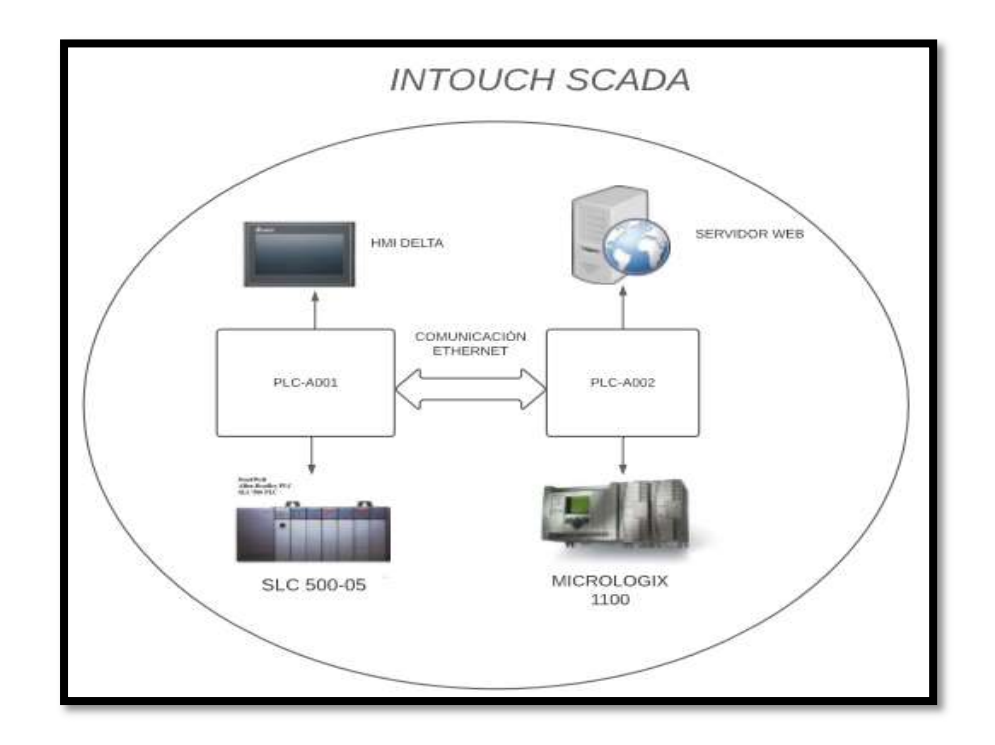

A continuación, se detallan los componentes que describe la estructura de la aplicación.

PLC-A001 conformado principalmente por un procesador 1747-L552, este PLC posee mejores prestaciones como son entradas digitales , salidas de relay, entradas analógicas de 4 a 20 mA, incorpora una pantalla Delta como HMI local que se beneficia de su aplicabilidad inalámbrica con una aplicación propia del fabricante facilitando así el telecontrol de la misma desde cualquier dispositivo portátil y tiene comunicación Ethernet para realizar la red, utilizando también herramientas de almacenamiento de datos vía USB y el servidor web embebido en el controlador.

En el PLC A-002 se tiene un Micrologix 1100 el mismo que se aprovecha sus entradas digitales, entradas analógicas de voltaje y sus salidas de relé. Posee características como para conectarse en una red Ethernet.

Al final se incorpora estos dos PLCs a un sistema SCADA mediante el software de INTOUCH para monitorear parámetros, tendencias de variables, acceso de usuarios y controlar la finca agropecuaria.

#### Matriz Causa Efecto.

A continuación, en la siguiente figura 19 se muestra un ejemplo de matriz causaefecto utilizada en el control para programación de Controladores y pantallas HMI donde se tiene todo el registro de los instrumentos a utilizarse y las acciones de control a tomarse en cada variable, la matriz causa efecto de este sistema se encuentra en el anexo 1.

Ejemplo de Matriz Causa Efecto del sistema.

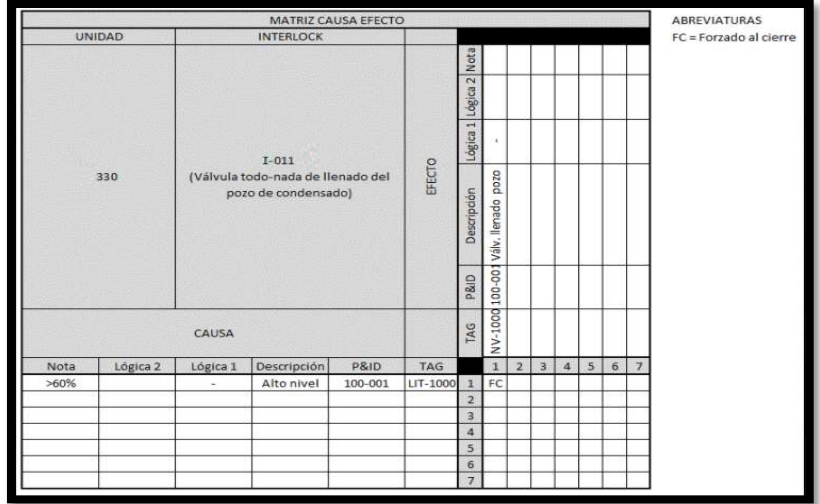

# Programación de PLCs

Los autómatas se programaron mediante el uso de RS-LOGIX 500 con el uso de programación Ladder mediante el uso de subrutinas.

# Programación De PLC A-01.

 En el PLC SLC-500 se utilizó como técnica de programación el uso de subrutinas donde se divide en 5 subprogramas uno para las entradas, para las salidas, configuración de alarmas, el programa principal y al final la red con su mensajería ethernet. Como se visualiza en el anexo B el diagrama ladder de cada subrutina, se muestra en la figura 20 un diagrama indicando la organización de la programación del Autómata.

Diagrama de Programación PLC-A01

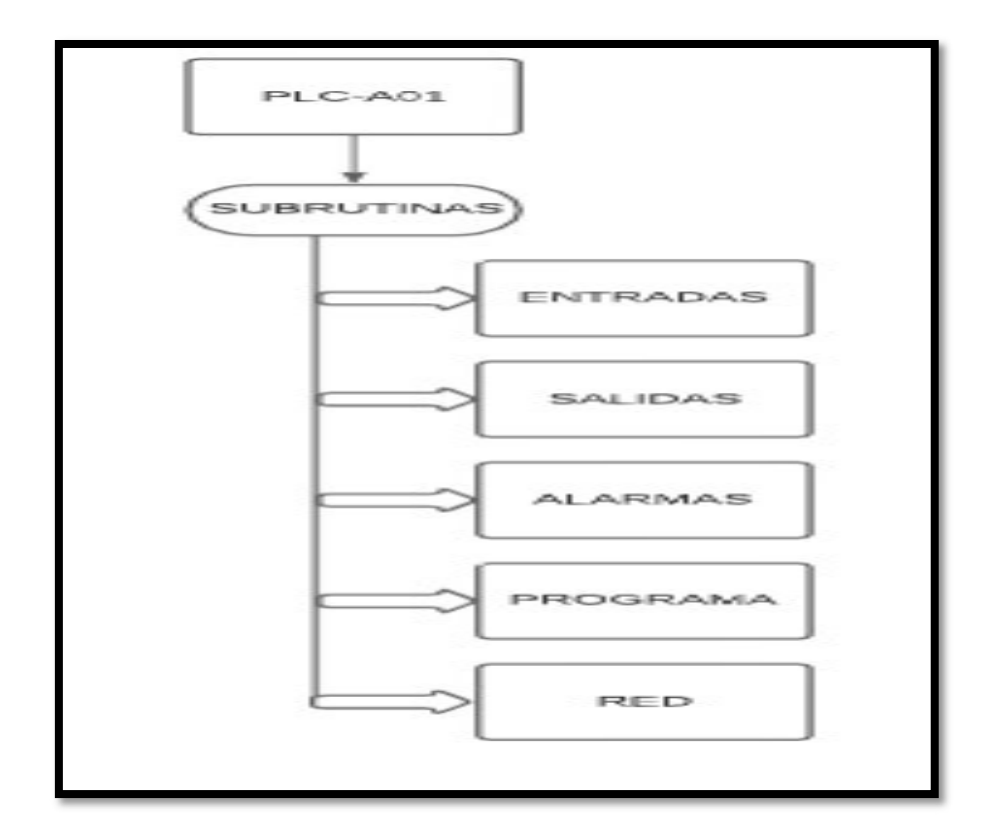

#### Programación de PLC A-02

En el PLC Micrologix 1100 se utilizó como técnica de programación el uso de subrutinas donde se divide en 5 subprogramas uno para las entradas, para las salidas, configuración de alarmas, el programa principal y al final la red con su mensajería ethernet. Se visualiza en el anexo C el diagrama ladder de cada subrutina, se muestra en la figura 21 un diagrama indicando la organización de la programación del Autómata.

Diagrama de Programación PLC-A01

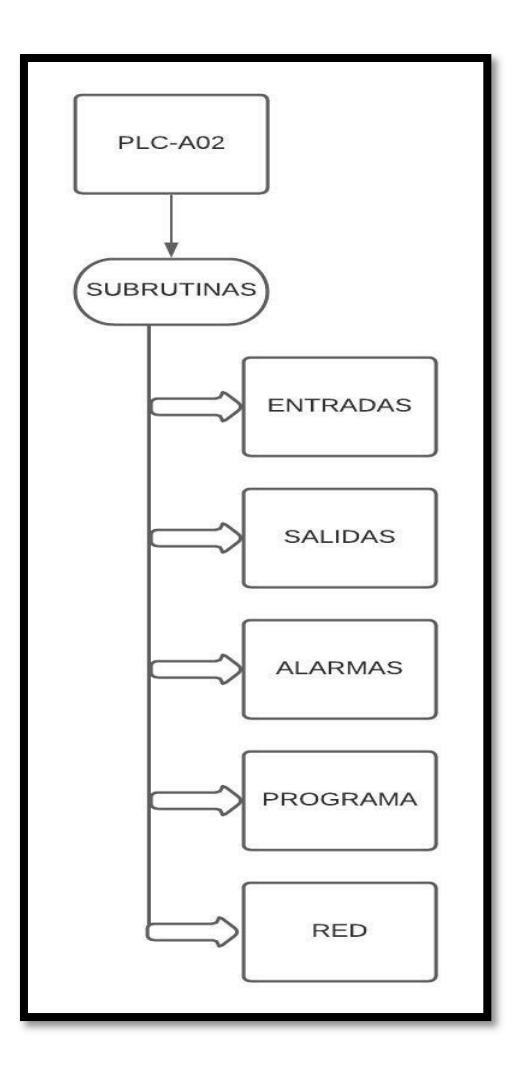

# Construcción de tableros.

Los tableros de control se construyeron de la siguiente manera, el tablero del PLC principal con el controlador SLC-500 se ubica en la bodega cerca de los reservorios. Casas y establo este PLC tendrá gran número de entradas digitales, salidas digitales y entradas analógicas. El primer tablero se visualiza en la figura 22 conjuntamente a su HMI local.

Tablero de control con PLC SLC-500.

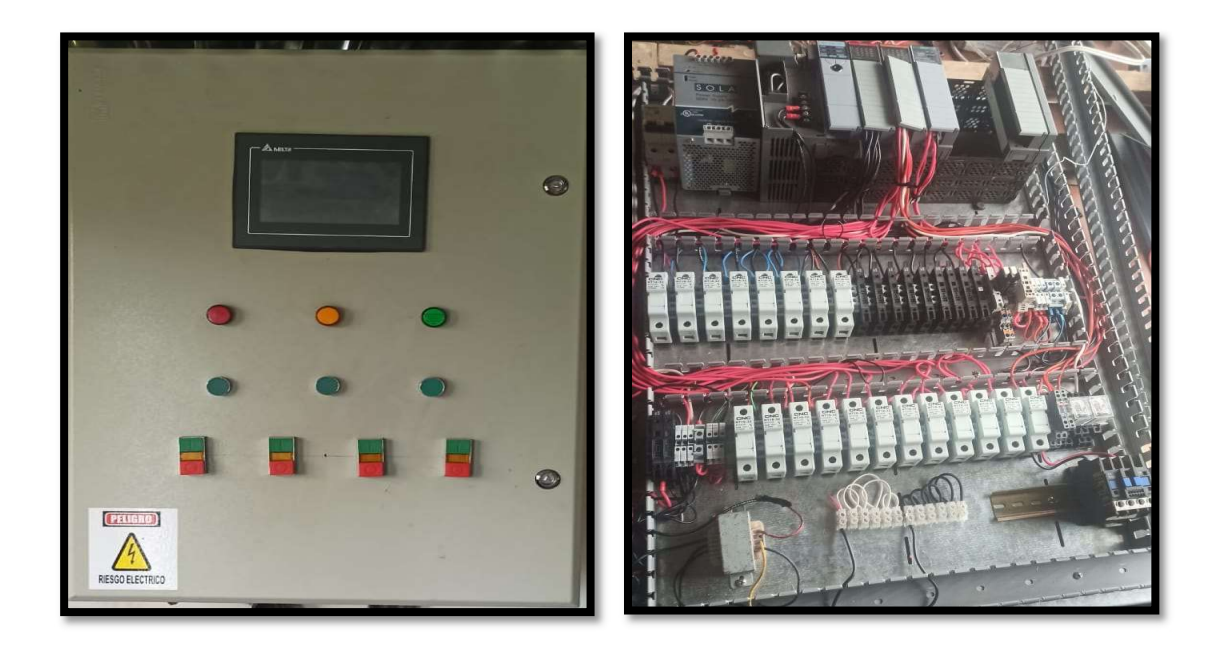

El segundo tablero nos sirve como un RIO con el PLC Micrologix 1100, nos sirve para la parte inferior del terreno, para el control de iluminación y seguridad. Se visualiza el tablero de control en la figura 23 este no posee HMI, pero se encuentra conectado en red por lo que sus entradas y salidas serán representadas en las Interfaces diseñadas, el segundo tablero construido se indica en la figura 23.

Tablero de control con autómata Micrologix 1100.

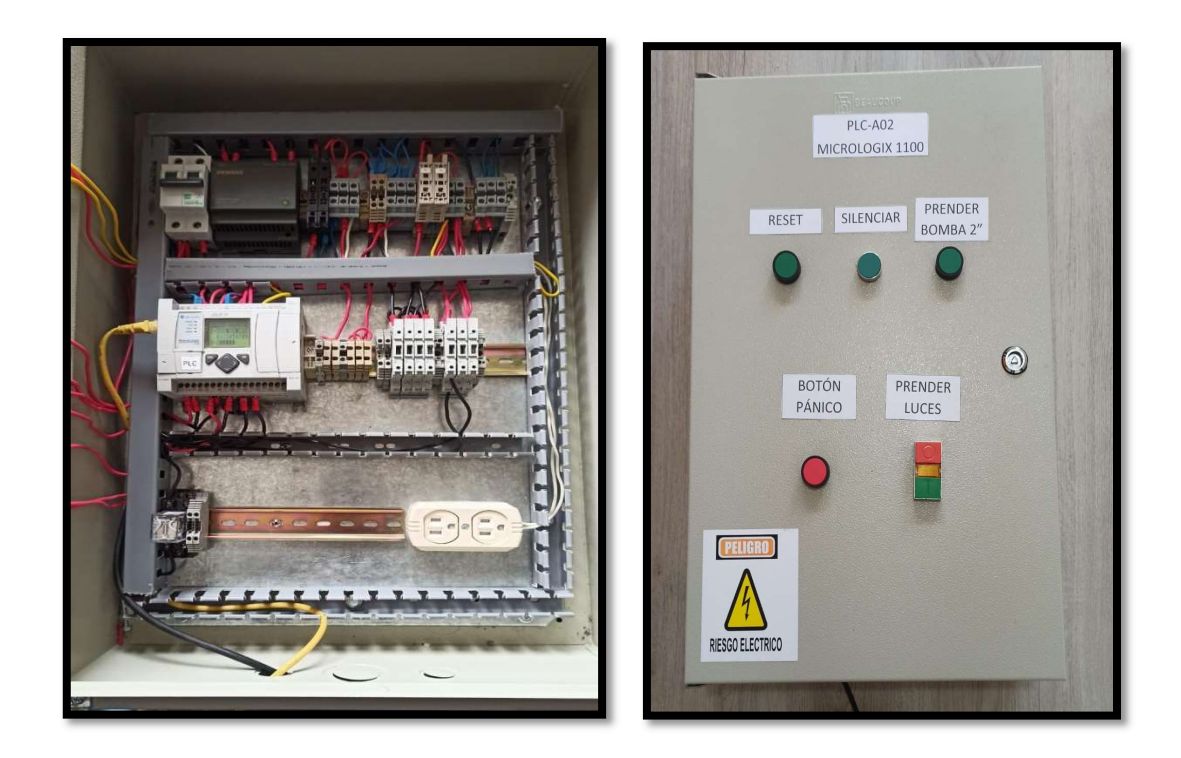

# Diagramas de lazo de control.

El diagrama de control del presente proyecto se detalla a continuación, se utilizó el software CADe\_SIMU para realizar sus gráficas como se indica en la figura 24 los diagramas de conexión de las bombas de riego que funcionan con 110 VAC. En la bomba de riego de 2 HP se utiliza un contactor con su relé térmico. Para las dos siguientes bombas de riego tienen una potencia de ½ HP no hace falta un contactor ya que el módulo SLC-500 con sus salidas de relay es a nivel industrial y está dentro de los parámetros eléctricos de operación, se adiciona como protecciones fusibles.
Diagrama de control para bombas de riego del sistema.

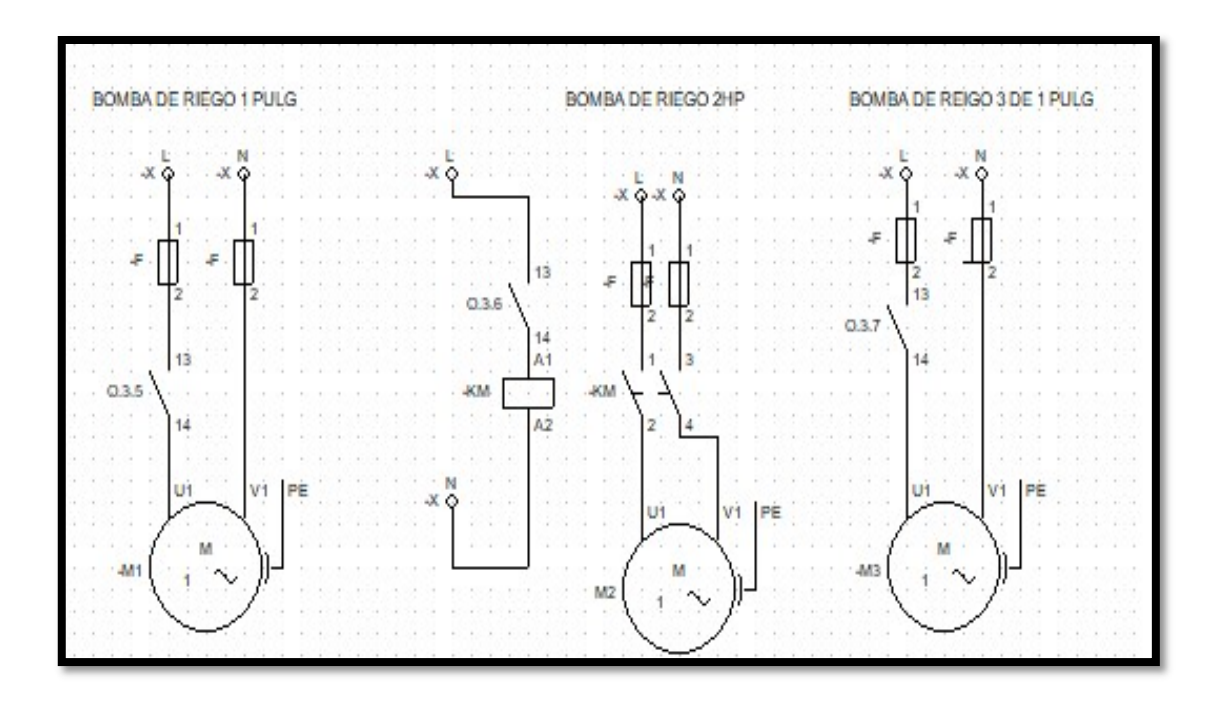

Para las lámparas de iluminación y la sirena del sistema que se encuentran en el PLC con controlador SLC-500, se detalla a continuación su diagrama de control en la figura 25 para conexión de las siguientes salidas.

Diagrama de control para salidas de iluminación y sirena.

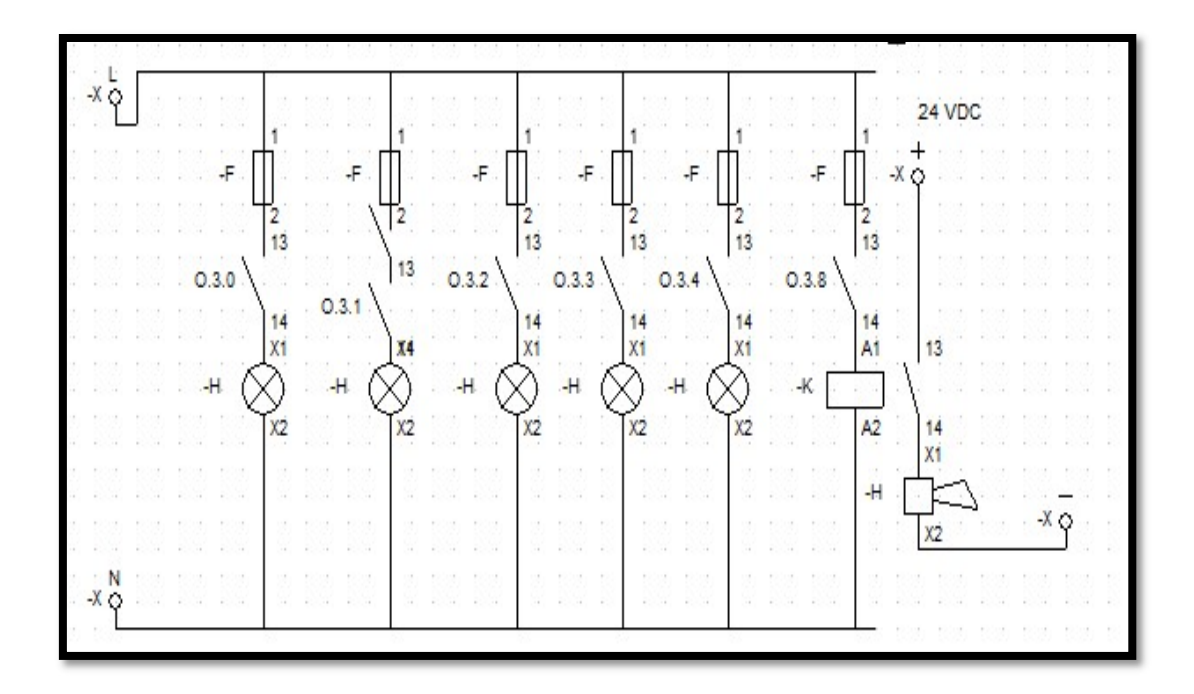

Para las lámparas de iluminación de la parte inferior de la finca se utiliza el controlador Micrologix 1100, se detalla a continuación su diagrama de control de sus salidas en la figura 3.26.

Diagrama de control para salidas de iluminación y sirena.

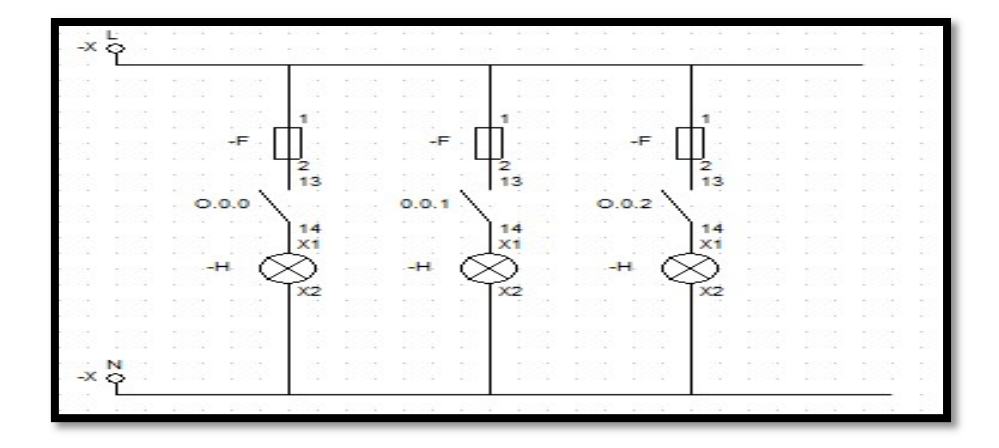

### Programación de HMI Delta.

En la programación del sistema HMI Delta se realiza el siguiente Diagrama de flujo para su programación como se indica a continuación en la figura 27. En este diagrama se visualiza dos opciones de usuarios como son administrador y operador la diferencia ira en la descarga de la base de datos solo tendrá opción el administrador.

Diagrama de flujo programación HMI.

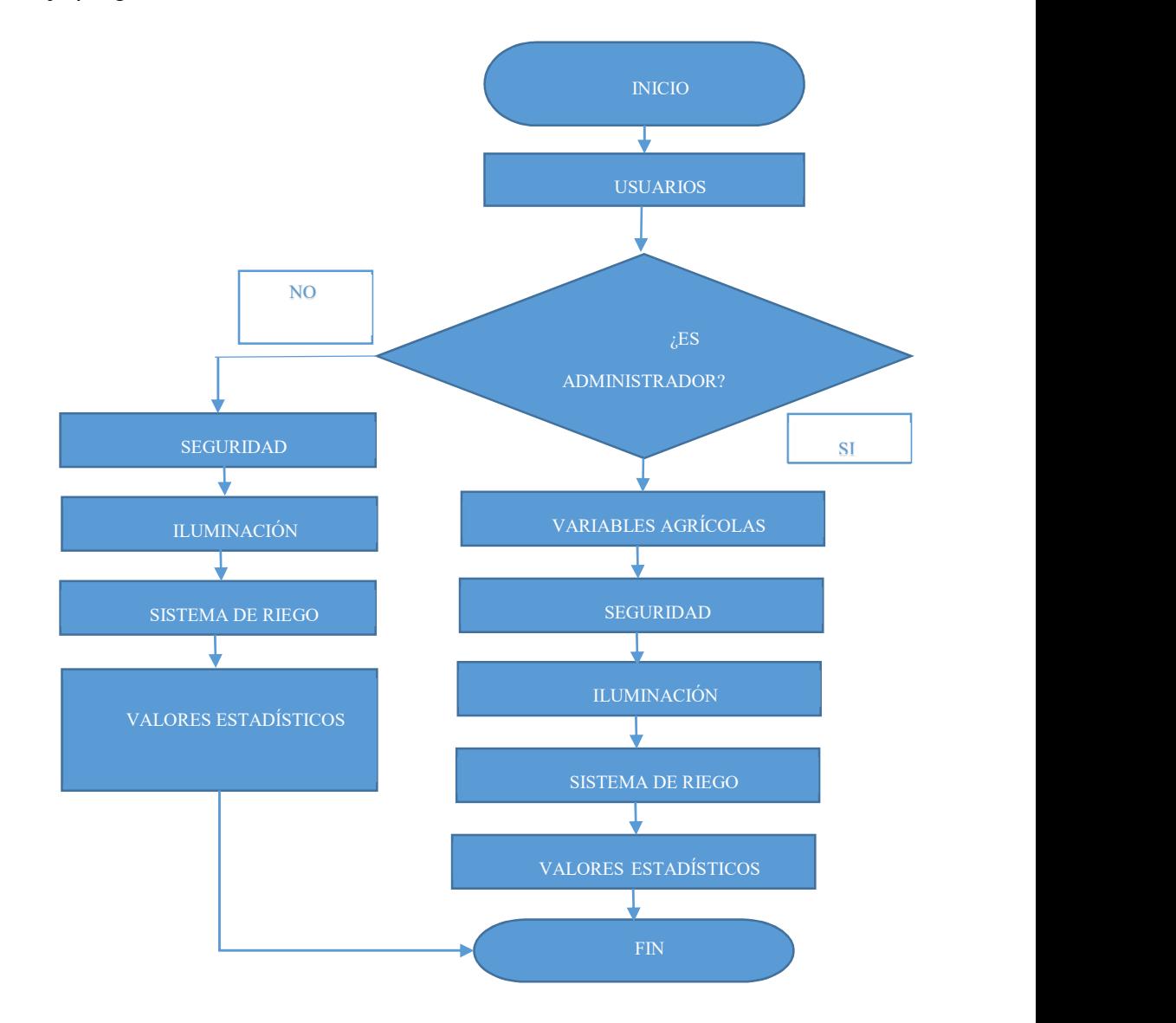

#### Pantalla Principal.

En la página principal de visualización se tiene el entorno de la finca Agropecuaria conjuntamente de sus submenús como variables agrícolas, iluminación, seguridad, sistema de riego, usuarios y valores estadísticos como se muestra en la figura 28.

### Figura 28

Pantalla principal de HMI DELTA.

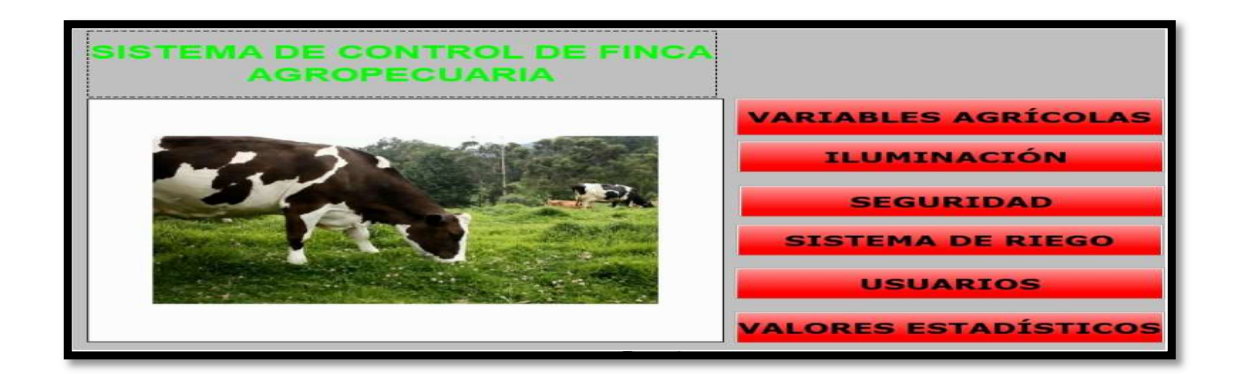

### Variables Agrícolas.

En la pantalla se muestra la representación gráfica de 4 variables importantes en la agricultura como es temperatura tablero de control, humedad ambiente, temperatura ambiente y humedad del suelo como se indica en la figura 29.

Pantalla de variables agrícolas.

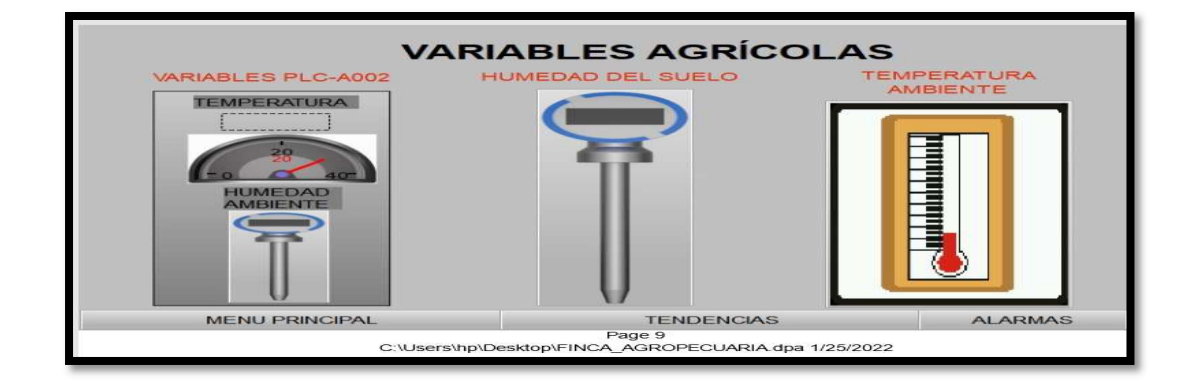

### Seguridad.

En la pantalla de seguridad representa los sensores de movimiento de la parte inferior y superior de la finca agrícola, también con su botón de pánico ante alguna emergencia como se mira en la figura 30.

### Figura 30

Pantalla seguridad.

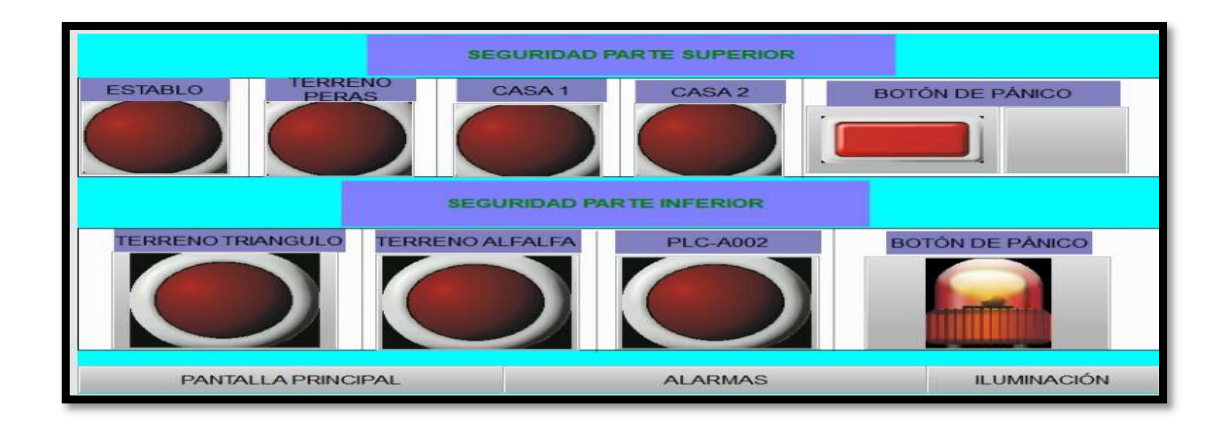

#### Iluminación.

En la visualización de iluminación se mira todas las luces que existen en los terrenos necesarios para un buen ambiente de trabajo en horas nocturnas como se ve en la figura 31.

### Figura 31

Pantalla de iluminación.

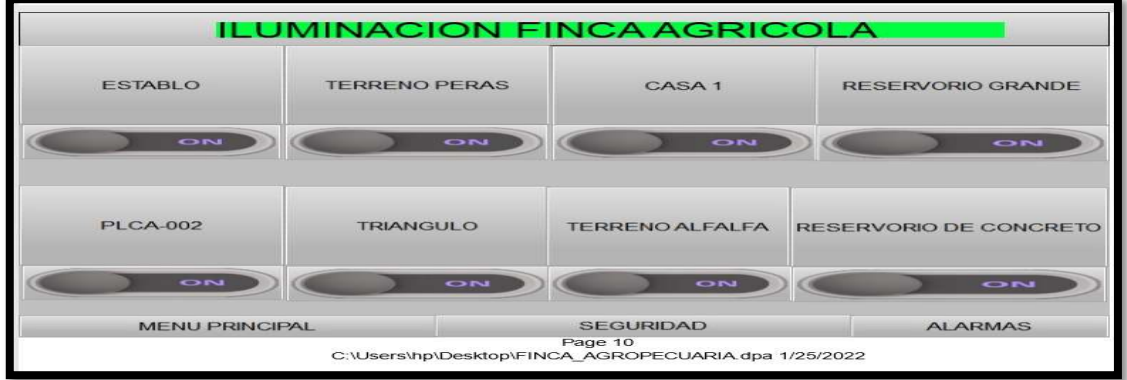

#### Sistema de riego.

En el HMI de sistema de riego se observa el transmisor de presión del agua, el encendido de la bomba de agua eléctrica de 2 HP, el encendido de electroválvulas de 2" para el llenado del reservorio, riego de la parte inferior, riego de la parte superior también se indica los sensores de nivel LSL y LSH, además de las pestañas para llegar a otras dos pantallas referidas al riego de la finca como se sitúa en la figura 32.

Pantalla de sistema de riego.

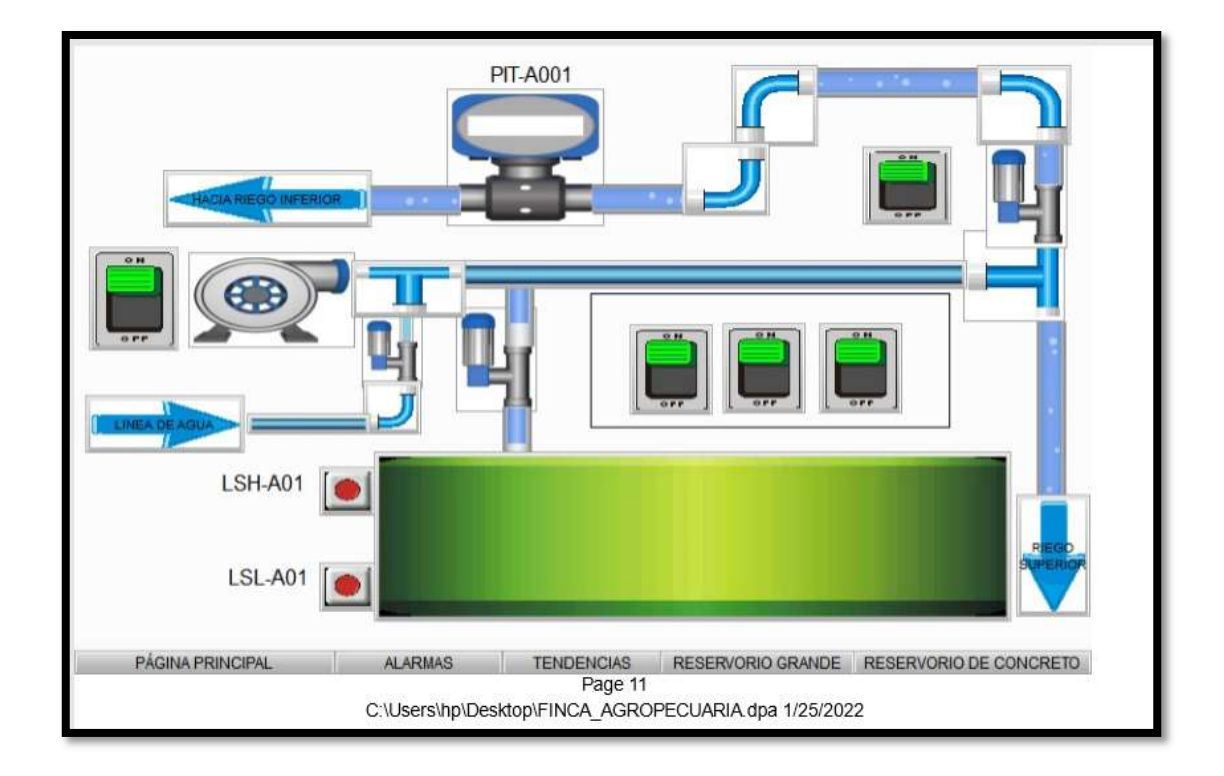

#### Sistema de riego reservorio de concreto.

En el gráfico de sistema de riego de reservorio de concreto se muestra los conmutadores de nivel LSL y LSH. Se mira la bomba de agua de 1" que funciona en automático con su sensor de humedad del suelo haciendo así un sistema ON-OFF de control, también se contempla las electroválvulas de 1" que direccionan el agua hacia el Rye-grass sembrado y el jardín como se exhibe en la figura 33.

Pantalla de sistema de riego reservorio de concreto.

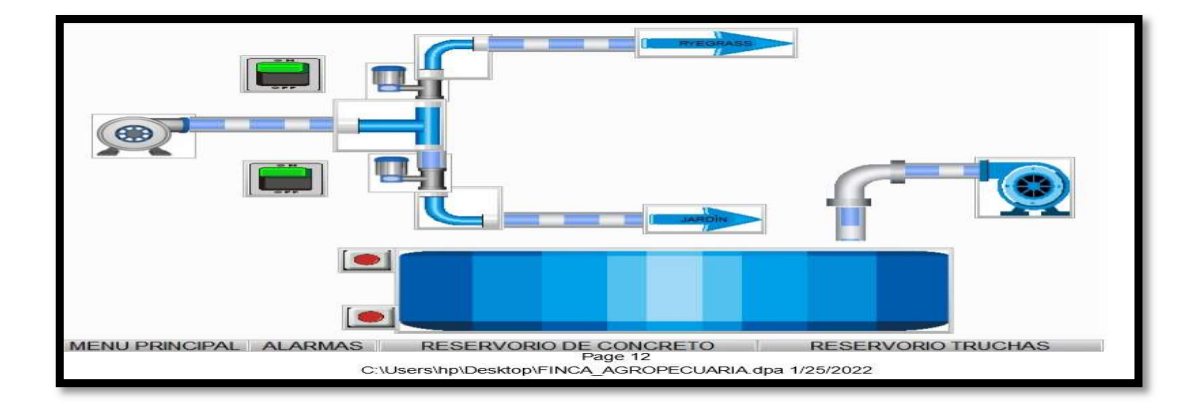

#### Sistema de riego reservorio grande.

En la pantalla de sistema de riego de reservorio grande se muestra el transmisor de nivel por presión hidrostática de 4 a 20 mA de 0m-5m de rango como se mira en la figura 34, de igual manera se indica selectores de arranque de bombas como son bomba de agua de 2", bomba de agua de recirculación de piscina de las truchas y bomba de riego automático de 1".

Pantalla de sistema de riego reservorio grande.

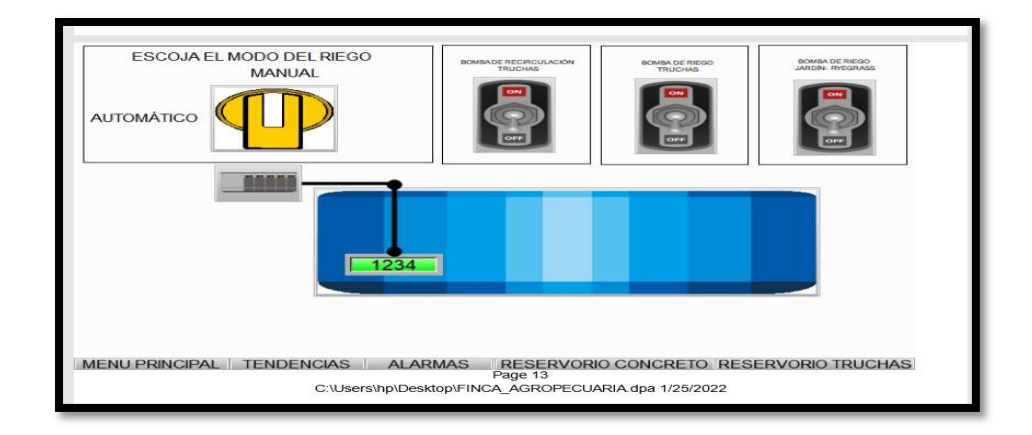

#### Diseño y configuración de la Red Ethernet.

Para configurar la red ethernet se requiere RS-LINX CLASSIC LITE el software de programación RS-LOGIX500 se empieza primero con el autómata Micrologix.

#### Configuración Red ethernet Micrologix 1100.

Primer paso es verificar cual es la IP de nuestra red doméstica en este caso esta con la siguiente dirección 192.168.1.1 por lo que se configura una red IP válida para el controlador se colocó la IP 192.168.1.20 como se observa en la figura 35 en el PLC Micrologix esta se puede configurar mediante el BOOTP-DHCP o también mediante el programa RS-Logix 500 este último se utilizó en el proyecto, como se mira en la figura 36.

PLC Micrologix 1100 con su IP ya configurada.

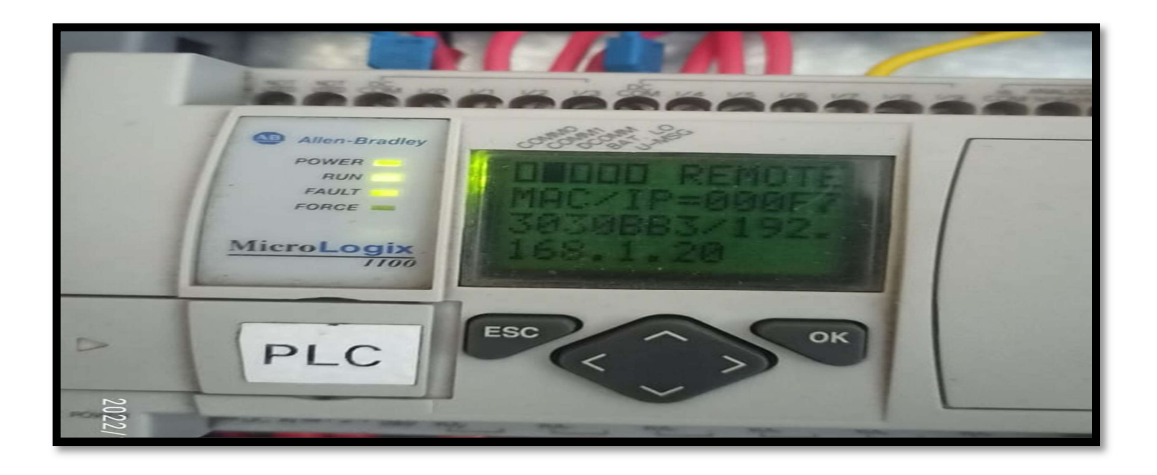

Pantalla de configuración de IP mediante RS-LOGIX 500.

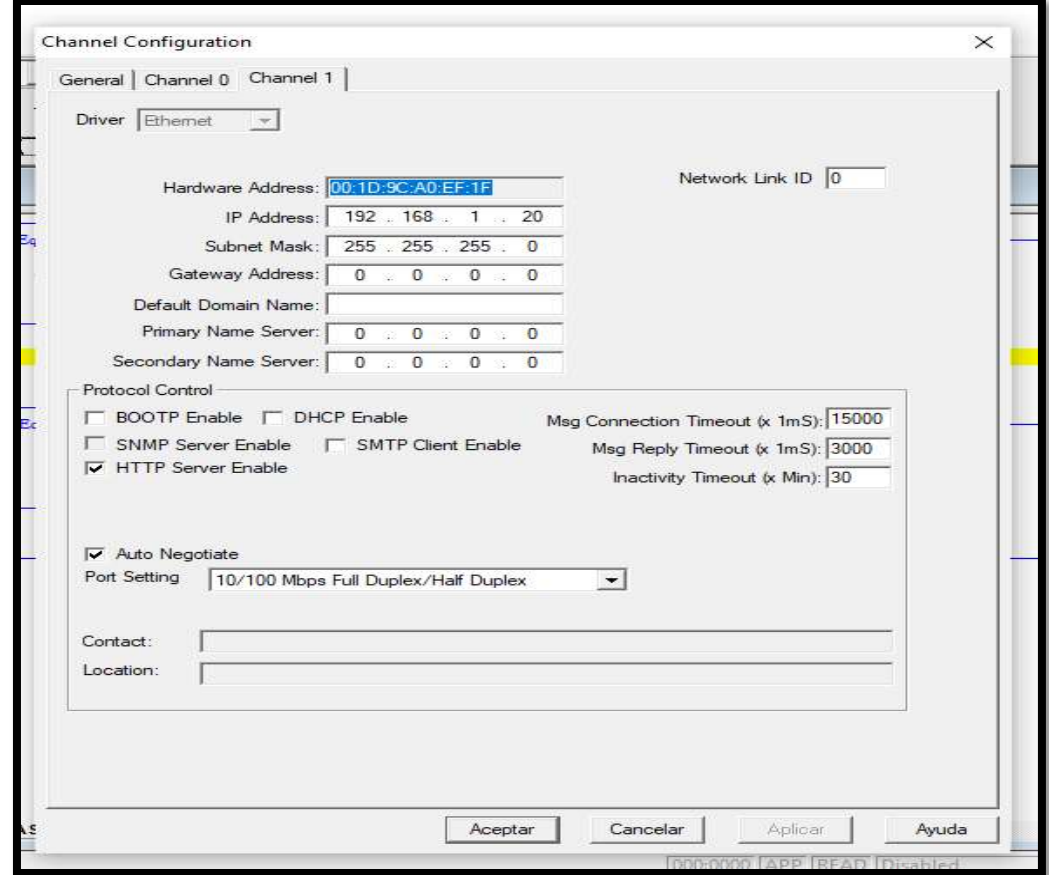

En la figura 36 se indica el procedimiento para cambiar la IP del controlador se debe ingresar a configuración de canales, se escoge la pestaña con canal 1 y ahí sale driver ethernet, se procede a ingresar en la opción IP Address aquí se coloca la dirección del controlador, al final se acepta los cambios y se realiza un download al autómata.

#### Configuración de red ethernet en RS-LINX.

La configuración de la red ETHERNET en RS-LINX se lo realiza de la siguiente manera.

 Primero se abre el Programa RS-LINX y se coloca en la pestaña comunicaciones y se escoge el submenú configure Drivers como se muestra en la figura 37.

#### Figura 37

Pantalla de configuración de driver Ethernet en RS.LINX

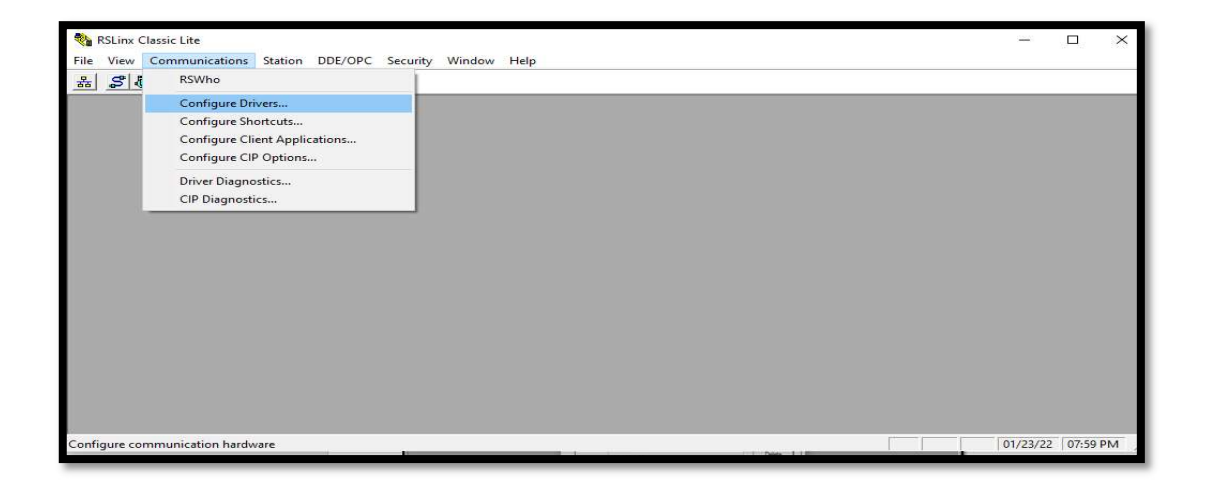

 Segundo se escoge en el tipo de driver la opción ethernet devices cabe mencionar que existen dos opciones para configurar una red ethernet, como es también ethernet IP, en el presente proyecto se configura con el driver antes mencionado se indica en la figura 38 el driver escogido, se coloca la opción Add New.

Pantalla de configuración de driver Ethernet devices.

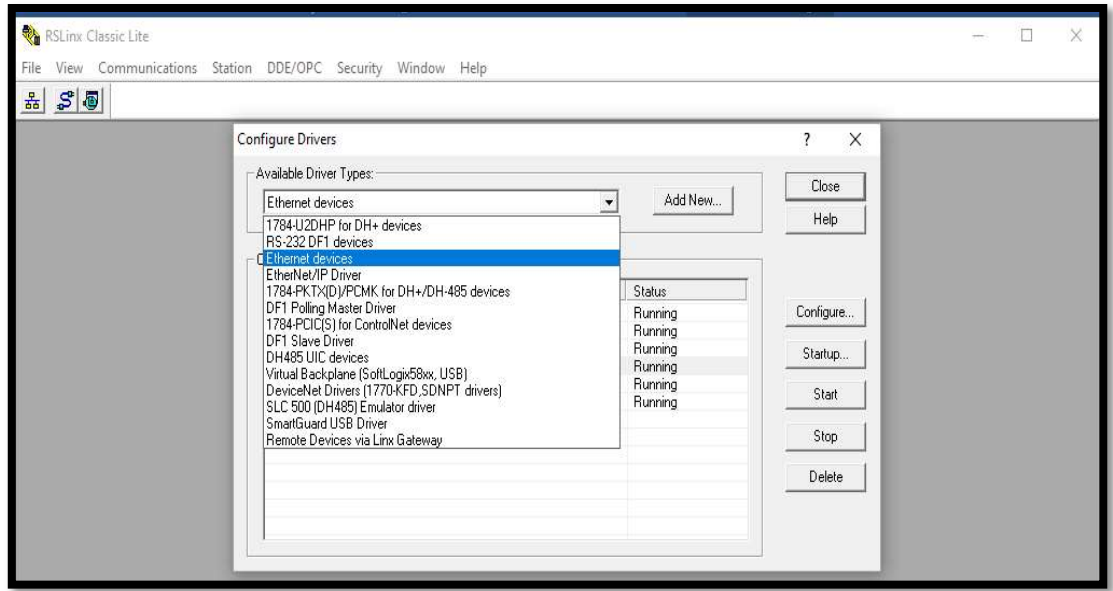

Tercero se pone el nombre del Driver configurado y se escoge la opción OK

como se muestra en la siguiente figura 39.

# Figura 39

Pantalla de configuración de driver Ethernet devices

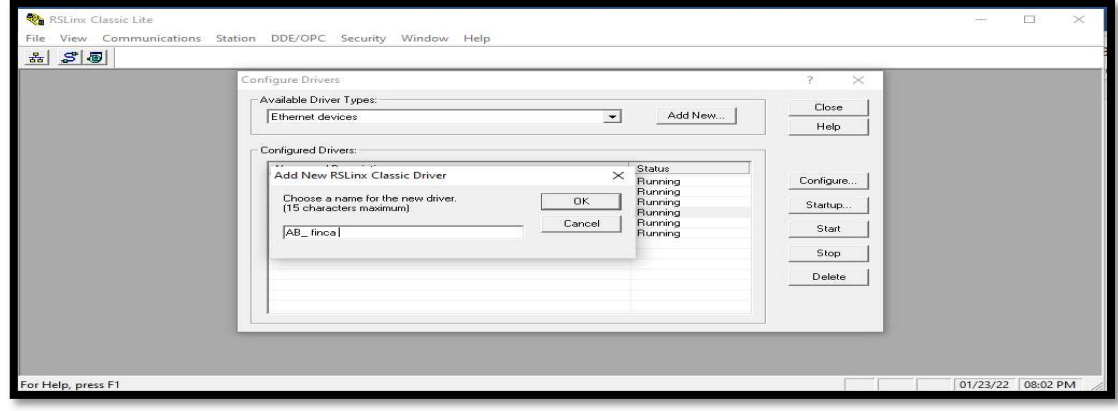

Al final solo queda colocar las direcciones IP de los controladores como se

indica en la figura 40 se coloca aplicar y escoger.

# Figura 40

Pantalla de configuración de dirección IP de autómatas.

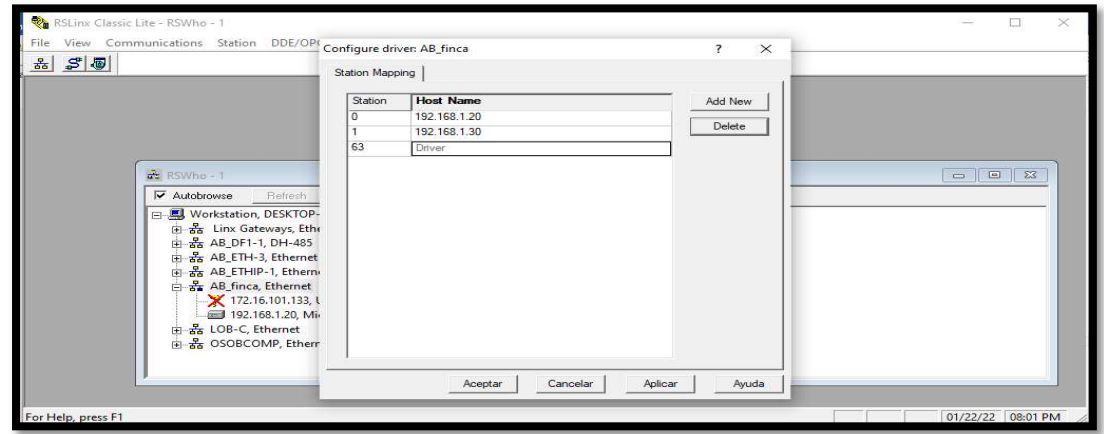

### Configuración Ethernet de HMI Delta.

Para la configuración ethernet dentro del programa DOPSoft de la pantalla Delta se procede a dar click en la pestaña Options en la pestaña Communication Settings como se ve en la figura 41.

Pantalla de acceso a configuración de comunicaciones.

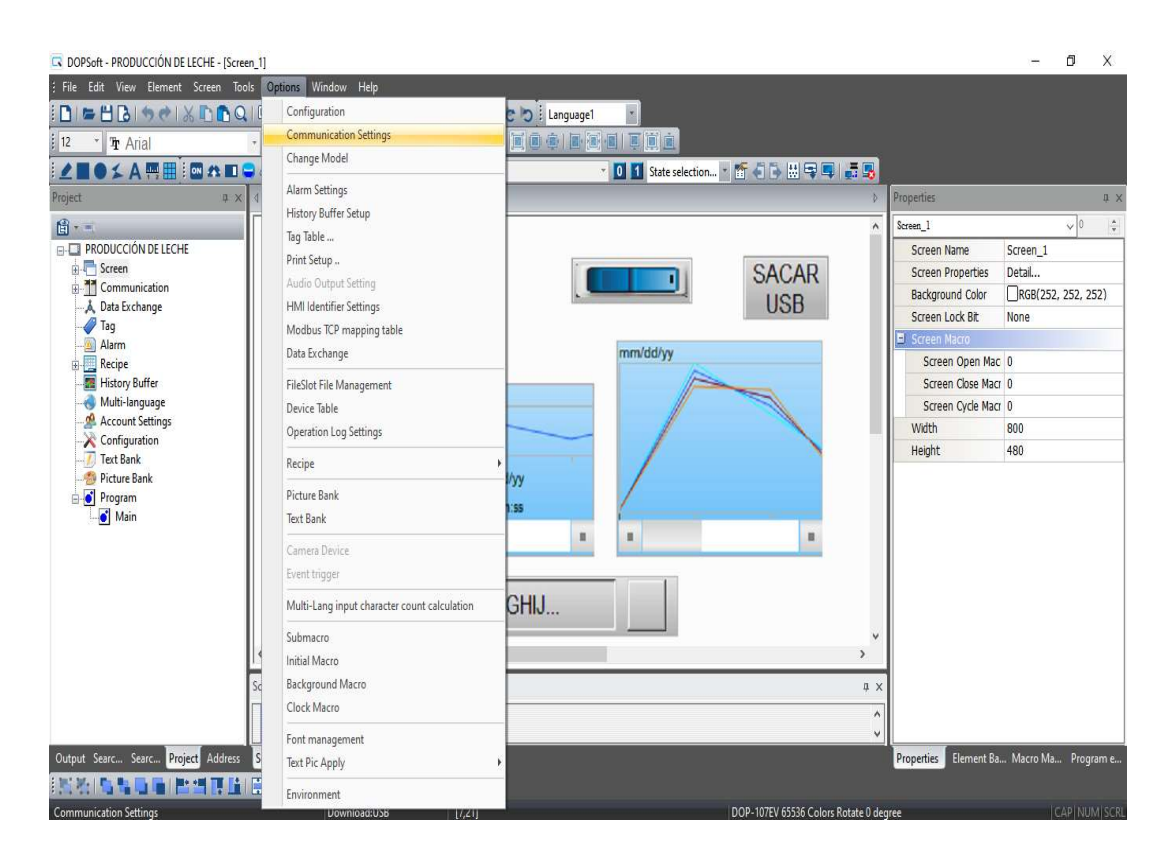

Se despliega la siguiente pantalla donde se escoge la interfaz de comunicación Ethernet en la que se coloca la dirección IP o si se desea obtener una IP automáticamente en este caso se configura con la siguiente IP 192.168.1.31 para el HMI como se ilustra en la figura 42.

Pantalla de configuración IP HMI.

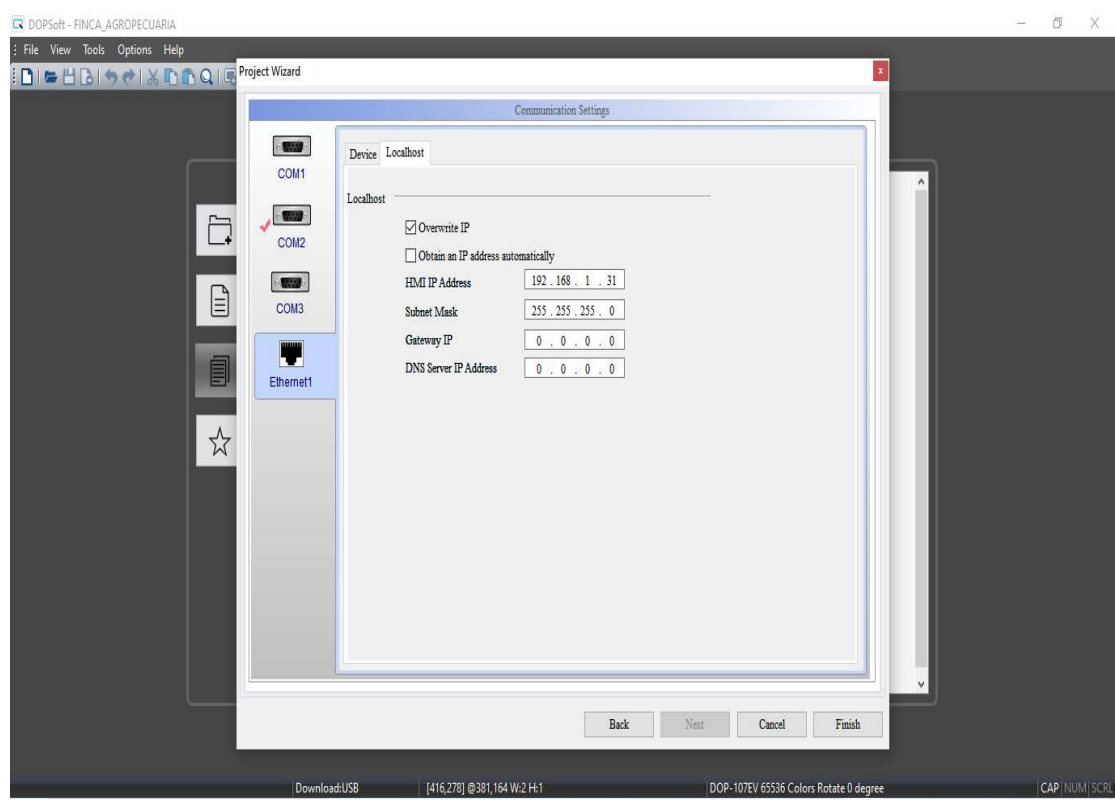

Se procede agregar nueva configuración de red ethernet aquí se configuran los

dispositivos que estarán en red como son los PLCs como se observa en la figura 43.

Pantalla de agregar nuevo dispositivo ethernet al HMI.

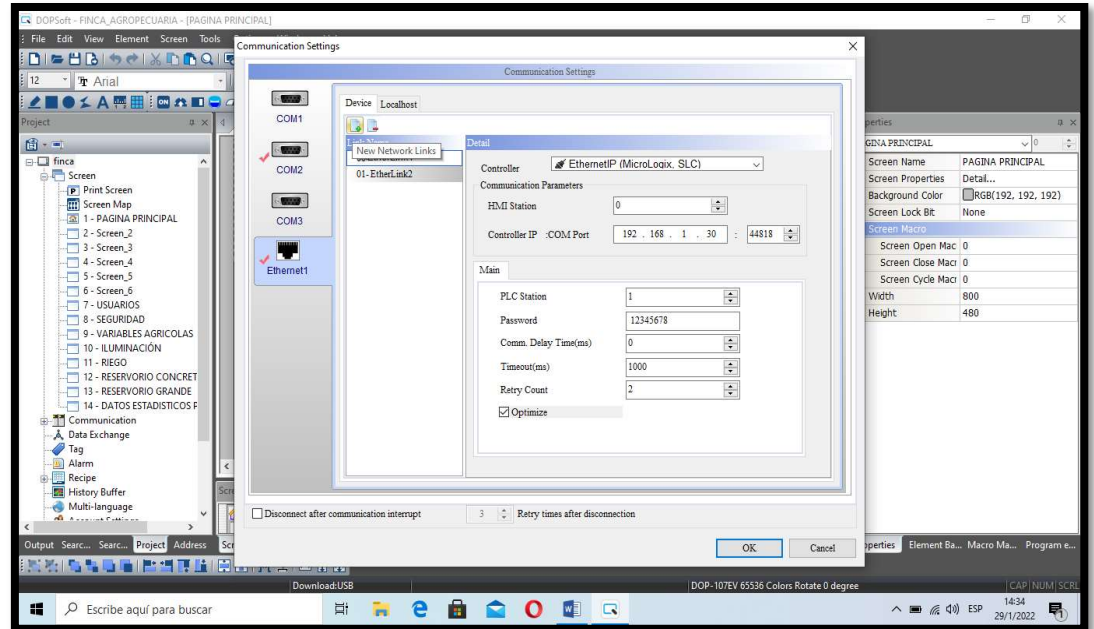

Se agrega nueva red ethernet para incluirle al PLC Micrologix 1100 en la red de la pantalla como se indica en la figura 44 y se acepta los cambios.

Configuración de IP de Micrologix 1100 en software DOPSoft.

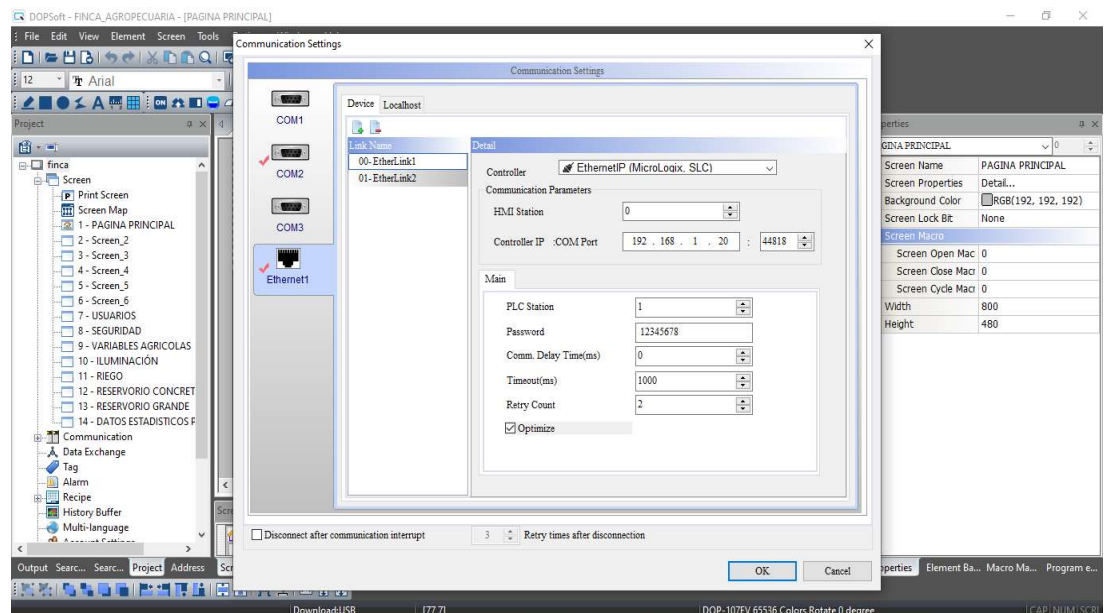

Se agrega nueva red ethernet para incluirle al PLC SLC500-05 en la red con la

pantalla DELTA como se muestra en la figura 45 y se da click en OK.

# Figura 45

Configuración de IP de controlador SLC-500.

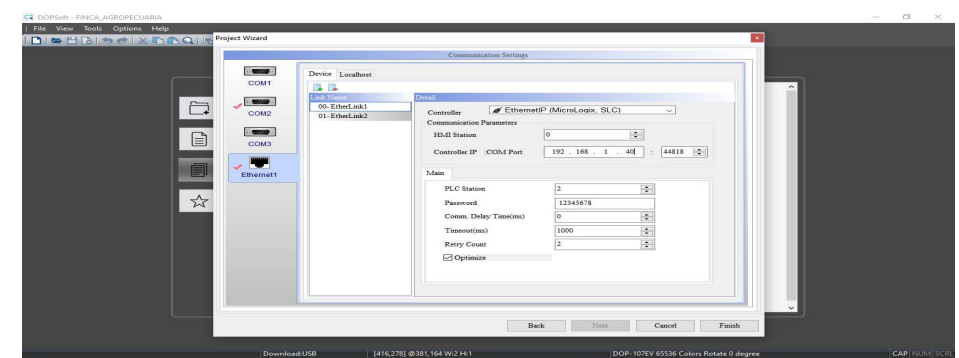

#### Configuración IP SLC-500.

El PLC SLC-500 se puede programar mediante dos interfaces de comunicaciones como es Ethernet del canal 1, utilizando el cable 10 base-T además se requiere de un software adicional como es el BOOTP-DHCP TOOL. En la interface RS-232 se utiliza los cables 1747-CP3, 1747 -UIC de canal 0 y se configura su driver en el RS-LINX directamente con los siguientes parámetros DF1-Full Duplex:

- Sin Hanshaking.
- 19.2K baudios.
- Verificación de errores CRC.
- Detección de duplicado activada.
- Sin paridad.

De igual manera que el PLC Micrologix se configura la IP mediante el programa RS-LOGIX 500 en canales de comunicación en canal 1.

En este caso se utilizó la herramienta BOOTP DHCP-TOOL se abre y a continuación se escoge la tarjeta de red que se utiliza para la conexión con el PLC como se ve en la figura 46 los adaptadores de red existentes en la PC.

Pantalla BOOTP-DHCP TOOL para escoger tarjetas de red ethernet.

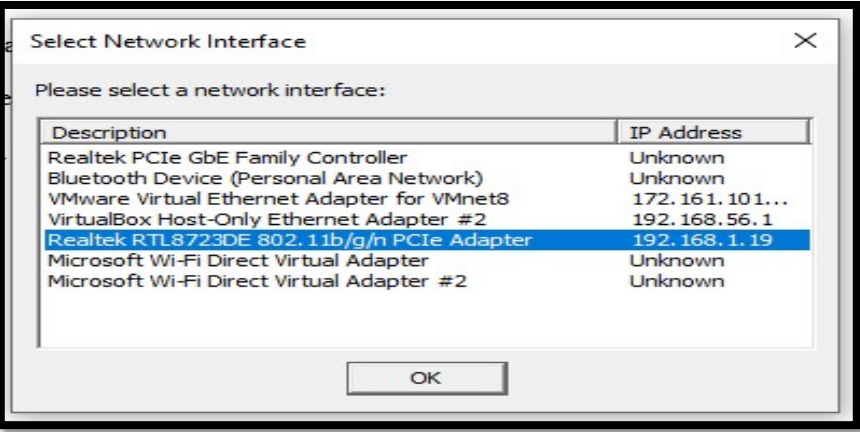

Después nos aparece la siguiente pantalla como se mira en la figura 47 donde se encuentra la dirección MAC de los dos dispositivos en red como es la computadora y el PLC SLC-500-05, se da click en la MAC del controlador y es del tipo BOOTP.

# Figura 47

Pantalla BOOTP-DHCP TOOL para ver MAC y dirección IP de equipos.

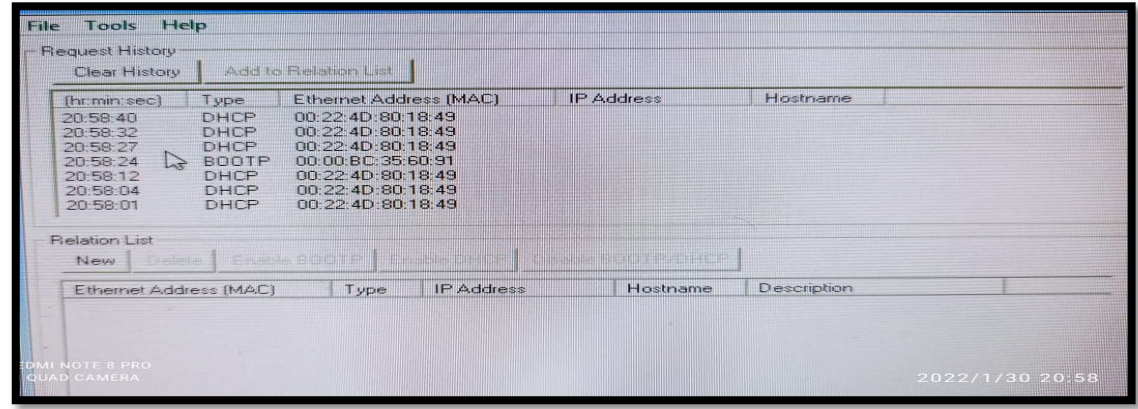

Se sitúa el dispositivo con MAC en tipo BOOT se da click y aparece la pantalla siguiente que se muestra en la figura 48, colocar la IP que se requiere para su red y dar click en OK.

La IP de su dispositivo ya se encuentra configurada de esta manera.

### Figura 48

Configuración de IP de BOOTP.

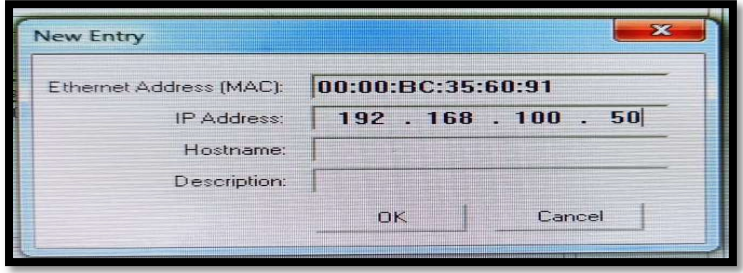

Al final se realiza un scanner de la red dentro del router y se verifica si se encuentra en red ya el PLC en este caso se indica en la figura 49 que ya lo reconoce no olvidar deshabilitar el bootp del controlador. La programación de red ethernet entre dispositivos se coloca en el anexo 4.

Verificación de red mediante aplicación de scanner de red.

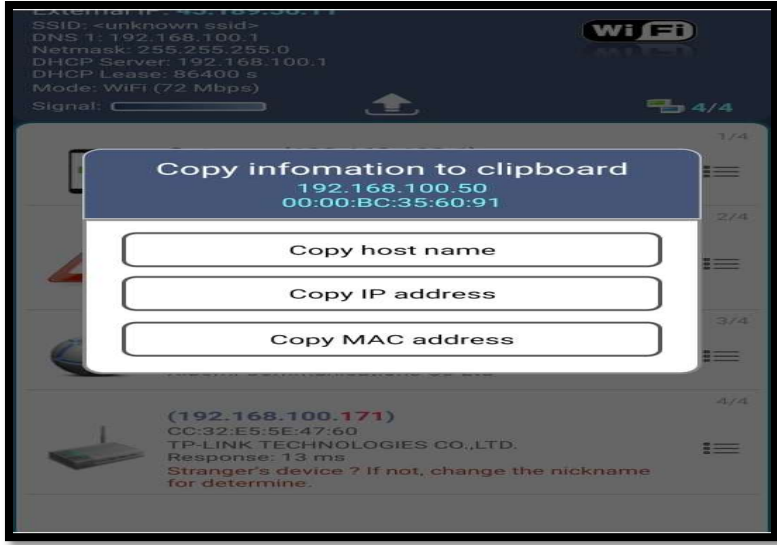

### Configuración de Base de Datos mediante el uso de USB en pantalla delta.

La configuración de la base de datos para el monitoreo de la producción diaria de leche y las variables principales agrícolas como son humedad del suelo, humedad ambiente y temperatura se lo realiza de la siguiente manera. Se dibuja el entorno gráfico con el nombre de Datos estadísticos producción como se indica en la siguiente figura 50.

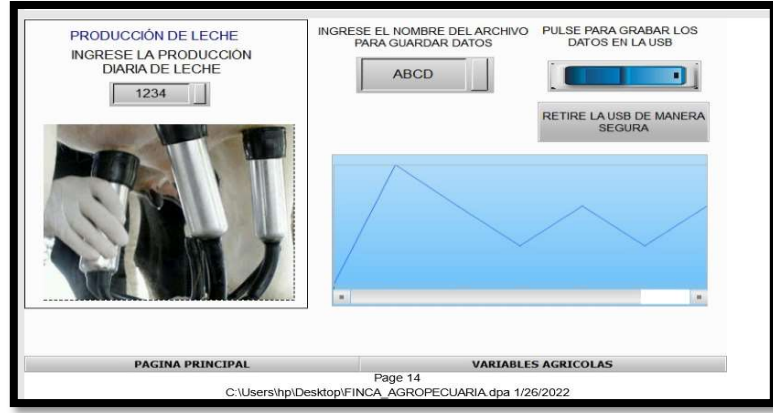

Pantalla de configuración para exportar base de datos a USB.

Una vez realizado el entorno virtual se configura su programación, como primer paso se dirige al menú opciones y se procede a escoger la opción History Buffer Setup como se indica en la figura 51.

Pantalla de configuración para exportar base de datos a USB.

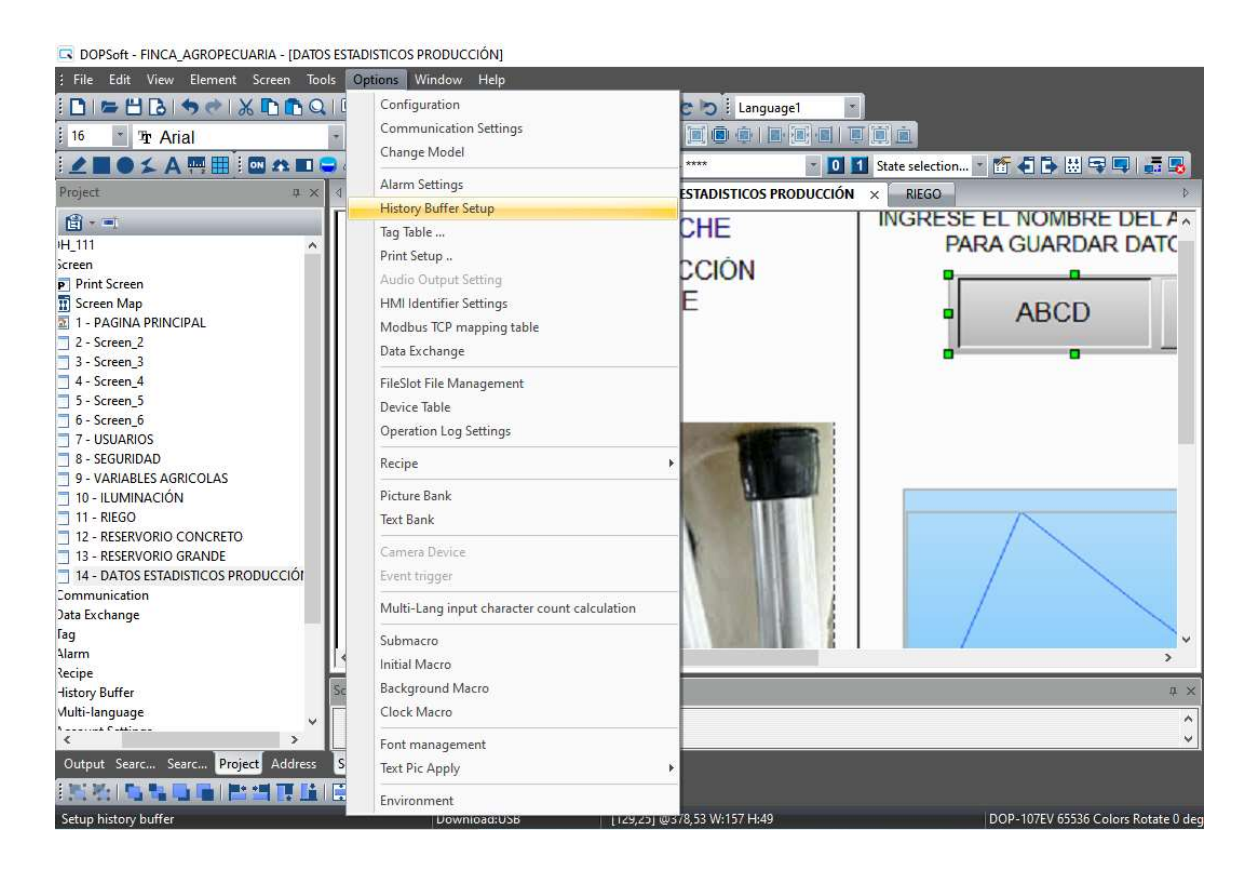

En la opción history buffer setup se selecciona las siguientes pestañas como se indica en la Figura 52, en la opción Address se escoge de donde se exportará los datos ya sea de la red de PLCs como también otras opciones de memorias internas de la pantalla, en el Read Lengh se escoge cuantas palabras se necesita en este caso como son 4 datos se escogió 4 y sample numbers o número de muestras realizadas se coloca 10.

En trigguer se pone timer y se escoge en la pestaña sampling cycle(ms) en este caso se coloca 100, después se escoge con visto en stamp time and day para visualizar la fecha y la hora en el archivo.

En el submenú File Output se pone con visto en Non-volatile ahí se puede seleccionar USB y HMI en este caso se sitúa HMI porque en USB se tendrá que colocar permanentemente en la pantalla. Se pone visto en Export CSV File y después se ubica en el campo Field Name como se indica en la figura 53 la configuración de la tabla de Excel conjuntamente con la fecha y hora de los Datos, la posición de las variables y al final se pincha en OK.

#### Figura 52

Pantalla de configuración de Buffer Properties

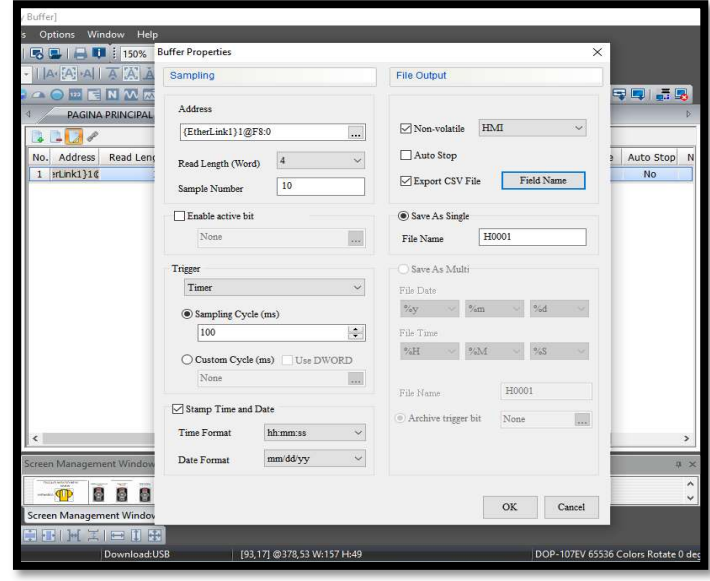

Pantalla de configuración FIELD NAME.

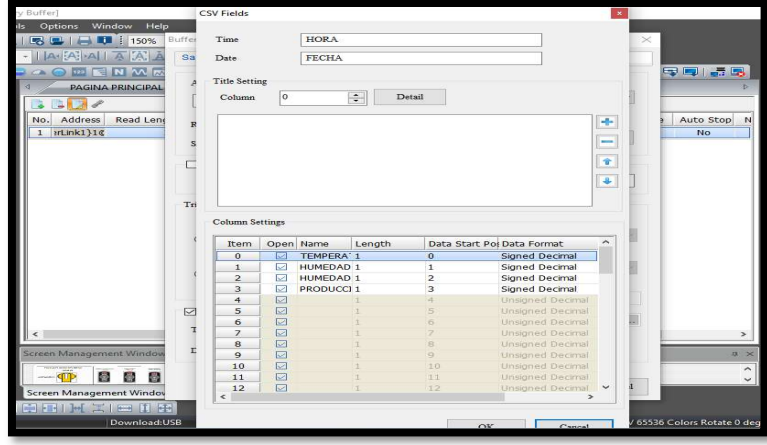

A continuación, se creó ya el History Buffer con los 4 datos se realiza una interfaz para interactuar con el operador para poder retirar la información mediante el uso de USB como se mira en la figura 54 el entorno gráfico, tomar en cuenta la dirección del History Buffer necesario para su programación.

### Figura 54

Interfaz gráfica de producción de leche y retiro de base de datos.

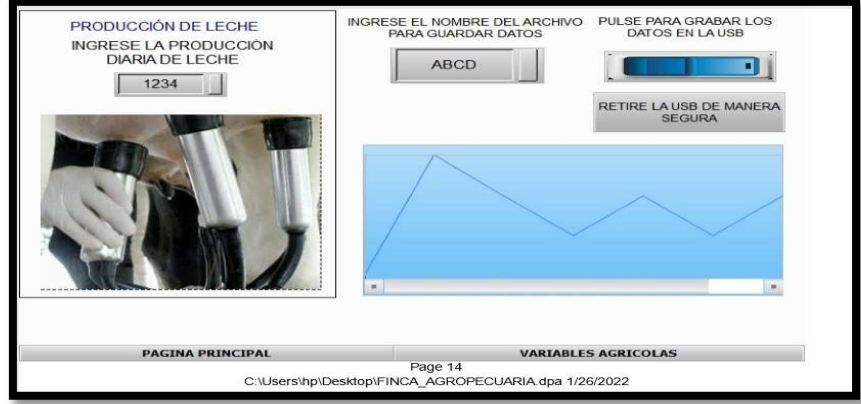

En la figura 54 se realiza el HMI creando un botón de tipo momentary, en sus estados colocar dos pulsadores en el estado 0 y 1. En el estado 0 se coloca una figura de pulsador apagado y en el estado 1 se coloca un pulsador prendido esto se realiza para programar la descarga de la base de datos a la USB. Se coloca un ingreso de caracteres para dar un nombre al archivo para descargarse y se crea un botón de retiro seguro de USB como se observa a continuación en la figura 55.

#### Figura 55

Pantalla de botón remover almacenamiento.

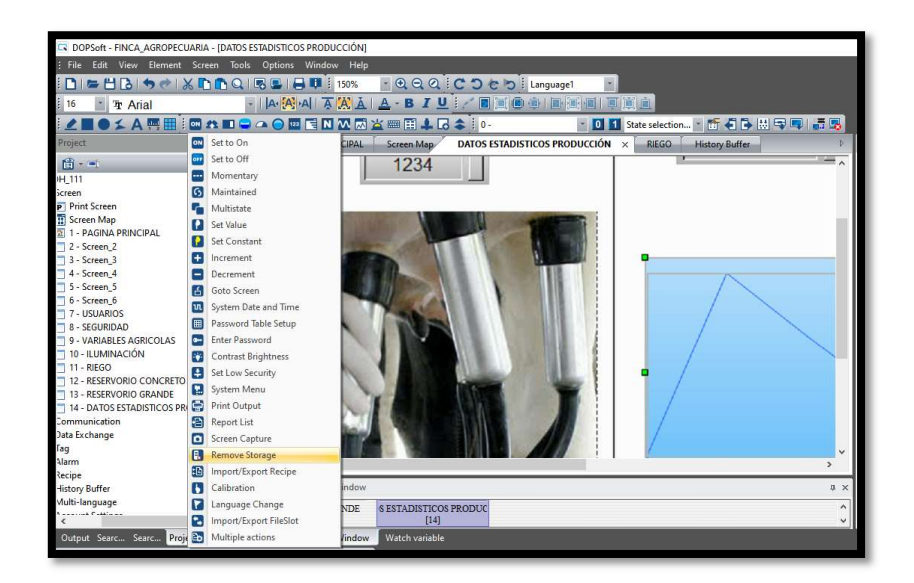

La programación de los botones se realiza en macros dentro del menú del botón como se indica en la figura 56, se programa la macro para poder guardar los datos y escoger el history buffer si existieran más IDs. Se pone en el botón de guardar en usb en el estado 1, se coloca en la pantalla macro de ahí en la parte inferior en ON MACRO, escoger la opción Macro Wizard y dar click en la pestaña command hasta encontrar EXHISTORY.

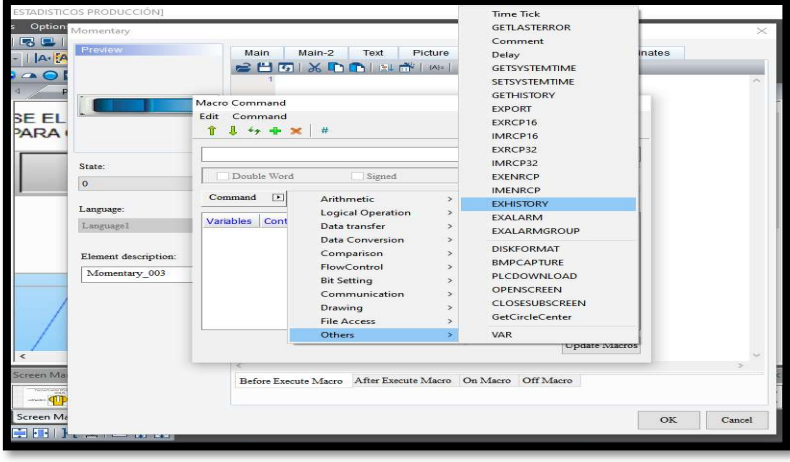

Pantalla de procedimiento del command para escoger EXHISTO

Abierta la pantalla command con la opción EXHISTORY aparece 4 variables la primera es un valor de estado 1 o 0 para definir falla o éxito por lo que se debe grabar en una variable interna en este caso en la dirección 500. En la variable dos se encuentra el número de buffer en este caso solo se tiene la dirección uno por lo que se crea una variable constante. La variable tres se refiere al nombre del archivo estos caracteres se graban en el registro 510 de la memoria interna de la pantalla. Al final se escoge el tipo de almacenamiento externo puede ser memoria SD o USB para este proyecto se selecciona la última opción por lo que se crea una constante con el valor 2, como se ve en la figura 57.

Pantalla de variables para almacenamiento USB.

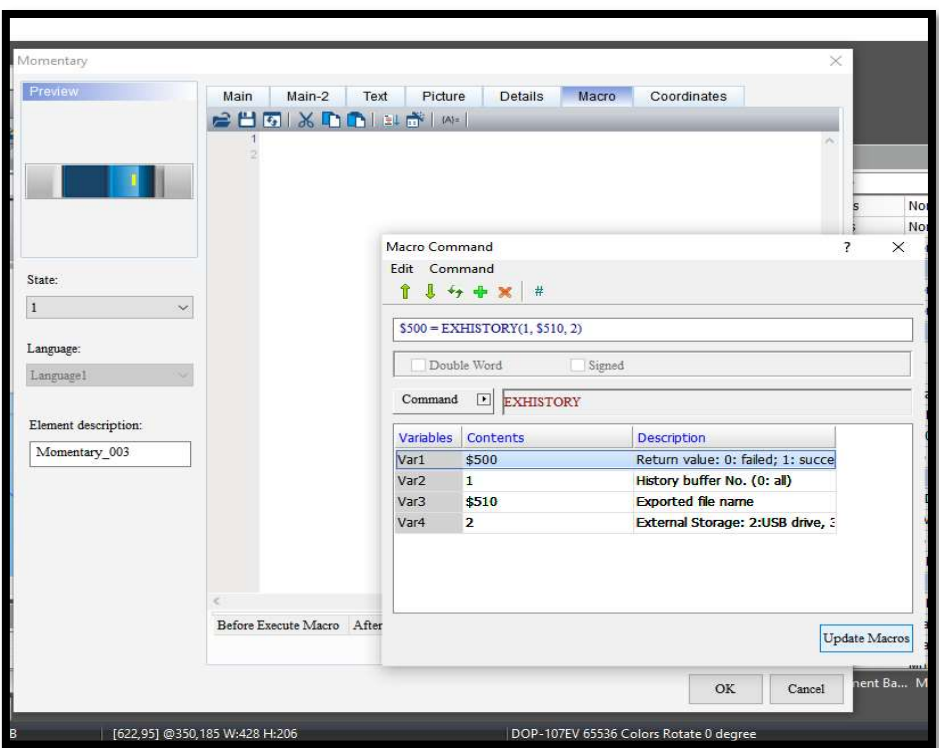

Una vez realizada la configuración de las variables se realiza el update Macros para tener la pantalla final de los macros como se mira en la figura 58, con su compilación exitosa.

Pantalla final y compilación de macro.

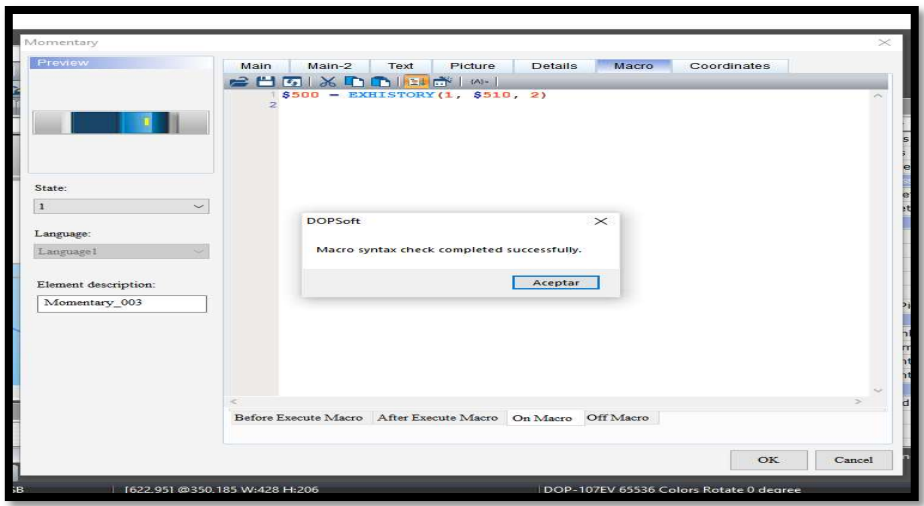

## Configuración de servidor web Micrologix 1100 incorporado.

Con la configuración de la dirección IP del controlador se abre el navegador y se coloca la IP 192.168.1.20 para poder abrir el menú de configuración y vistas del controlador como es Home, Data Views, Diagnostics y Administrative Settings como se indica en la figura 59.

Menú de servidor Web.

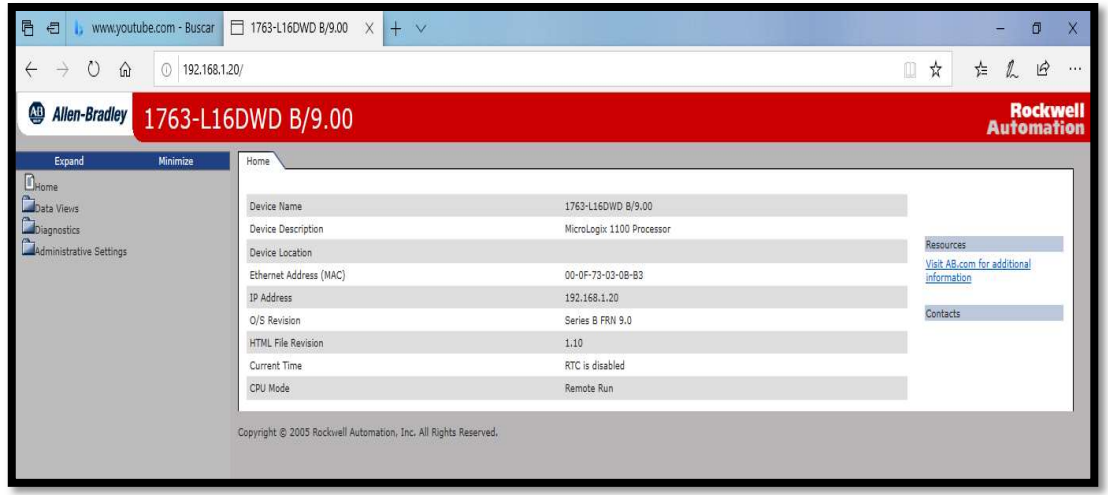

Como primer paso se ingresa mediante usuario y contraseña por defecto de fábrica como es administrator usuario y tiene como contraseña ml1100 en este caso este usuario pertenece al grupo de administradores los que pueden configurar el servidor leer y escribir entradas y valores al controlador. El segundo usuario es de invitado con nombre guest y de contraseña guest, el mismo que solo podrá leer valores a remotamente, en el presente servidor web se mantiene lo realizado por fábrica como se indica en la figura 60.

Menú de User Managment.

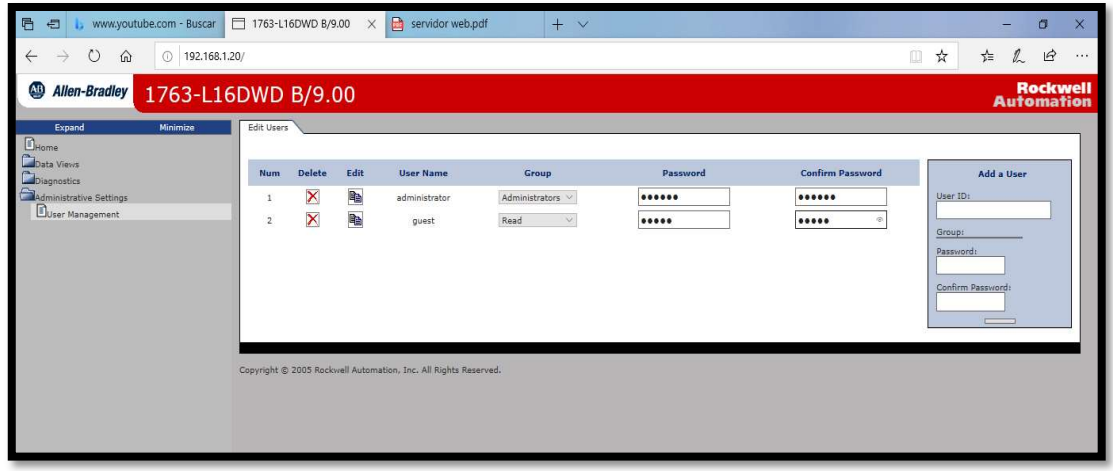

En la opción de administración de usuarios se cambia la clave de guest , se coloca edit y al final se da click en aceptar como se ve en la figura 61.

## Figura 61

Edición de usuario.

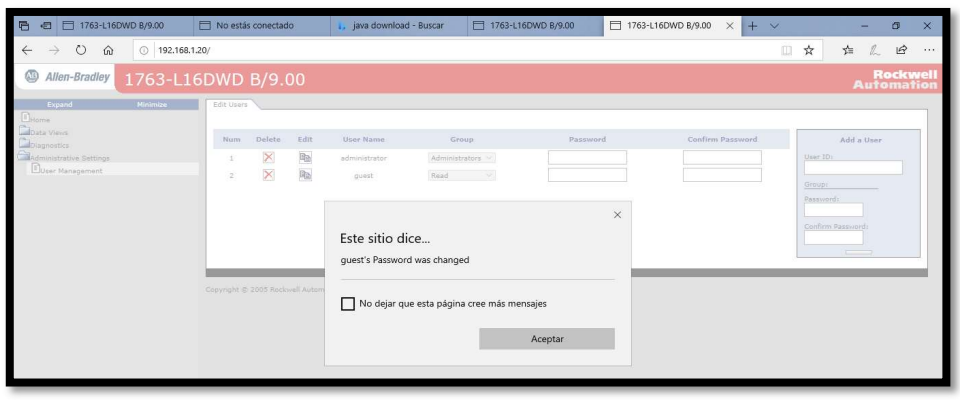

En la pestaña diagnósticos ofrece tres submenús en la que se puede ver el status de la red en los que se observa status de la red, configuraciones de red y diagnostico general como se indica en la figura 62 el estatus de la red, en la figura 63 el diagnostico general de la red y en la imagen 64 configuración de red.

### Figura 62

Estatus de red.

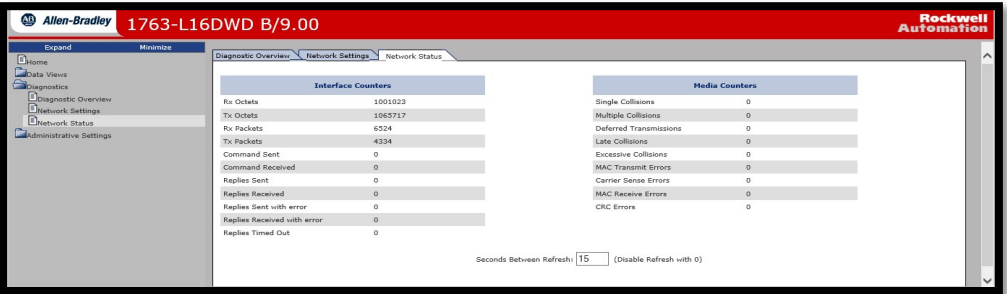

# Figura 63

Diagnóstico general

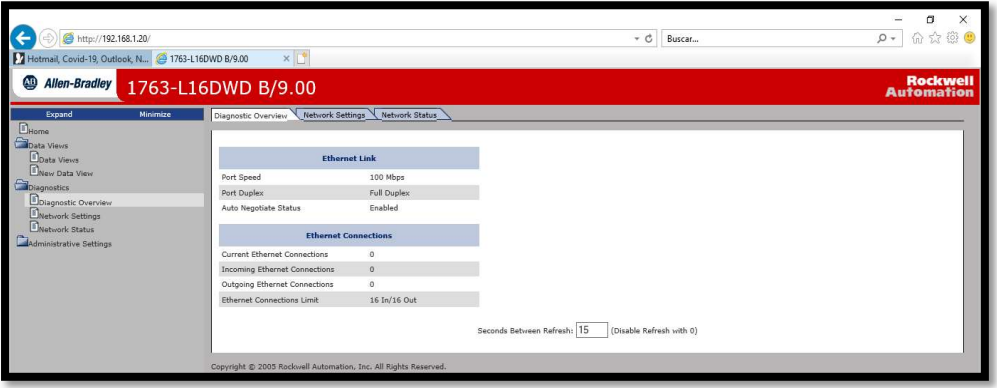

Ajustes de red.

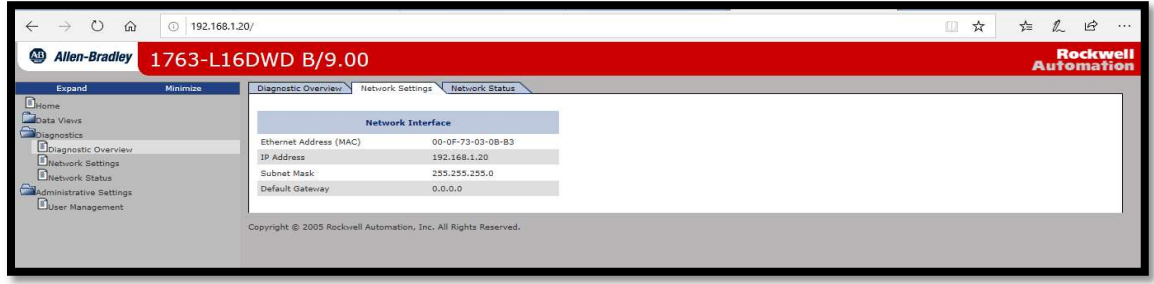

En la pestaña Data views se tiene la pestaña de vista de datos y la pestaña de nueva vista de datos en la que se configura la data view, se escoge nueva vista de datos en la que se escoge el grupo de acceso ya sea administrador o invitado la misma tabla que nos indica todos los valores del PLC claro esta previamente programado porque desde RS logix 500 se visualiza la opción de deshabilitar los datos. Se escoge el tipo de dato que se requiere mostrar en la tabla y se escoge la opción aplicar de esta manera se muestra en la data view como se mira en la figura 65.

#### Figura 65

New Data View.

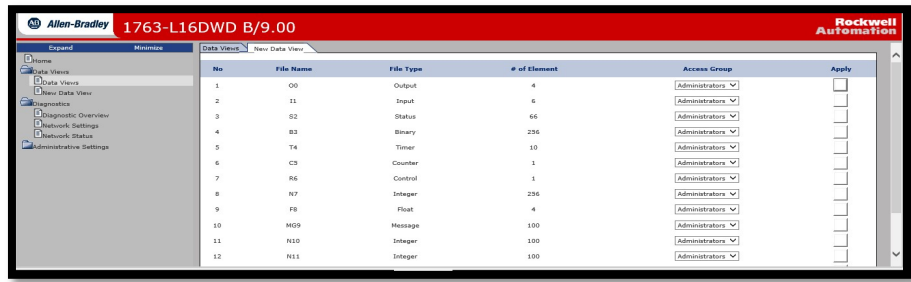

En la vista de datos se da la opción a manipular los valores ya sea de escritura y de lectura según la configuración del usuario que anteriormente se configuro, en esta vista se puede cambiar valores de entradas y registros según sea necesario como se observa en la figura 66.

### Figura 66

Data View.

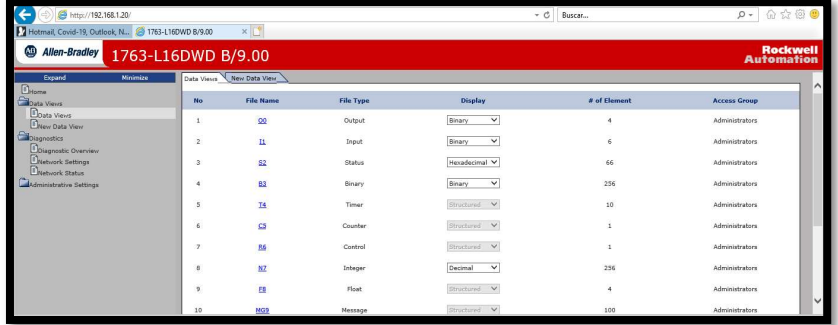

Se puede escoger un tipo de dato y cambiar su valor como se mira a continuación cambiando un bit del dato N7:0 modificando un 0 por 1. Como se mira en la figura 67.

#### Figura 67

Data View modificación de dato.

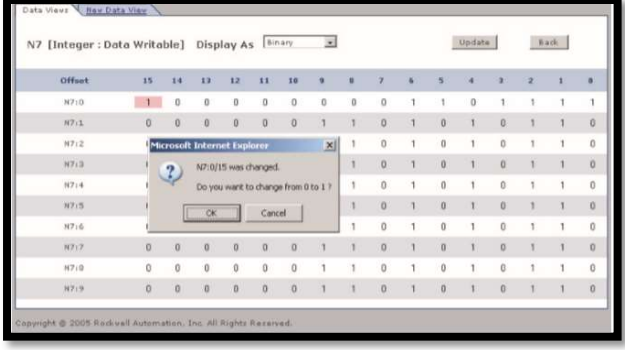
Al final saldrá un mensaje de éxito en el cambio en el nuevo dato como se mira en la figura 68. Tomar en cuenta para el buen funcionamiento del servidor web se requiere de Internet Explorer ya sea versión 8, 7 y 6.

#### Figura 68

Mensaje de satisfacción.

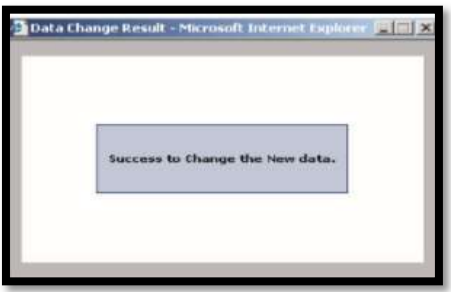

### Configuración de Telecontrol del sistema.

Para el Telecontrol del sistema se realiza mediante la aplicación VNC Viewer tanto para una PC o Laptop como también para un dispositivo Androide. Para iniciar su configuración servir de la herramienta propia de este tipo de pantalla delta. En el software DOPSoft se dirige a la opción configuración y se da click como se mira en la figura 3.69.

Configuración telecontrol Delta.

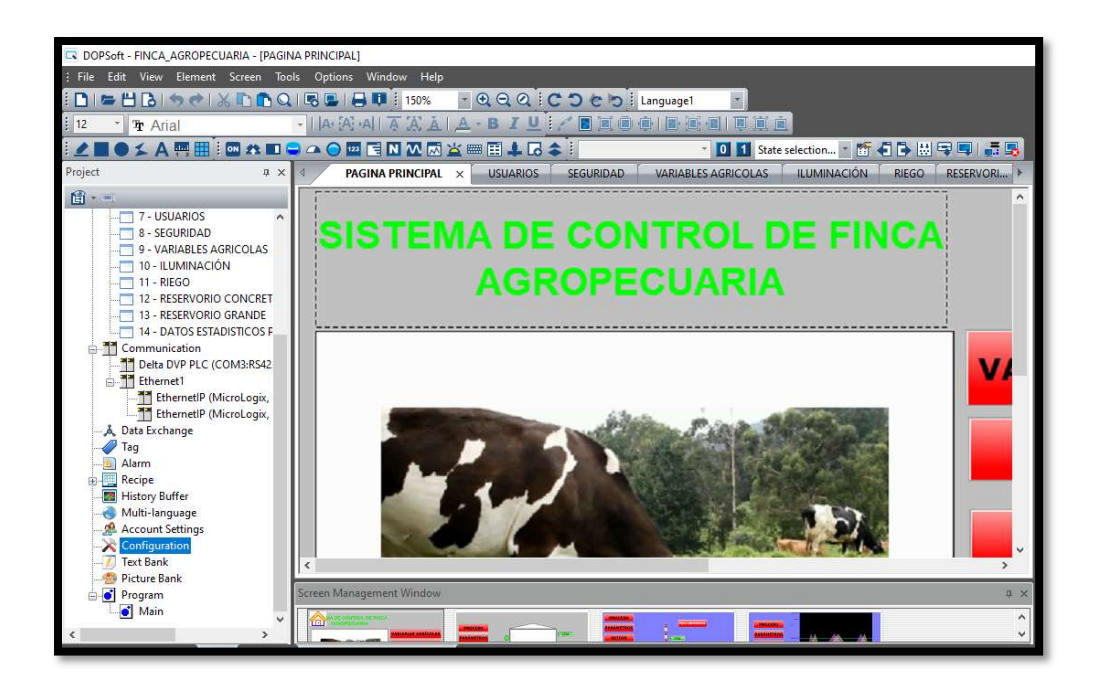

Segundo paso se escoge Network Settings después señalar Remote Desktop and data Collections y dar click como se indica en la figura 70.

Pantalla de configuración de red y escritorio remoto.

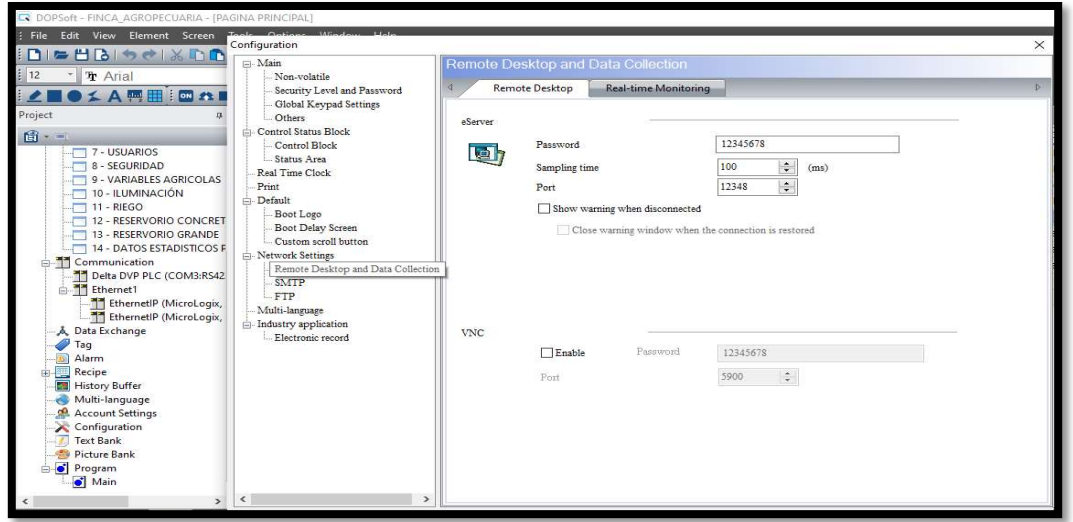

Tercer Paso se procede a dar visto en la opción VNC Enable, tomar en cuenta la contraseña que viene por default y el puerto para la configuración posterior en este caso se tiene contraseña 12345678 y puerto 5900 como se ve en la figura 71.

## Figura 71

Configuración VNC.

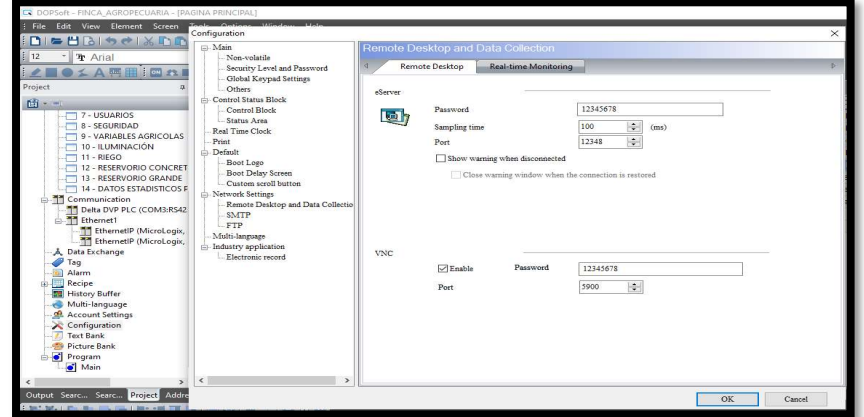

En el cuarto paso descargar la aplicación del VNC Viewer para PC y para celular, en el celular se puede encontrar en el Play Store a continuación se sitúa en la figura 72 las aplicaciones tanto en PC como en celular ya instalados.

### Figura 72

Aplicaciones VNC Viewer para PC y celular.

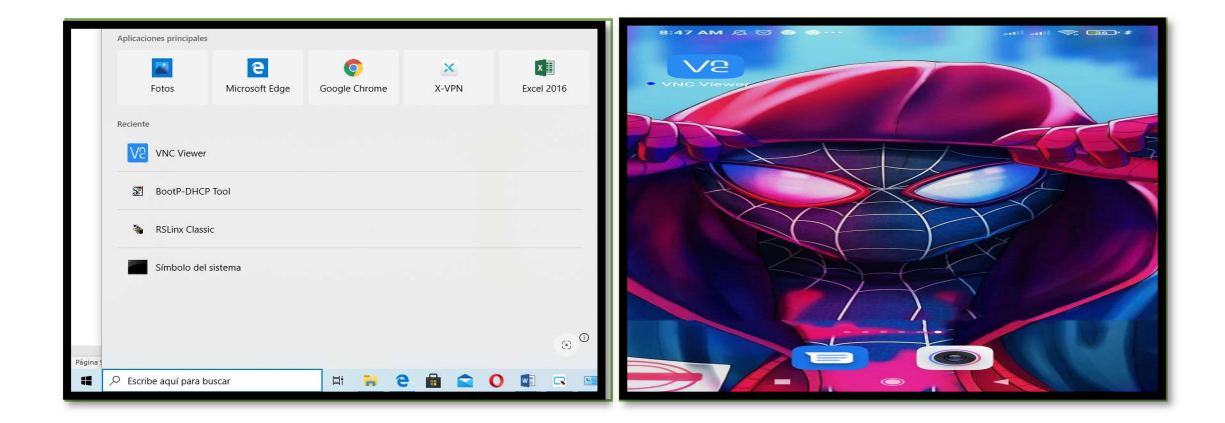

A continuación, se abre la pantalla del VNC Viewer y colocar la dirección IP de la HMI y dar enter como se indica en la figura 73.

### Figura 73

Aplicaciones VNC Viewer para PC y celular.

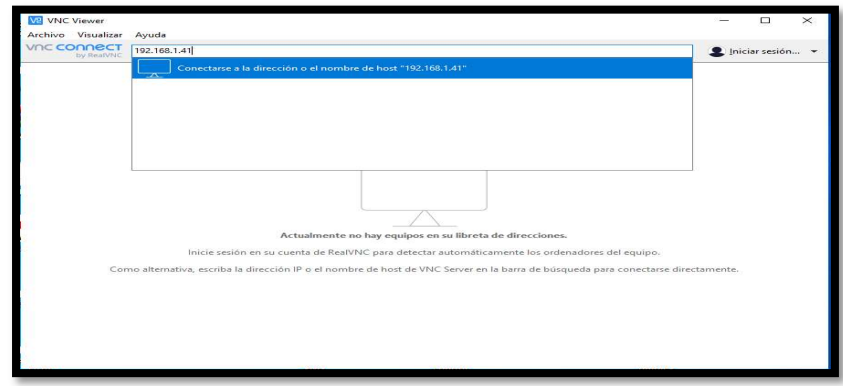

Al realizar la red, poner en marcha los autómatas y poner en línea la pantalla se abre en primer lugar el VNC Viewer de la computadora portátil para ingresar la IP de nuestra pantalla y tomar el telecontrol como se mira en la figura 74 con el telecontrol realizado desde la computadora.

#### Figura 74

Telecontrol realizado mediante PC portátil.

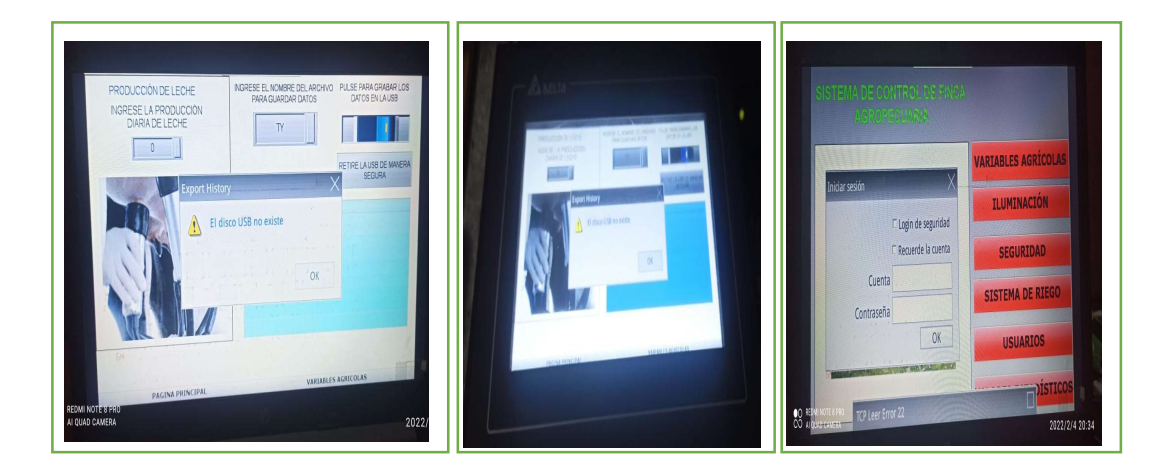

En el teléfono celular ya descargada la aplicación VNC Viewer se abre, colocar la dirección Ip de la pantalla y acceder con la clave de acceso como se mira continuación en la figura 75 la aplicación móvil en un celular.

Telecontrol realizado mediante celular.

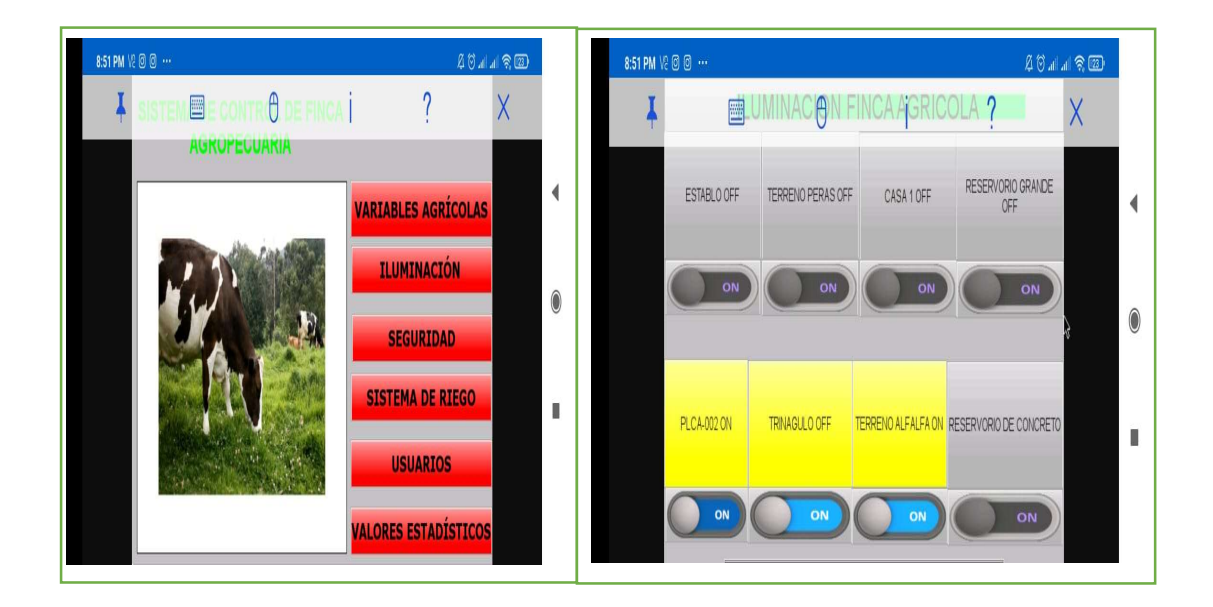

### Programación y diseño de pantallas en INTOUCH.

### Diagrama de flujo de pantallas en INTOUCH.

Para realizar la programación de la pantalla en INTOUCH se realiza el siguiente procedimiento:

Se elabora un diagrama de flujo para programar las pantallas como se ve en el diagrama de la figura 76.

Diagrama de flujo programación pantallas INTOUCH.

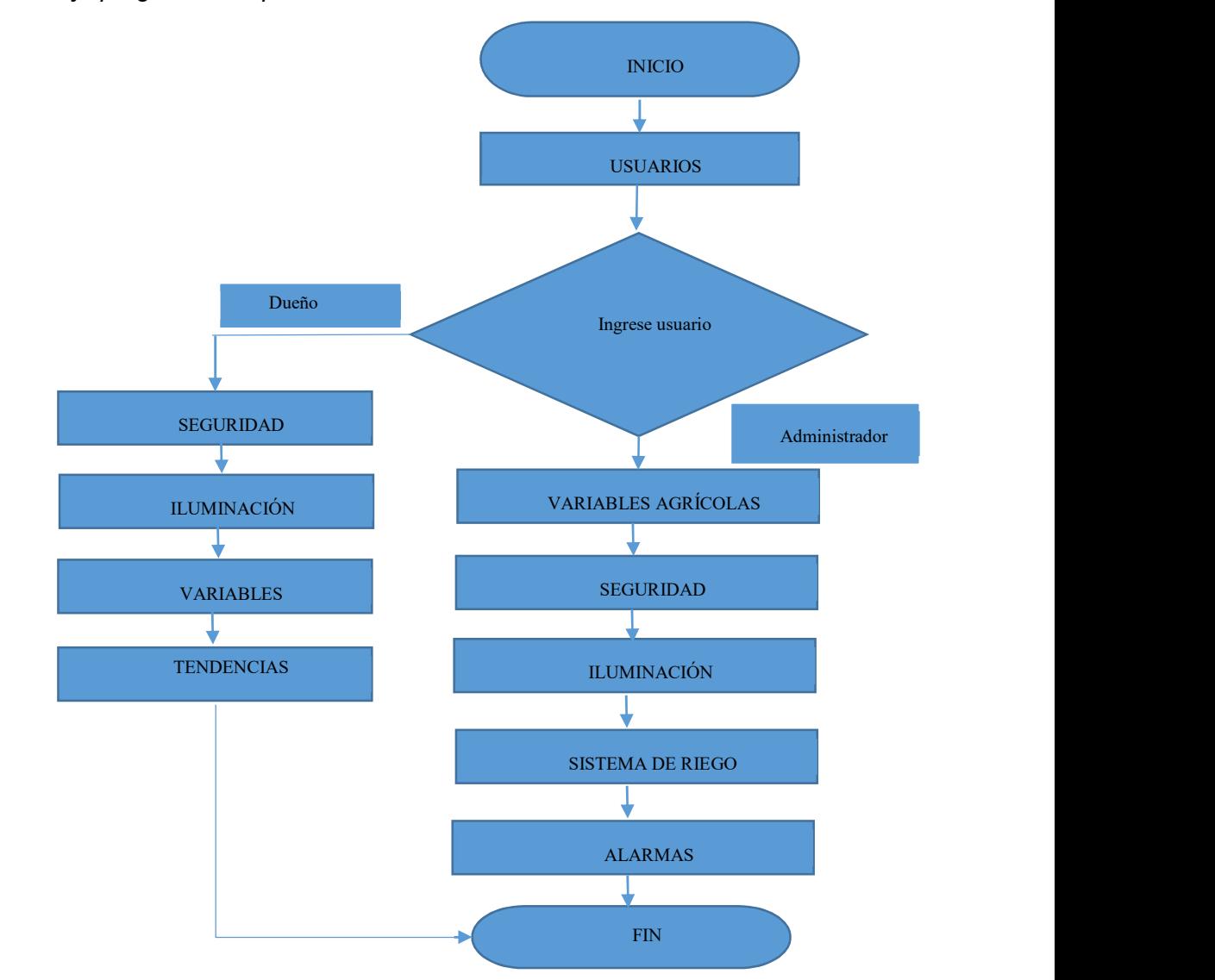

### Configuración OPC de RsLinx Gateway.

Se realiza la configuración del OPC de Allen Bradley incorporado en versiones de Rslinx como Gateway y Profesional como se indica en la figura 77. Se dirige a la pestaña DDE/OPC y escoger Topic configuration.

Pantalla RSLinx configuración de OPC.

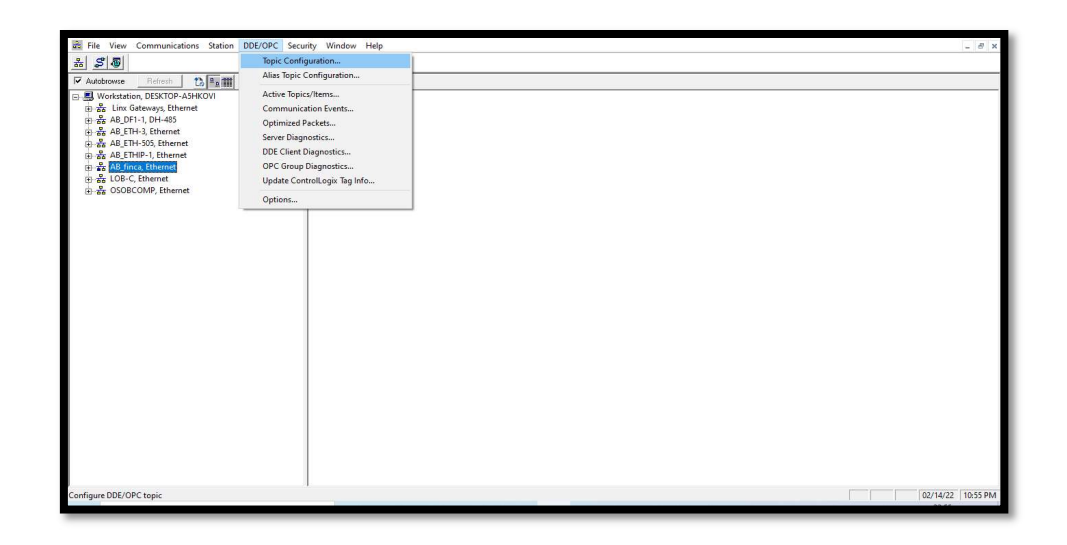

Se escoge los programas necesarios en este caso FINCA y PLC PRINCIPAL TESIS se selecciona aplicar hasta el final señalar done como se observa en la figura 78, al último paso ya queda configurado para conexión con Intouch.

Pantalla RSLinx Gateway selección de Topic list.

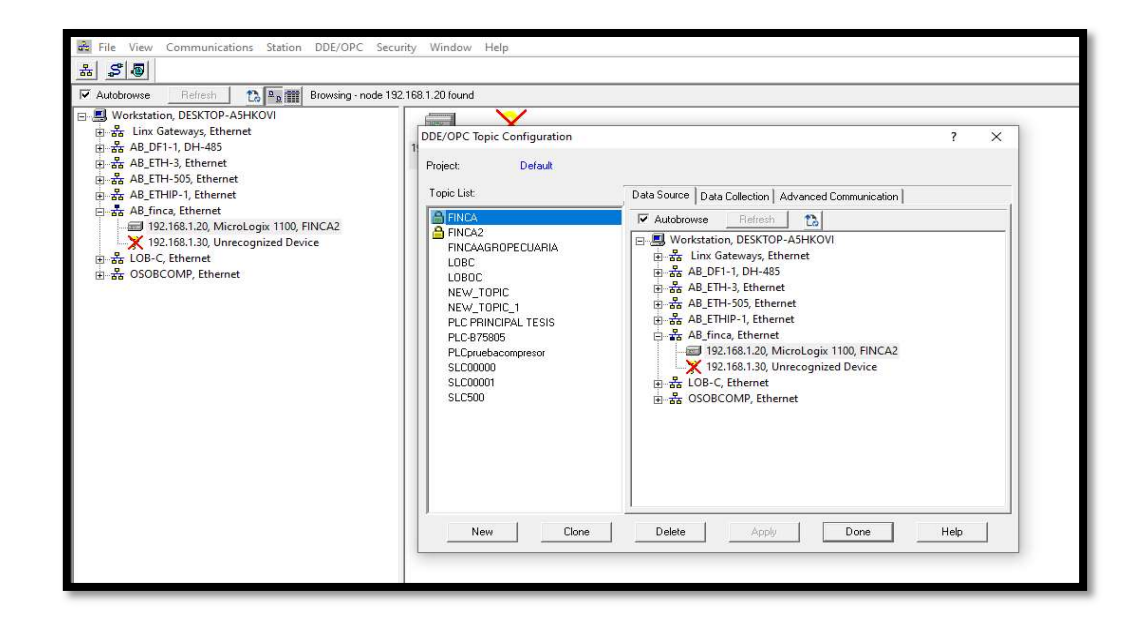

#### Configuración de pantallas InTouch.

Usuarios. Se configura la pantalla de ingreso de usuarios con dos niveles de acceso del dueño y del administrador en la que el dueño tendrá acceso a variables agrícolas, iluminación, seguridad y tendencias. El administrador tendrá acceso a variables agrícolas, alarmas, seguridad, iluminación y riego como se observa la pantalla de inicio de usuarios en la figura.79. En la pantalla hasta que no se ingrese usuario no aparecerá el menú de cada usuario por esta razón el uso del botón dar acceso para identificarse.

Pantalla Intouch usuarios.

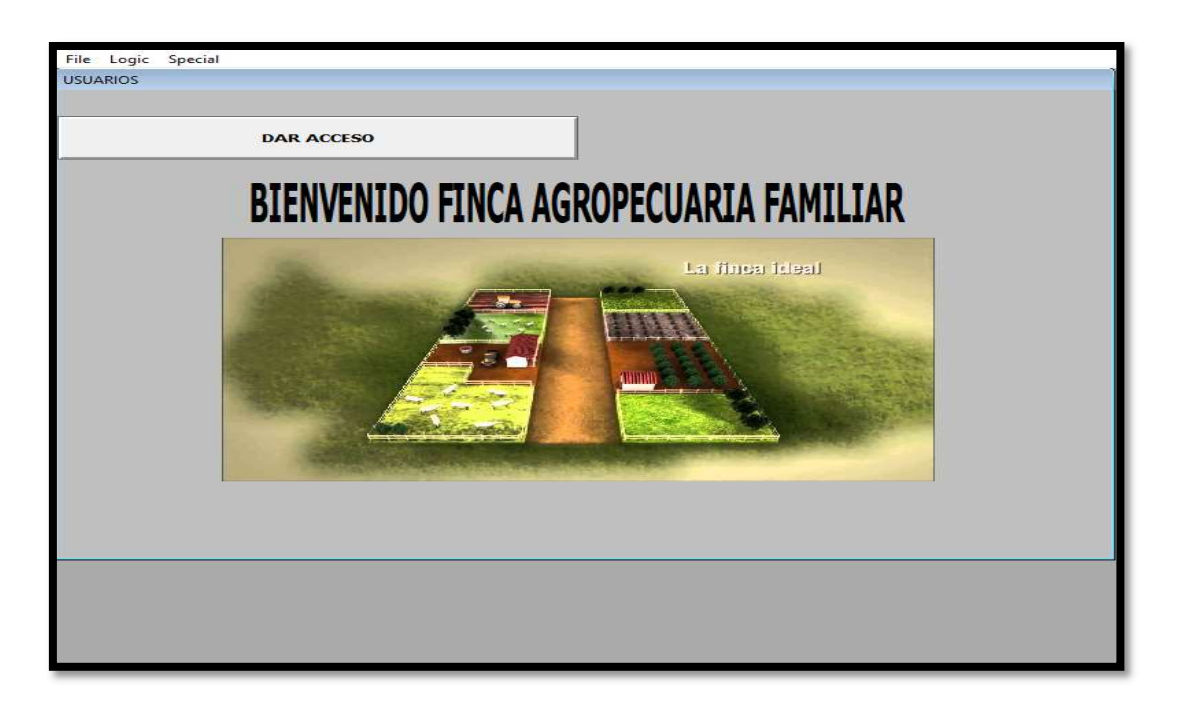

Al seleccionar el botón dar acceso se abrirá otra ventana con la identificación del usuario donde se podrá ingresar los usuarios y el sistema identificara si es un usuario permitido del sistema, en la figura 80 se mira las pantallas de usuarios auxiliares.

Pantalla auxiliar de usuarios.

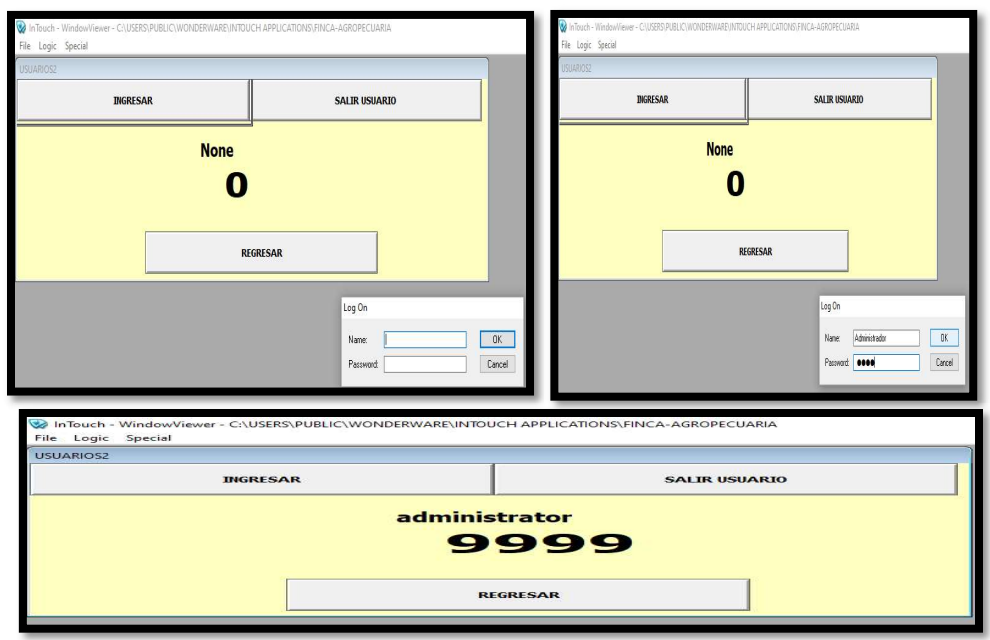

A continuación, selecciona regresar y aparecerá el menú principal como se mira en la

figura 81.

# Figura 81

Pantalla Principal.

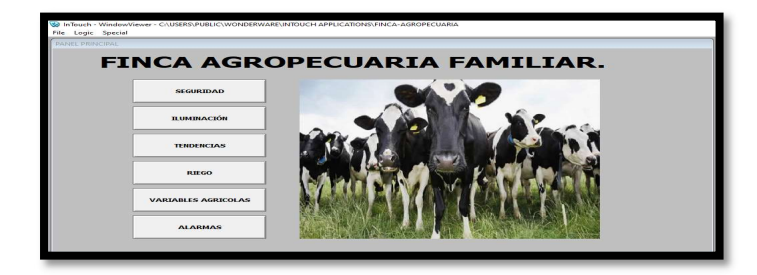

Seguridad. En la pantalla de seguridad se dibuja los sensores de movimiento en conjunto con sus sirenas tanto de la parte superior de la finca como de la inferior como se observa en la figura 82

### Figura 82

Ventana de seguridad.

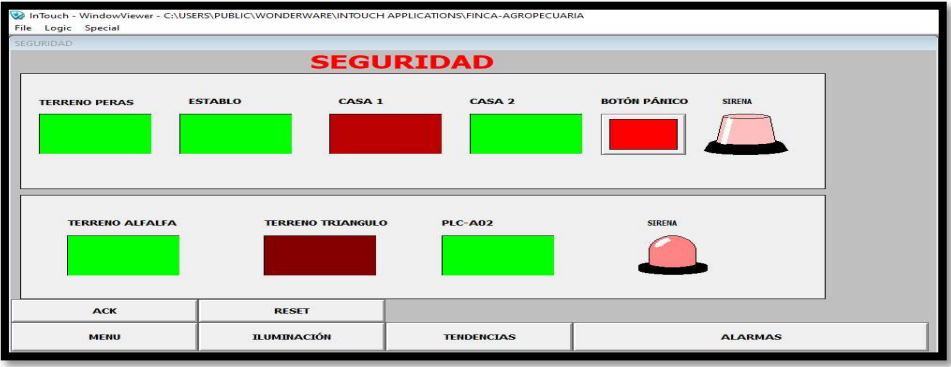

Iluminación. En la pantalla de iluminación se indica en la figura 83, las lámparas con sus respectivos pulsadores para encender en todos los terrenos anteriormente indicados.

Ventana de iluminación.

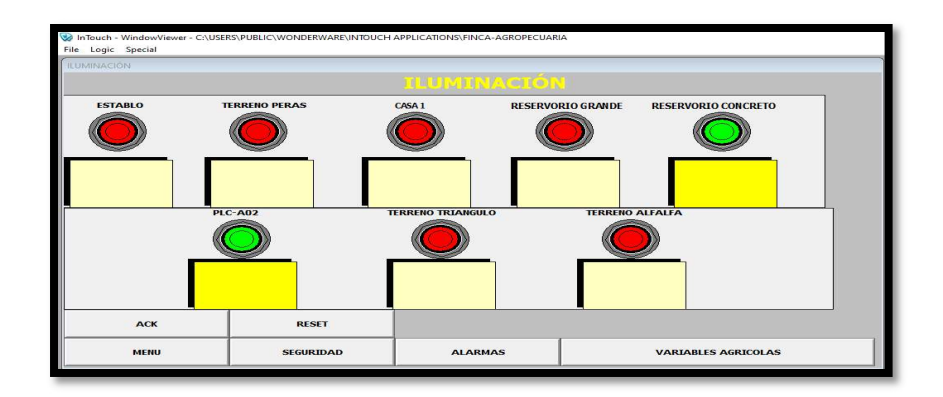

Riego. En la pantalla de riego se sitúa en la figura 84, las bombas de agua con sus respectivas electroválvulas como también sus pulsadores para arrancar bombas manuales de agua, además se tiene los niveles de los tanques para el cuidado de las bombas para que no se queden sin succión, un transmisor de presión y un transmisor de nivel.

Ventana de riego.

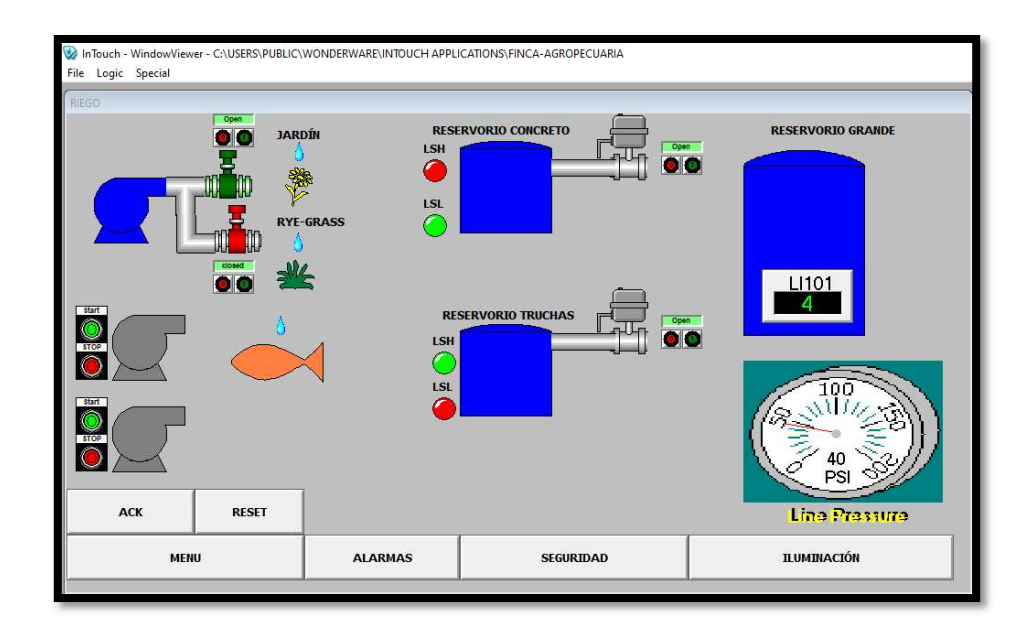

Alarmas. En la pantalla de Alarmas se configura los eventos y alarmas en alto y bajo de los transmisores se tiene botones para reconocer y reiniciar alarmas como se mira en la figura 85.

#### Ventana de alarmas.

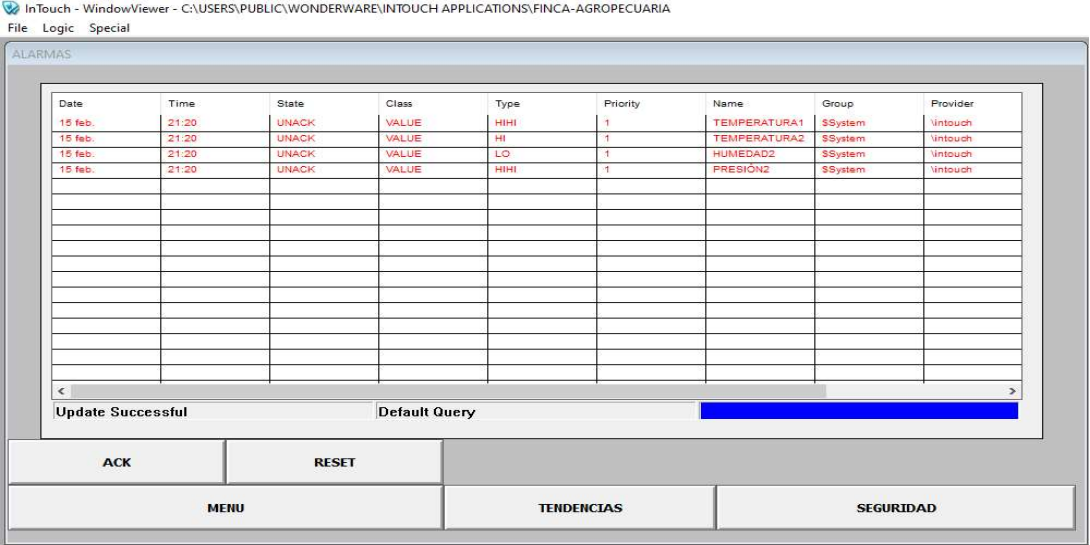

Tendencias. En la pantalla de Tendencias se tiene registro de las variables

análogas obtenidas de los transmisores ya sean de nivel, humedad, temperatura y

presión como se ve en la figura 86.

#### Ventana de tendencias

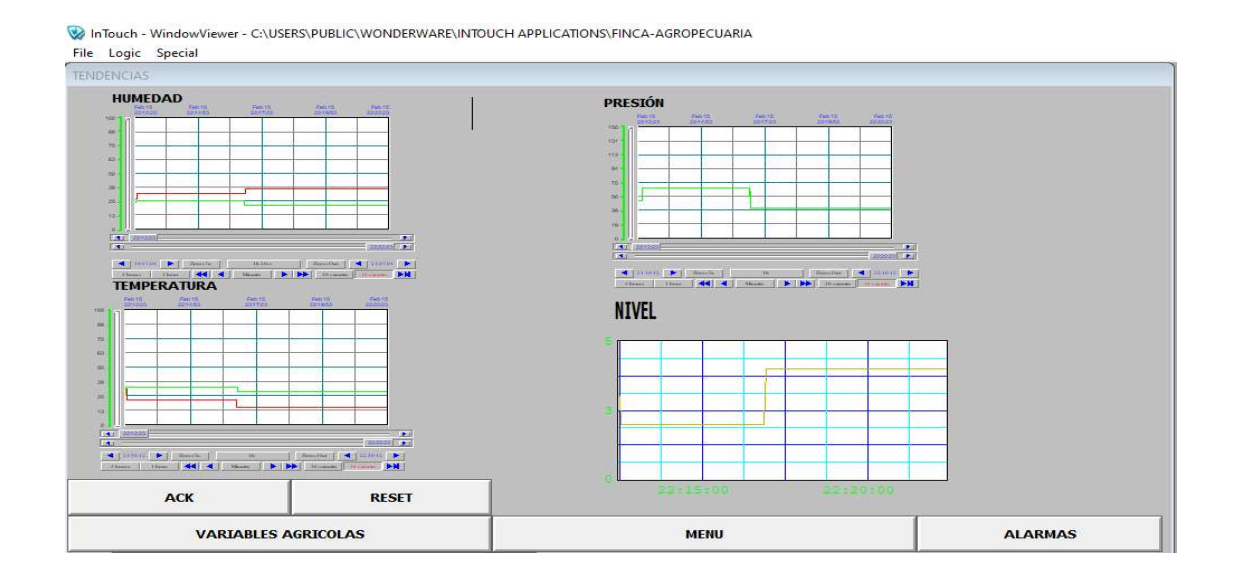

#### Resultados de la siembra de pasto Rye-grass.

Se realiza la comparación del riego manual con aspersión respecto al riego automático, se procede a sembrar terrenos y su tecnificación para realizar su comparación como se indica en la figura 87 la siembra de estos terrenos el 21 de noviembre del 2021 para obtener resultados el día de corte después de 75 días para tener resultados el día 05 de febrero del 2022.

Terrenos sembrados en la finca agropecuaria.

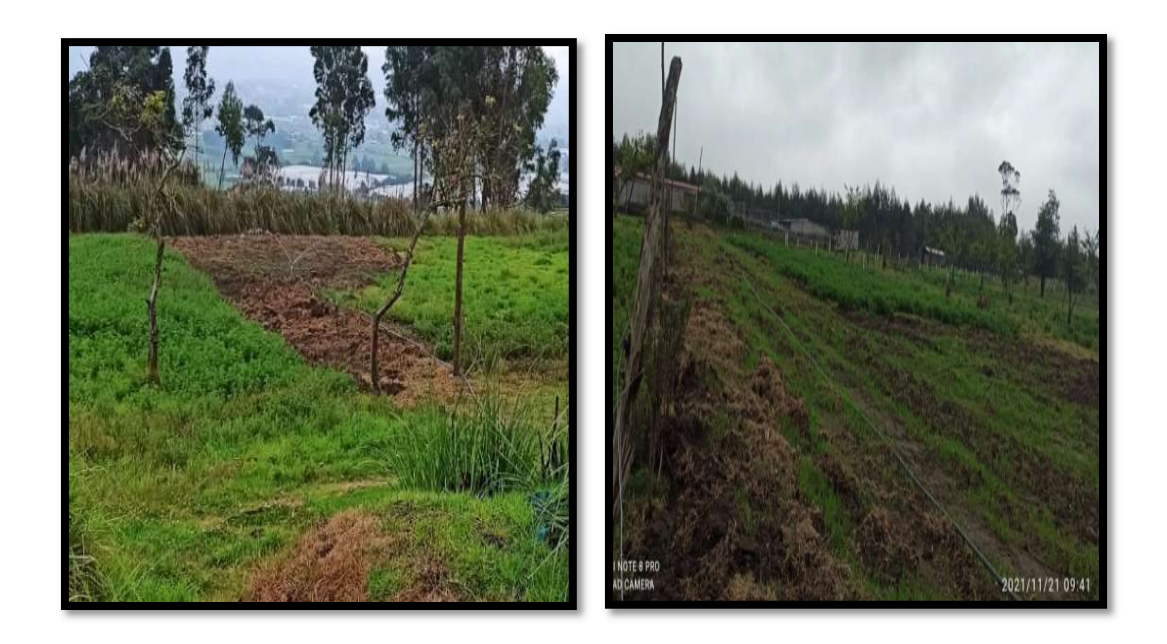

 Los siguientes terrenos culminados los 75 días de sembrados listos para su primer corte, cabe mencionar que se dividen en tres partes uno que se sembró con riego manual en la figura 88, otro con riego automático, pero con abono de cuy como se ve en la figura 89, en cambio el otro con riego automático, pero sin abono en la figura 90 donde a simple vista se encuentra las diferencias.

Terreno sembrado con riego manual parte inferior de la finca.

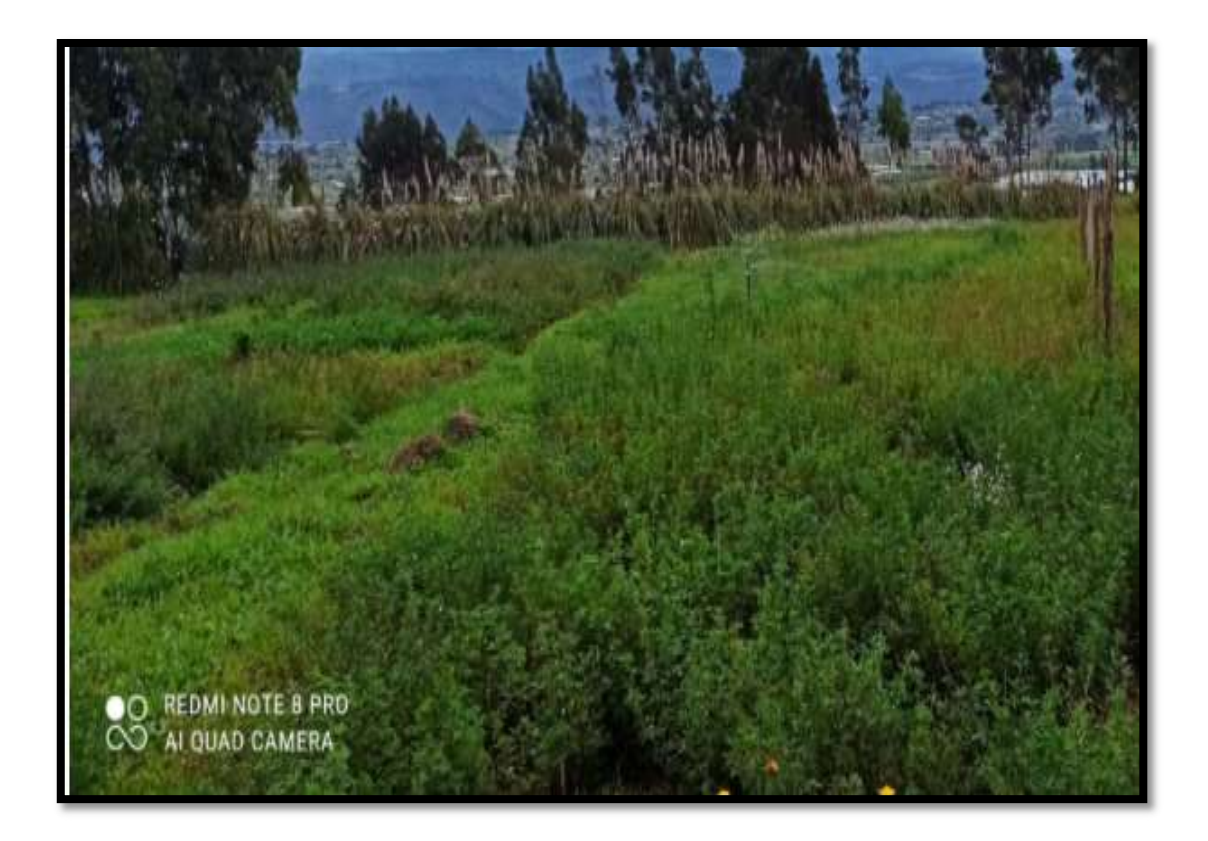

# Figura 89

Terreno sembrado con riego automático parte superior de la finca.

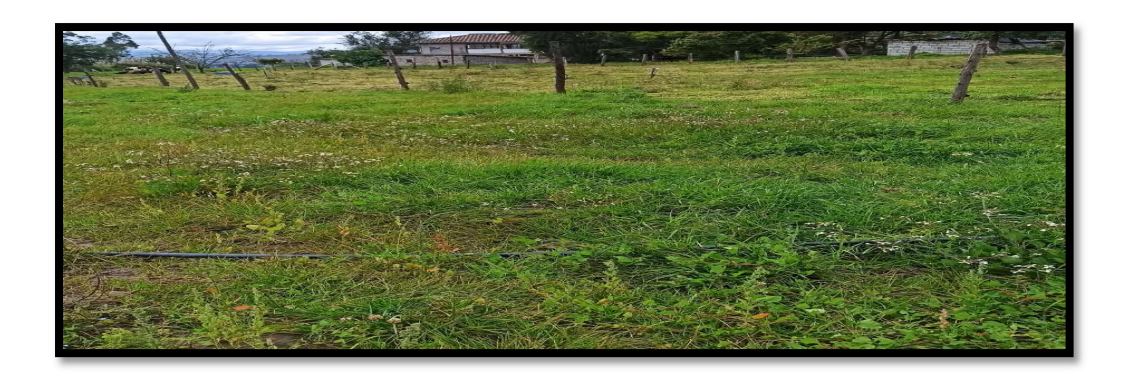

Terreno sembrado con riego automático con abono de cuy.

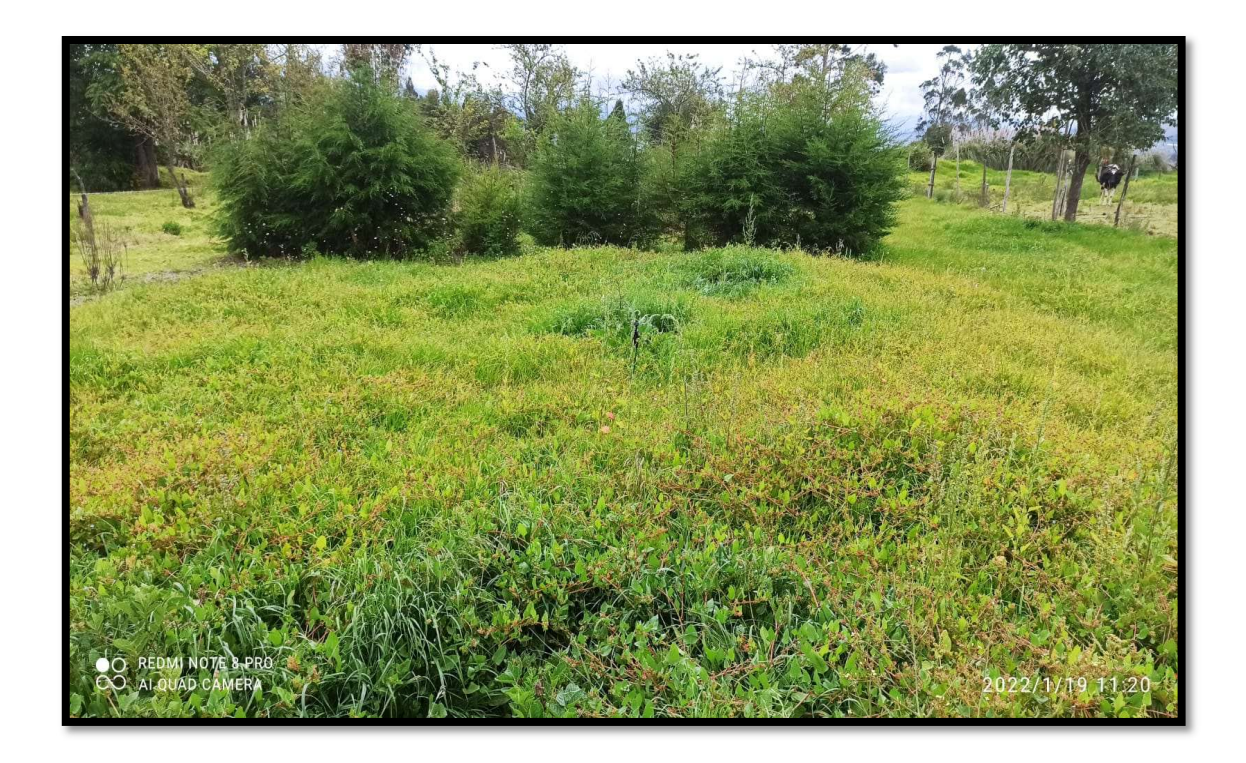

 Para encontrar sus diferencias se realiza mediante el corte por metro cuadrado de cada terreno y se compara en la siguiente tabla 3 estos tres terrenos.

### Tabla 3

Matriz de diseño de investigación

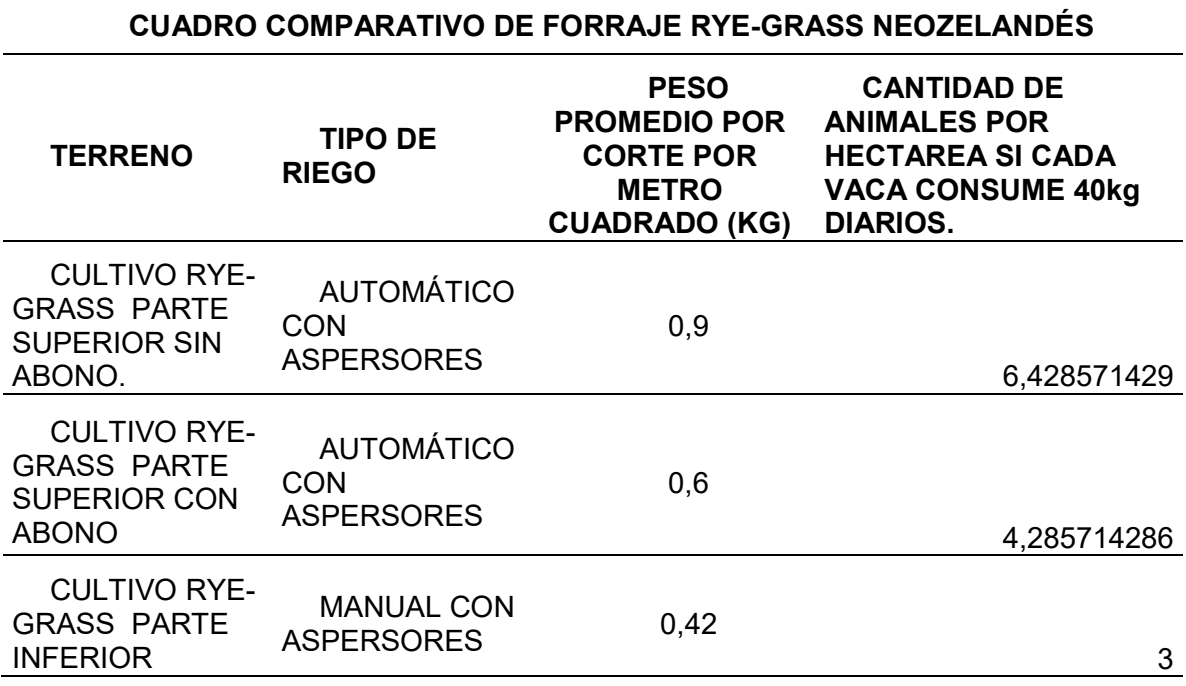

La fórmula para el cálculo de los animales por hectárea se detalla a continuación.

$$
X = [(Y \times 10000m^2) \div \sigma]) \tag{1}
$$

Donde

X= número de animales por hectárea.

Y= forraje promedio por metro cuadrado.

σ= Constante para el cálculo de animales por hectárea donde:

σ=40KG\*35 días

# σ=1400 KG/DÍAS.

Cabe mencionar que la pastura para su maduración y corte tarda 35 días calendario por esa razón se obtiene esta constante para el cálculo de animales por Hectárea.

#### Capítulo IV

#### Conclusiones y recomendaciones.

#### **Conclusiones**

- El uso de las herramientas de la pantalla Delta facilitan la visualización, procesamiento y la comunicación de los datos del sistema para el monitoreo en tiempo real y remoto mediante el uso de sus aplicaciones VNC Viewer, e-remote y el e-server.
- El uso de la matriz causa efecto, además el uso de un diagrama de contactos y el uso de subrutinas de programación, facilitan el desarrollo de la lógica al programador de autómatas.
- Se implementó una aplicación para el telecontrol mediante el uso de dispositivos portátiles mediante comunicación vía WIFI mediante el uso de dispositivo Androide, aportando conectividad a los usuarios desde cualquier lugar de la finca.
- El monitoreo de las variables agrícolas, como también la iluminación y seguridad con el uso de la red Ethernet permiten el control en tiempo real sin tener retrasos de comunicación.
- El sistema SCADA diseñado satisface las necesidades de la finca familiar en el riego, iluminación y seguridad.
- El proyecto ayudo al Administrador a realizar mejor uso de sus recursos agrícolas disponibles en la finca, como tomar el control diario con su trabajador,

evaluar tendencias de producción para la toma de decisiones, prevenir accidentes nocturnos y aumentar la seguridad.

- Se validó el proyecto de la implementación del Sistema SCADA para poder incrementar la carga animal por hectárea hasta 6 cabezas de ganado en esta finca familiar en la región central del Ecuador, proporcionalmente se incrementará la producción de leche tecnificando las granjas familiares.
- El riego automático, con el uso de transmisores de humedad del suelo, conjuntamente con buenas prácticas agrícolas dan como resultado la máxima carga animal dado por el proveedor de las semillas del pasto rye-grass perenne.
- El uso de las pantallas delta en estos sistemas de control de riego, iluminación y seguridad son los adecuados en cuanto a robustez, prestaciones y valor.

#### Recomendaciones

- Para el diseño de sistemas automáticos de control de fincas agropecuarias se recomienda usar controladores económicos con uso de software libre.
- Considerar para futuros desarrollos la implementación de sistema de riego automático de riego con el uso de PLCs logo de Siemens y con tecnología inalámbrica.
- Se recomienda usar por lo general software libre en estos tipos de sistemas.
- Se recomienda el uso de pantallas Delta en sistemas SCADA o cualquier proceso.
- Se recomienda en estos sistemas automáticos el uso de abono orgánico para aprovechar al máximo el terreno y alcanzar los valores máximos de carga animal dado por el fabricante del pasto.
- Para escoger el tipo de pasto tomar en cuenta su tiempo de corte, la altitud a la que puede ser sembrado y el consumo de agua y tolerancia a la sequía.
- No es recomendable sistemas SCADA en pequeñas fincas agropecuarias por su costo de implementación y puesta en marcha.
- Se recomienda el uso de diagramas P&ID para el inicio del proyecto y su desarrollo posterior.

#### Bibliografía

Allen Bradley, (Abril 2017). MicroLogix 1100 Programmable Controllers. Technical manual.

https://literature.rockwellautomation.com/idc/groups/literature/documents/um/176 3-um001\_-en-p.pdf

Allen Bradley, (Noviembre 2003). Instrucciones de Instalación SLC5/03, SLC5/04 y SLC5/05 Modular Processors. Technical manual. https://literature.rockwellautomation.com/idc/groups/literature/documents/um/174

7-um011\_-en-p.pdf .

Allen Bradley, (Octubre 2015). MicroLogix 1100 Embedded Web Server. User manual. https://literature.rockwellautomation.com/idc/groups/literature/documents/um/176 3-um002\_-en-p.pdf

Autodesk. AutoCAD (2015) [Software de computador].

https://latinoamerica.autodesk.com/?mktvar002=afc\_latam\_deeplink&AID=13955 714&PID=8299320&SID=jkp\_EAIaIQobChMI2oC99Nft9QIVBbGGCh3D9w9EEA AYASAAEgJTFPD\_BwE&cjevent=0938e164881911ec833907a00a82b824&affna me=8299320\_13955714

Borobia I, (2012), Desarrollo de comunicaciones inalámbricas con PLCs, disponible: http://biblioteca.unirioja.es/tfe\_e/R000001369.pdf [Logroño 12 julio 2012].

- Bustos Palacios, D. A. (2017). Propuesta de un sistema de control y automatizacioón con administración remota a travez de un smartphone android para el riesgo del cultivo de lechuga en la finca los almendros del departamento de Jinotega en el año 2017 (Doctoral dissertation, Universiad Nacional Autonoma de Nicaragua, Managua).
- Camposano, O. C., Parrales, I. R., Mosquera, F. W. M., Piedrahíta, D. C., & Torres, A. A. (2020). Actualidad de las tecnologías de la información y comunicación tic´ s en la producción agropecuaria. Journal of Science and Research: Revista Ciencia e Investigación, 5(3), 134-144.
- Cantillo Simón, L. (2018). Automatización y telecontrol para sistema de riego y fertiirrigación localizada aplicado al cultivo agrícola en la CCS Cloroberto Echemendía. (Doctoral dissertation, Universidad Central" Marta Abreu" de Las Villas, Facultad de Ingeniería Eléctrica, Departamento de Automática y Sistemas Computacionales).
- Carabalí, C. & Asprilla, N. (2006). Sistema de comunicaciones y software de supervisión y control planta la reforma. En la universidad Autónoma de Occidente Facultad de ingeniería departamento de Eléctrica y Electrónica Santiago de Cali.
- Caro, D. (2005). Inalámbrica Networks for industrial Automation, ISA–The Instrumentation,Systems and Automation Society, (2da Ed. pp.112)..

Delta, (Noviembre 2018). DOPSoft. User manual.

https://www.wolfautomation.com/media/pdf/hmi/delta/delta-dop-100-hmi-dopsoftuserman.pdf

Delta. DopSoft (versión 4.00.10) [Software de computador].

https://www.deltaww.com/en-US/index.

Estepa R. (2008), Comunicaciones Industriales Inalámbricas,( 1ra Ed. pp.24).

- Glisten, R., Lakshmi Sangeetha, A. & Bharathi, N. PhD. (2013). Remote Monitoring of PLC- Scada based Industrial Processes using GSM Technology, International Journal of Computer Applications (0975 – 8887).
- Koltun, G., Kolter, M., & Vogel-Heuser, B. (2018, October). Automated generation of modular PLC control software from P&ID diagrams in process industry. In 2018 IEEE International Systems Engineering Symposium (ISSE) (pp. 1-8). IEEE.
- Oltean, S., Abrudean, M. & Dulau, M. "Remote Monitor and Control Application for Thermal Processes Using TCP/IP". IEEE 2006.
- Orozco, Fausto. (2015). "Diseño e implementación de un prototipo de control y Comunicación por internet para reporte de procesos Industriales para toma de decisiones a nivel gerencial, Quito-Ecuador.
- Rasul, G. & Chaudhry (2011). Effect of temperature rise of crop growth and productivity, Pakistan Journal of Metherology, vol.8,issue IS.
- Real Vnc. VNC Viewer. (versión 6.21.1109) [Software de computador].

https://www.realvnc.com/es/connect/download/viewer/

Rockwell Automation. Rslinx Classic Lite (versión 4.20) [Software de computador]. https://www.rockwellautomation.com/en-us/products/software/factorytalk.html

Rockwell Automation. Rslogix 500 Pro (versión 8.4) [Software de computador].

https://www.rockwellautomation.com/en-us/products/software/factorytalk.html

Salguero, O. & Ávila, D.(2014) Diseño e implementación de un sistema SCADA, utilizando Ethernet Industrial y Bluetooth con tecnología Schneider Electric para el monitoreo, control y supervisión de las estaciones de nivel y presión en el

laboratorio de redes industriales y control de procesos de la Universidad de las Fuerzas Armadas - ESPE Extensión Latacunga.

- Tiberiu, Nicoleta. (2017). Advanced Control Strategies fot irrigation Systems. The IEEE International Conference on Intelligent Data Acquisition and advanced computing system, Bucharest, Romania.
- Vasantha D. & Malleswaran, M. "A Real Time Application For Remote monitoring & Controlling System Based on Embedded Web". International Journal of Electronic Engineering Research ISSN 0975-6450, Volume 2 Number 4, 2010.
- Wondreware. Intouch (versión xx) [Software de computador].

https://www.wonderware.es/hmi-scada/intouch/especificaciones-tecnicas/

Yucel Cetinceviz, Ramazan Bayindir, "Design and Implementation of an Internet based effective controlling and monitoring system with wireless field bus communications technologies for process automation- An experimental study", ISA Transactions 51, 461-470, 2012.

Anexos